# **OLYMPUS**

# **ЦИФРОВ ФОТОАПАРАТ**OIYMPUS PFN  $F-PIR$

# **Инструкция за експлоатация**

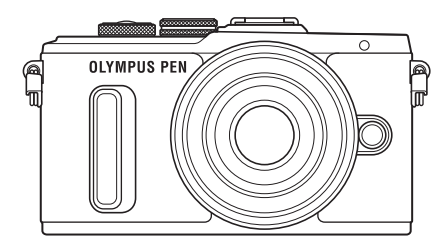

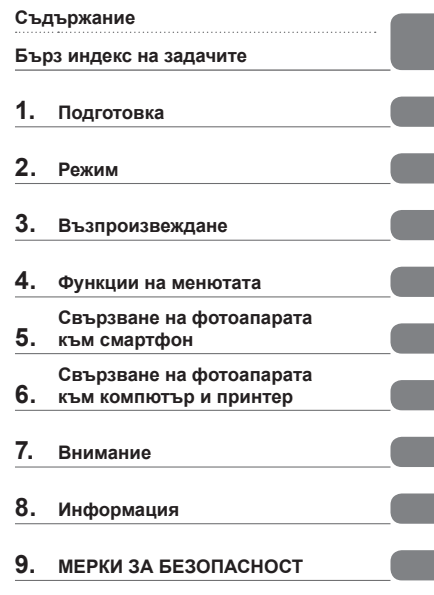

Модел № IM001

- Благодарим ви, че закупихте цифров фотоапарат Olympus. Преди да започнете да работите с вашия нов фотоапарат, прочетете внимателно тези инструкции, за да се насладите на оптимална функционалност и по-дълъг живот на фотоапарата. Пазете тези инструкции на сигурно място за справки за в бъдеще.
- Препоръчваме ви да направите пробни снимки, за да свикнете с фотоапарата, преди да снимате нещо важно.
- Илюстрациите на екрана и фотоапарата, показани в настоящото ръководство, са направени по време на разработването на продукта и може да се различават от действителния продукт.
- Ако има допълнения и/или промени на функциите поради актуализация на фърмуера за фотоапарата, то съдържанието ще се различава. За най-актуална информация моля, посетете уеб страницата на Olympus.

Регистрирайте продукта си на **www.olympus.eu/register-product** и получете допълнителни предимства от Olympus

 **Тази забележка се отнася до предоставената с фотоапарата светкавица и е предназначена основно за потребители в Северна Америка.** 

### **Information for Your Safety**

# **IMPORTANT SAFETY INSTRUCTIONS**

When using your photographic equipment, basic safety precautions should always be followed, including the following:

- Read and understand all instructions before using.
- Close supervision is necessary when any flash is used by or near children. Do not leave flash unattended while in use.
- Care must be taken as burns can occur from touching hot parts.
- Do not operate if the flash has been dropped or damaged until it has been examined by qualified service personnel.
- Let flash cool completely before putting away.
- To reduce the risk of electric shock, do not immerse this flash in water or other liquids.
- To reduce the risk of electric shock, do not disassemble this flash, but take it to qualified service personnel when service or repair work is required. Incorrect reassembly can cause electric shock when the flash is used subsequently.
- The use of an accessory attachment not recommended by the manufacturer may cause a risk of fire, electric shock, or injury to persons.

# **SAVE THESE INSTRUCTIONS**

### **Индикации, използвани в тази инструкция**

В ръководството са използвани следните символи.

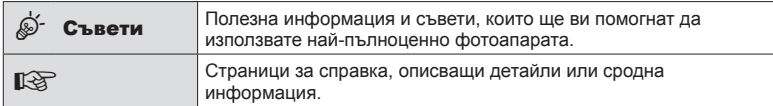

### **Съдържание**

### **Бърз индекс на задачите 7**

**Имена на отделните елементи 10**

### $\Pi$ одготовка

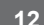

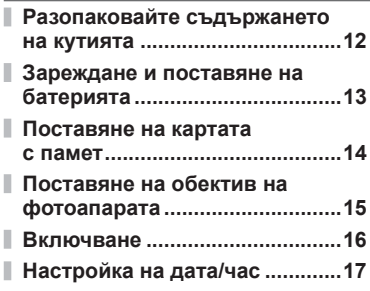

### **Режим 18**

Ï

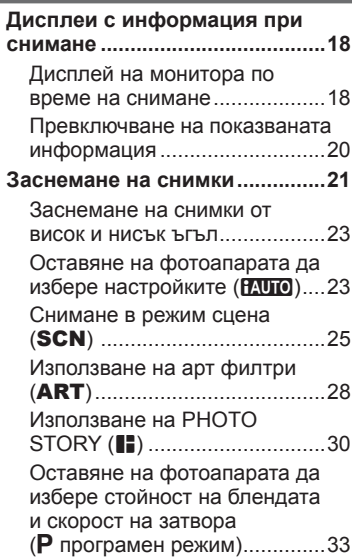

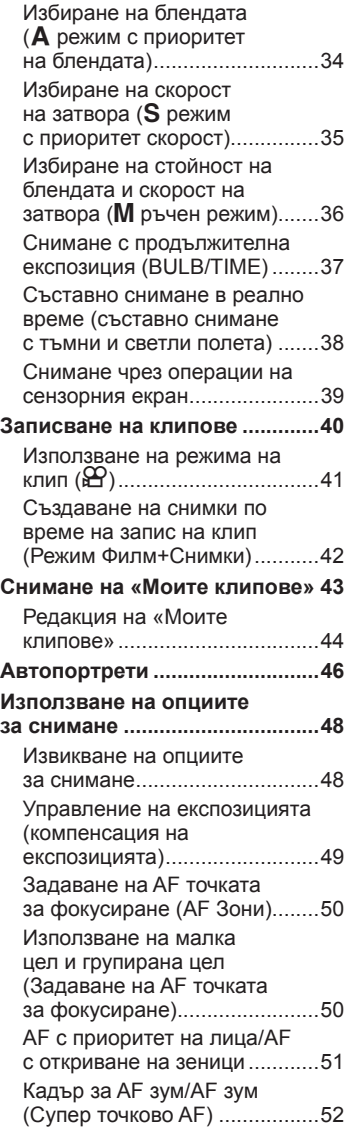

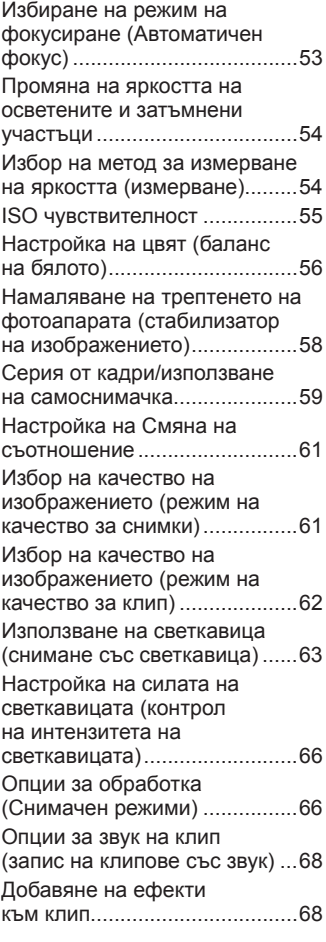

I

I

I

I

### **Възпроизвеждане 70**

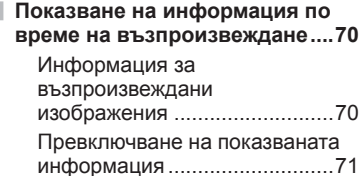

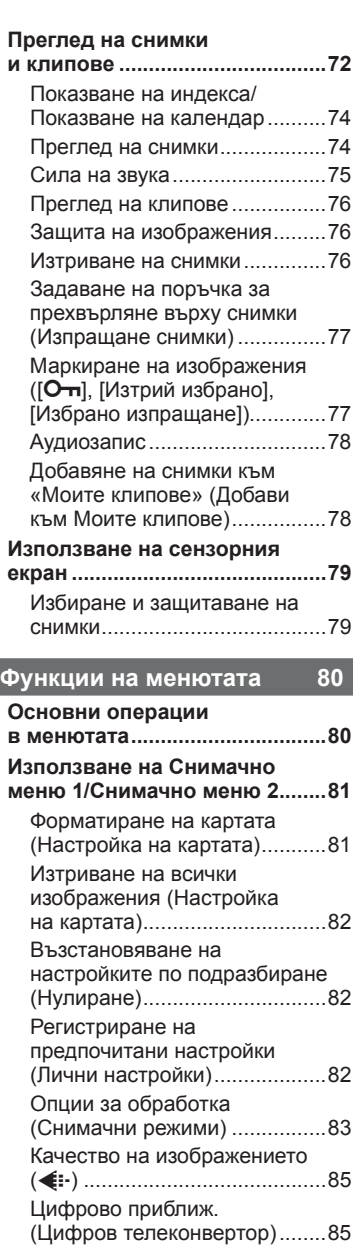

I

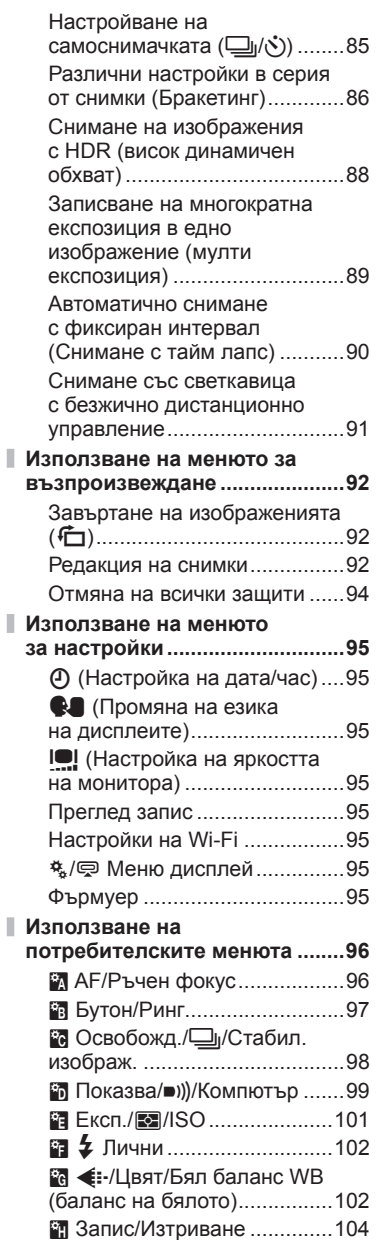

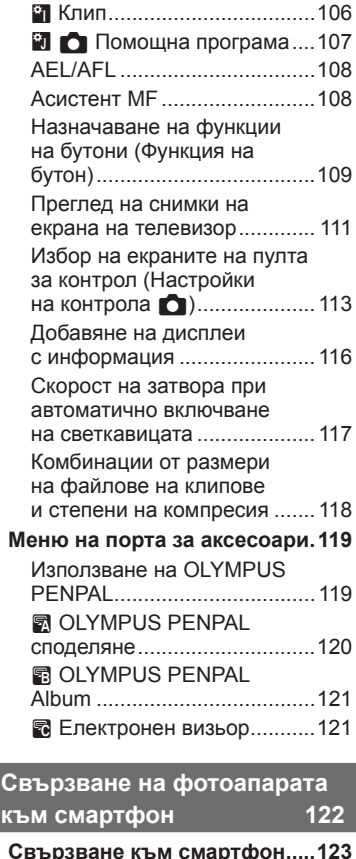

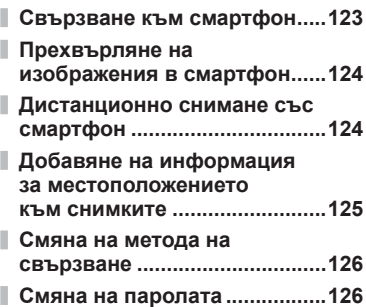

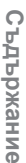

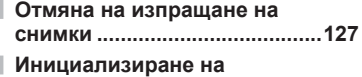

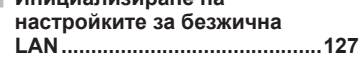

### **Свързване на фотоапарата към компютър и принтер 128**

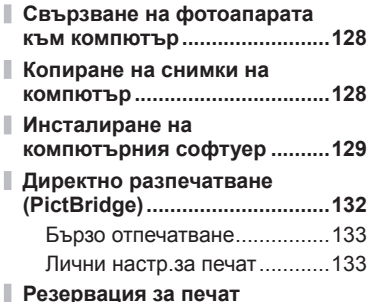

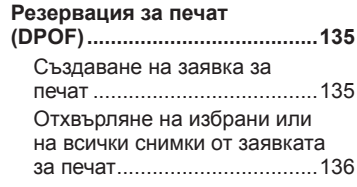

### **Внимание 137**

п

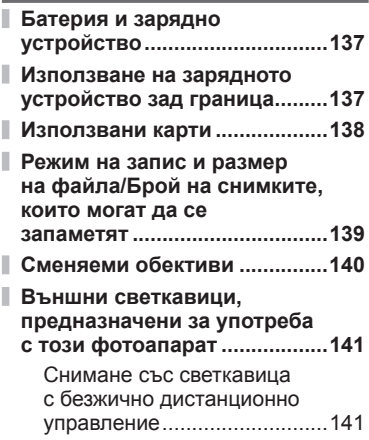

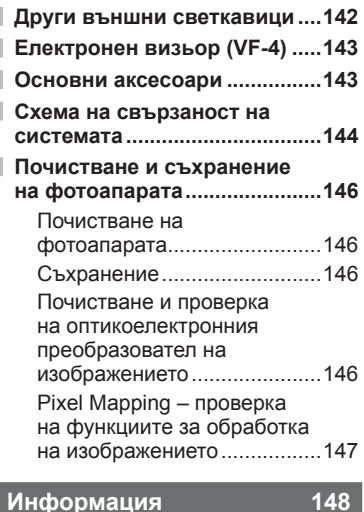

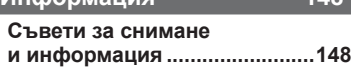

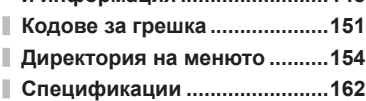

### **МЕРКИ ЗА БЕЗОПАСНОСТ 165**

### **МЕРКИ ЗА БЕЗОПАСНОСТ ....165** ı

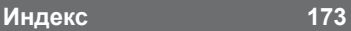

# **Бърз индекс на задачите**

### **Режим в тема в тема в тема в тема в тема в тема в тема в тема в тема в тема в тема в тема в тема в тема в тема**

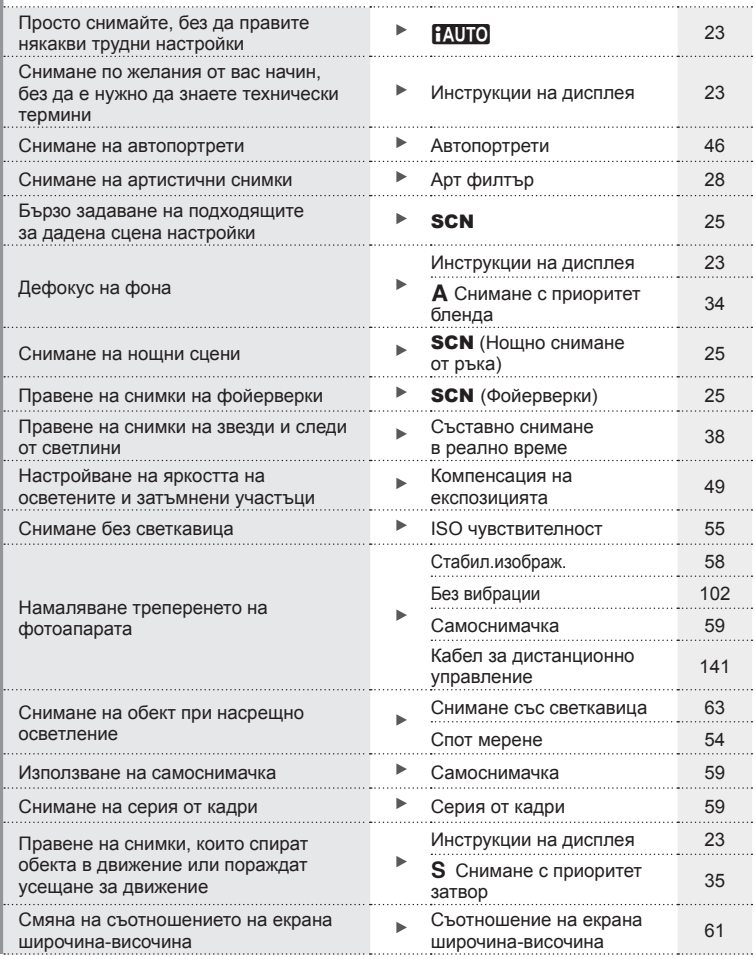

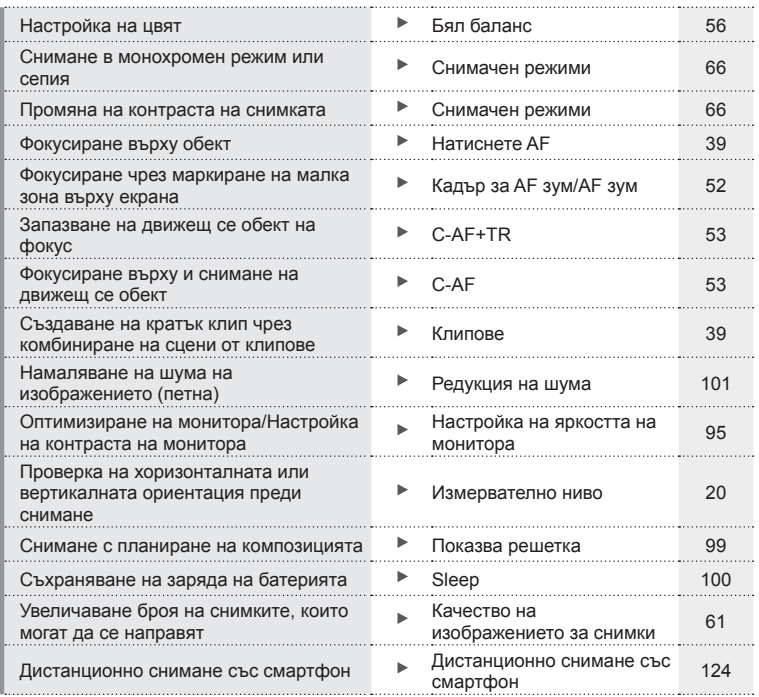

### **Възпроизвеждане** g

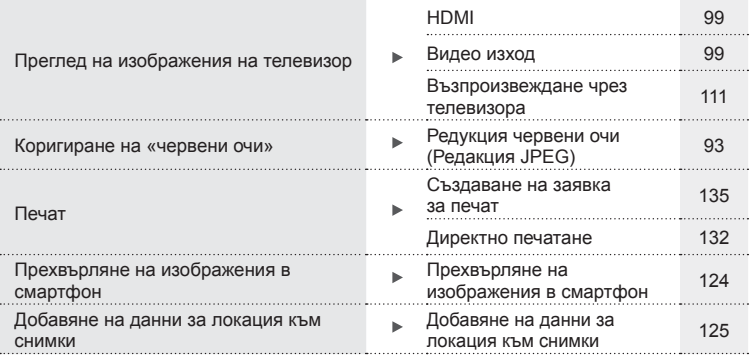

### **Настройки на фотоапарата Geography Geography Geography Geography Geography Geography**

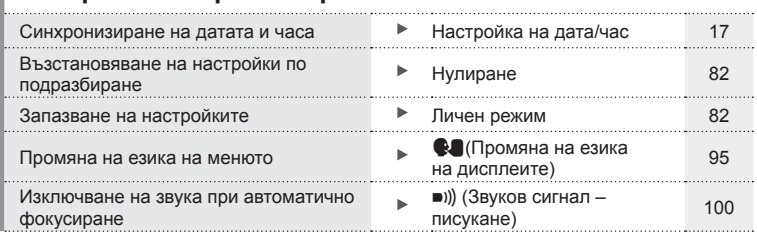

# Бърз индекс на задачите BG **9 Бърз индекс на задачите**

### **Имена на отделните елементи**

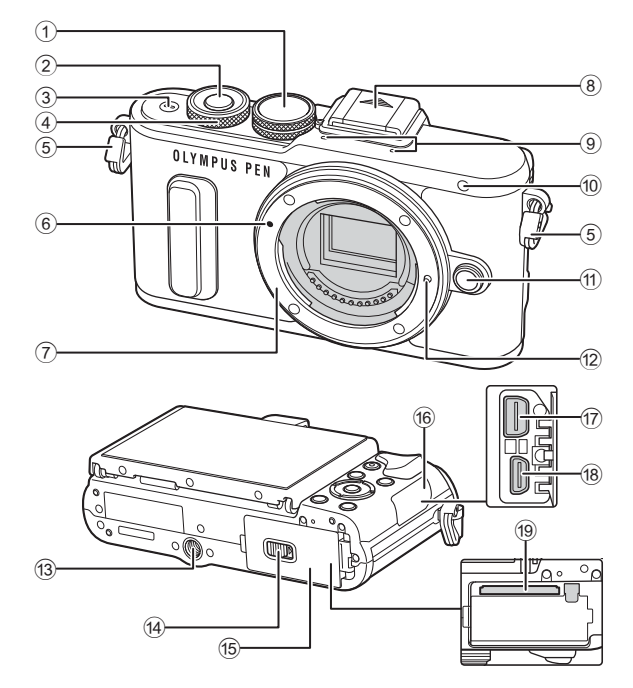

- $(1)$  Диск за избор на режим............. стр. 21
- 2 Спусък ........................................ стр. 22
- 3 Бутон ON/OFF .......................... стр. 16
- $\overline{4}$  Диск за управление\* ( $\overline{3}$ )
- ...................................стр. 34-36, 49, 72
- 5 Отвор за лентата за носене ..... стр. 12
- 6 Маркировка за поставяне на обектива ................................ стр. 15
- 7 Байонет (свалете капачката от тялото на фотоапарата, преди да прикрепите обектива.)
- 8 Капаче на извод Hot shoe
- 9 Стерео микрофон ......... стр. 68, 78, 94
- 0 Индикатор за самоснимачката/ AF илюминатор .............стр. 59/стр. 96 a Бутон за освобождаване на обектива ................................ стр. 15 12 Фиксиращ щифт за обектива 13 Гнездо за статив
- 14) Заключалка за отделението на батерията/картата ................ стр. 13
- 15 Капак на отделението за батерията/картата ..................... стр. 13
- 16 Капак на конекторите
- g Мултиконектор .........стр. 111, 128, 132
- h HDMI конектор (тип D) .............стр. 111
- 19 Слот за карта с памет................. стр. 14
- $*$  В настоящото ръководство иконата  $\circledcirc$  означава операции, които се извършват с помощта на диска за управление.

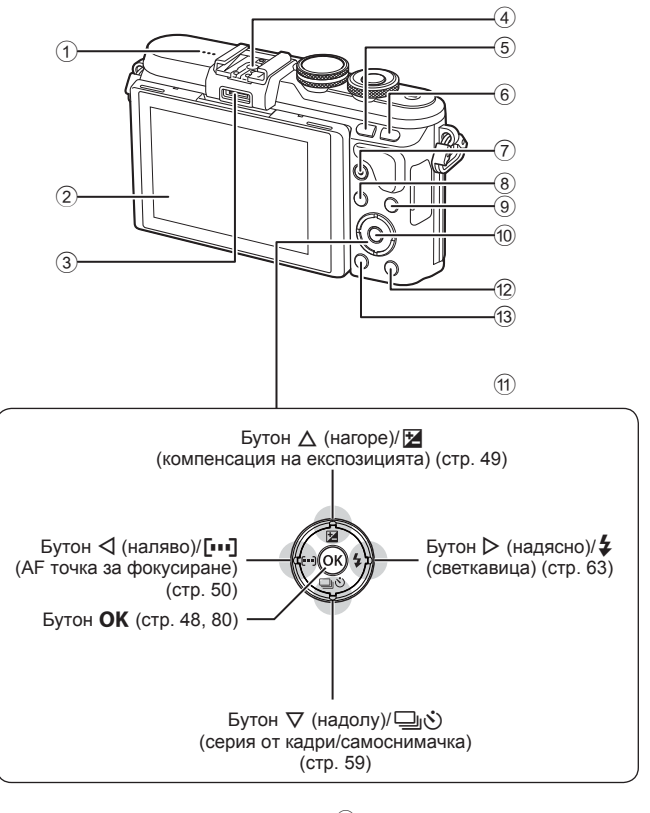

- 1 Високоговорител
- 2 Монитор ............. стр. 18, 46, 48, 70, 79
- 3 Порт за аксесоари ........... стр. 119, 161
- 4 Извод Hot shoe ........................ стр. 141
- 5 Бутон **Fn**/G...........стр. 109/стр. 44, 74
- 6 Бутон U ............................... стр. 42, 52
- $\overline{7}$  Бутон © (клип)/⊠ .стр. 40, 109/стр. 77

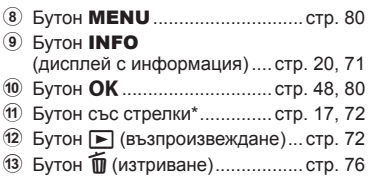

 $*$  В настоящото ръководство иконите  $\Delta \nabla \triangleleft \triangleright$  означават операции, които се извършват с помощта на бутона със стрелки.

# *1* **Подготовка**

### **Разопаковайте съдържането на кутията**

В комплекта на фотоапарата са включени следните позиции.

В случай че нещо липсва или е повредено, се обърнете към дилъра, от който сте закупили фотоапарата.

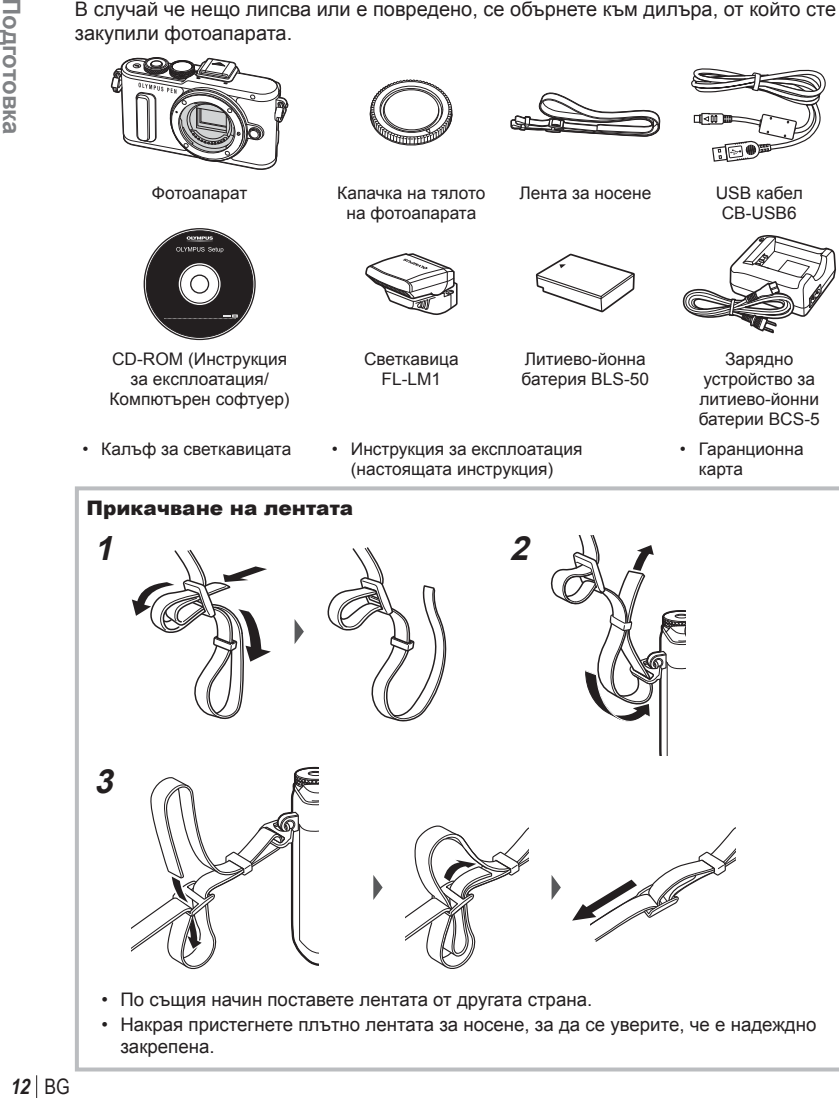

• Накрая пристегнете плътно лентата за носене, за да се уверите, че е надеждно закрепена.

*1*

**2**

**1**

Маркировка за индикация

контакт

 $\boxed{0}$  $(\Box)$  *1*

### **Зареждане и поставяне на батерията**

### **1** Зареждане на батерията.

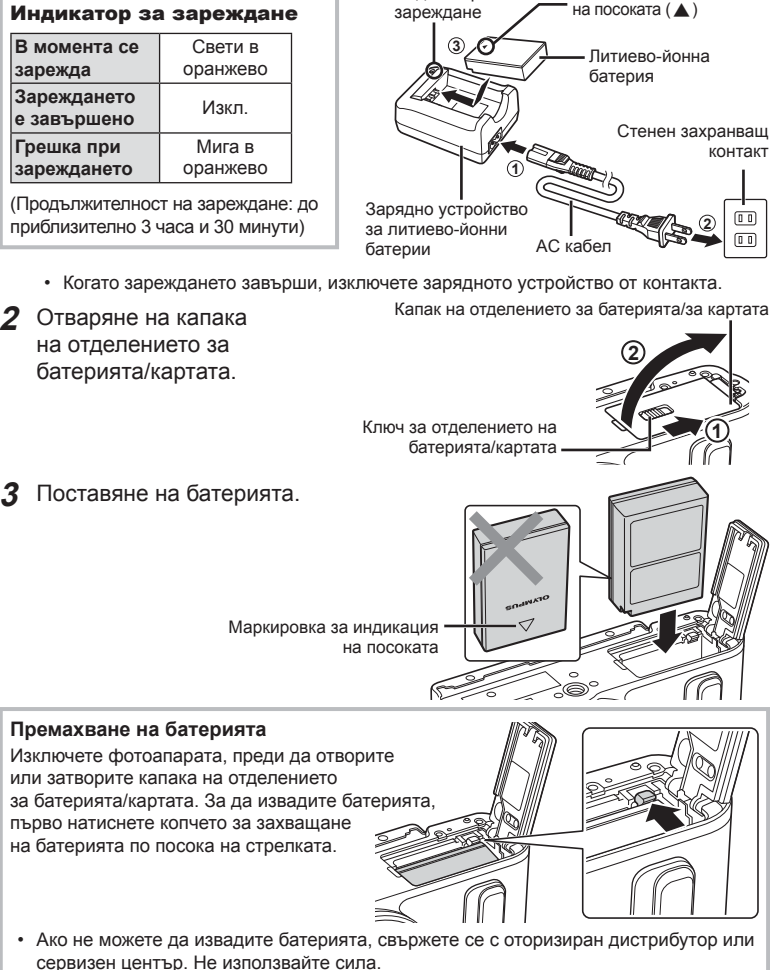

Индикатор за

- Препоръчва се при продължително снимане да приготвите резервна батерия, в случай че батерията се изтощи при използване.
- Също така прочетете «Батерия и зарядно устройство» (стр. 137) .

### **Поставяне на картата с памет**

Този фотоапарат работи със следните типове SD карти с памет (предлагат се в търговската мрежа): SD, SDHC, SDXC и Eye-Fi.

### **Eye-Fi карти**

Преди употреба прочетете «Използвани карти» (стр. 138) .

- **1** Отворете капака на отделението за батерията/картата.
- **2** Плъзнете картата в слота, докато се фиксира на мястото си.

**IG** «Използвани карти» (стр. 138)

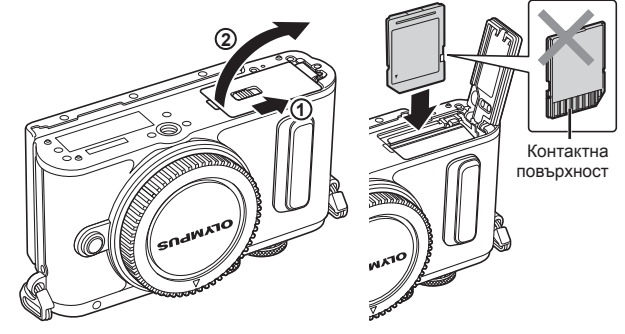

- Изключете фотоапарата, преди да поставите или извадите батерията или картата.
- Не използвайте сила за вкарване на повредена или деформирана карта. Това би могло да повреди слота за картата.
- **3** Затваряне на капака на отделението за батерията/ картата.
	- Преди да използвате фотоапарата, се уверете, че капакът на отделението на батерията/картата е затворен.

### Изваждане на картата

Леко натиснете вмъкнатата карта и тя ще изскочи. Изтеглете картата.

• Не изваждайте батерията или картата, докато се показва индикаторът за запис върху карта (стр. 18 ).

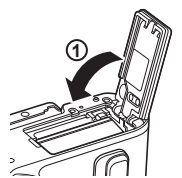

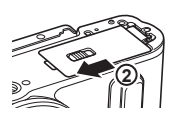

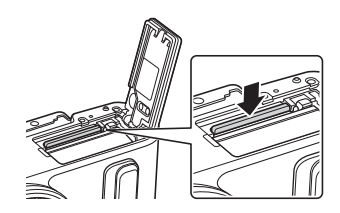

## **Сменяеми обективи** Прочетете «Сменяеми обективи» (стр. 140) .

### **Поставяне на обектив на фотоапарата**

- **1** Свалете задната капачка на обектива и капачката на тялото на фотоапарата.
- **2** Изравнете маркировката за поставяне на обектива (червена) на фотоапарата с маркировката за подравняване (червена) на обектива, след което поставете обектива в тялото на фотоапарата. Маркировка за поставяне на обектива
- **3** Завъртете обектива по посока на движението на часовниковата стрелка, докато чуете щракване (указаната посока със стрелка (3).
- Убедете се, че фотоапаратът е изключен, преди да пристъпите към поставяне или сваляне на обектива.
- Не натискайте бутона за освобождаване на обектива от фотоапарата.
- Не докосвайте вътрешните части на фотоапарата.
- Сваляне на капачката на обектива

### Сваляне на обектива от фотоапарата

Убедете се, че фотоапаратът е изключен, когато сваляте обектива. Докато натискате бутона за освобождаване на обектива от фотоапарата, завъртете обектива по посока на стрелката. **2**

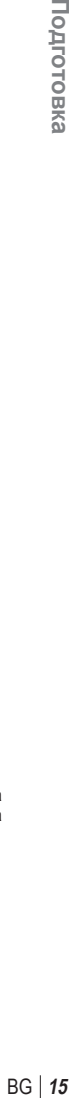

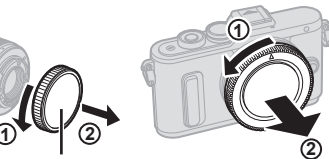

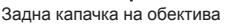

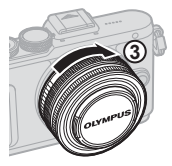

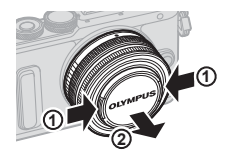

Бутон за освобождаване на обектива от фотоапарата

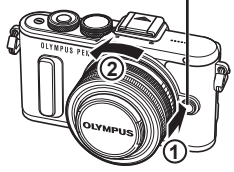

### **Включване**

- **1** Натиснете бутона ON/OFF, за да включите фотоапарата.
	- Когато фотоапаратът е включен, ще се включи и мониторът.
	- За да изключите фотоапарата, натиснете отново бутона **ON/OFF**.

### ■ Бутон ON/OFF

### ■ Монитор

### **Ниво на батерията**

**250 F5.6 01:02:03**

; (зелено): Фотоапаратът е готов за снимане. (Показва се за около десет секунди след включване на фотоапарата.)

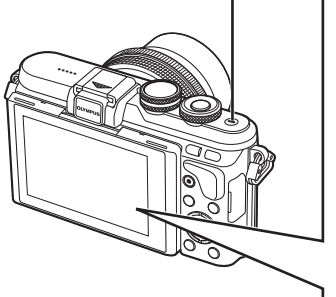

# **ISO-A** : (зелено): Зарядът на батерията е слаб ] (мига в червено): Заредете батерията.

### **Работа на фотоапарата в спящ режим**

Ако в продължение на една минута не се извършат никакви операции, фотоапаратът влиза в «спящ» режим (режим на готовност), като мониторът се изключва и всички действия се прекратяват. Фотоапаратът се активира отново при докосване на произволен бутон (спусъка, бутона  $\blacktriangleright$  и т.н.). Фотоапаратът ще се изключи автоматично, ако се остави в енергоспестяващ режим в продължение на 5 минути. Преди употреба включете фотоапарата отново.

**200**

*1*

### **Настройка на дата/час**

Информацията за дата и час е записана на картата заедно със снимките. Името на файла също е включено към информацията за дата и час. Преди да използвате фотоапарата, се убедете, че сте настроили правилно датата и часа. Някои функции не могат да се използват, ако датата и часът не са настроени.

- **1** Покажете менютата.
	- Натиснете бутона **MENU**, за да се покажат менютата.

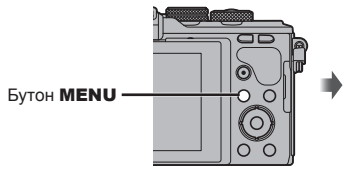

Раздел  $[1]$ 

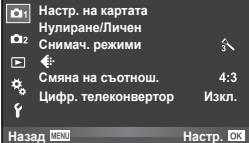

Меню настройки

**Настройки на Wi-Fi** <u>Фъ</u>рмуер Преглед запис

 $\boxed{\odot}$ 

Ď

Ŷ

**Български**<br><u>Ji+0</u> **0,5ceκ.** 

**Service** 

**Меню снимане 1** 

- **2** Изберете [**O**] от раздела [**f**] (настройки).
	- Използвайте  $\Delta \nabla$  от бутона със стрелки, за да изберете [1], след което натиснете  $\triangleright$ .
	- Изберете [ $\circled{0}$ ] и натиснете  $\triangleright$ .

### **3** Настройте датата и часа.

- Използвайте  $\triangleleft$  за избор на елементи.
- Използвайте  $\Delta \nabla$  за промяна на избрания елемент.
- Използвайте  $\Delta \nabla$ , за да изберете формат за датата.

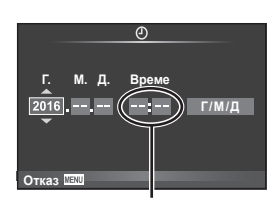

Назад <u>МЕХО</u> <del>или страниционного и</del> Настр. Ок <sup>\$</sup> / © Меню дисплей

Часовото време се показва на дисплея чрез 24-часов часовник.

**4** Съхранете настройките и излезте.

- Натиснете ОК, за да потвърдите настройката на часовника на фотоапарата и да се върнете в главното меню.
- Натиснете бутона **MENU**, за да излезете от менютата.
- Ако батерията се извади от фотоапарата и фотоапаратът се остави така за известно време, е възможно датата и часът да се върнат към фабричната настройка по подразбиране.
- Може да синхронизирате часа правилно чрез натискане на ОК при сигнал за точно време от 0 секунди, докато настройвате [Мин.].

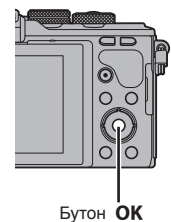

### **Дисплеи с информация при снимане**

### **Дисплей на монитора по време на снимане**

### **Дисплей на монитора при заснемане на снимки**

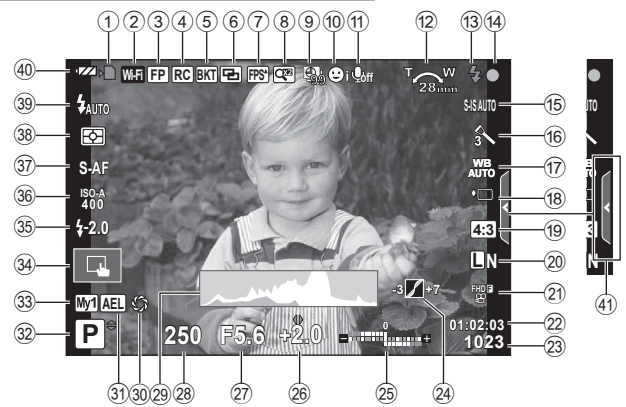

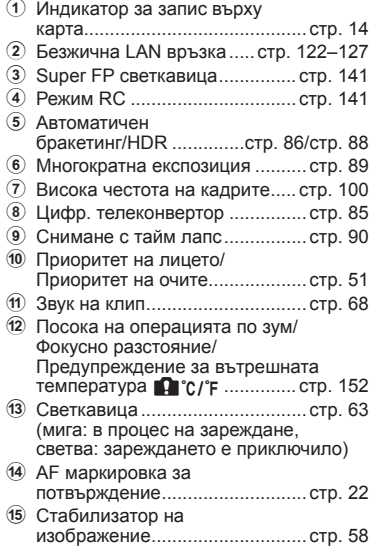

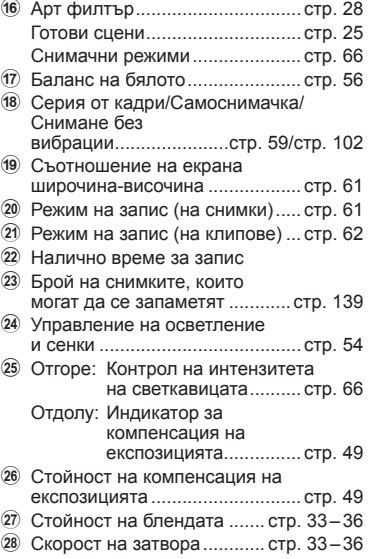

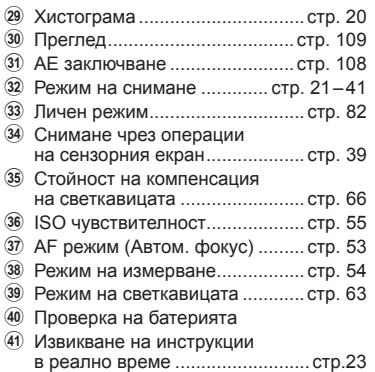

### **Дисплей на монитора по време на снимане на клип**

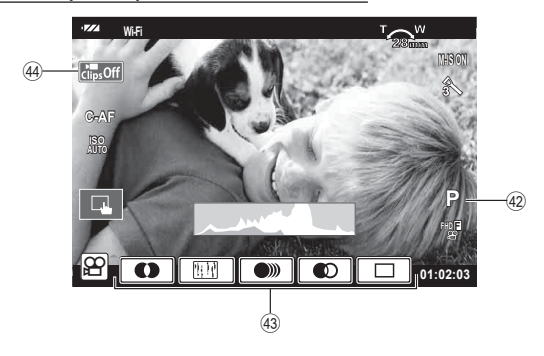

- 42 Режим на снимане ........................ стр. 68
- 44 Икона Клипове ..................... стр. 43, 46
- G Ефект клип ................................ стр. 41

### **Превключване на показваната информация**

С помощта на бутона Инфо можете да превключвате показваната на дисплея информация по време на снимане.

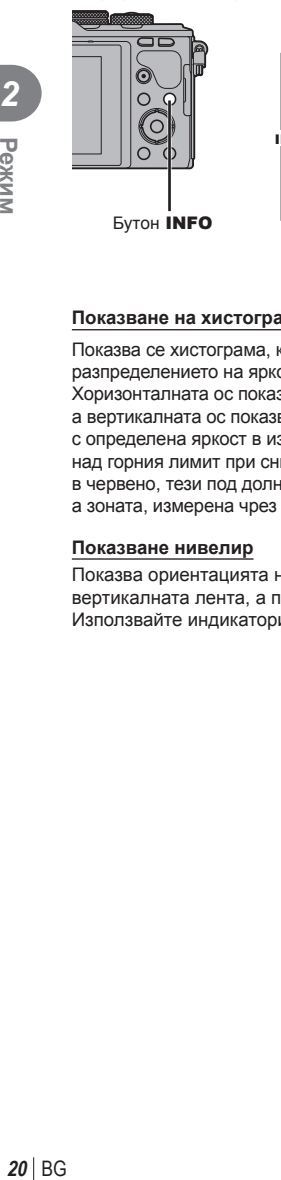

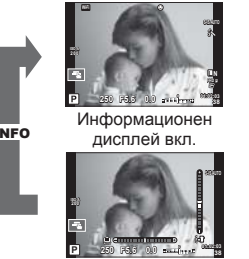

Показване нивелир

INFO

INFO

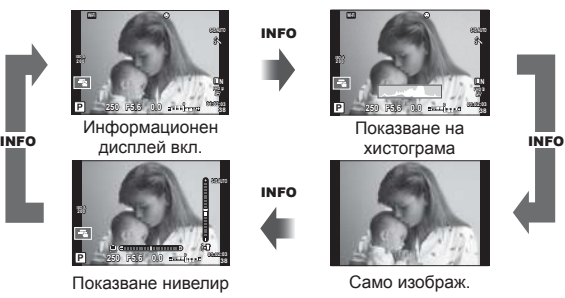

### **Показване на хистограма**

Показва се хистограма, която показва разпределението на яркостта в изображението. Хоризонталната ос показва яркостта, а вертикалната ос показва броя на пикселите с определена яркост в изображението. Зоните над горния лимит при снимане се показват в червено, тези под долния лимит – в синьо, а зоната, измерена чрез спот мерене – в зелено.

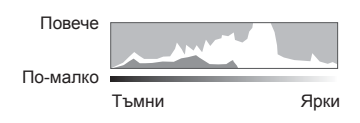

### **Показване нивелир**

Показва ориентацията на фотоапарата. Посоката на «наклона» се показва на вертикалната лента, а посоката на «хоризонта» – на хоризонталната лента. Използвайте индикаторите на измерв. ниво като ориентир.

### **Заснемане на снимки**

Използвайте диска за избор на режим, за да изберете режима на снимане, след което снимайте изображението.

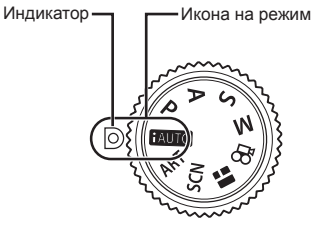

# **BG** | 21<br> *BG* | 21

### Вид / Тип на снимане

За това как да използвате различните режими на снимане вижте по-долу.

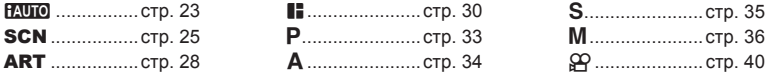

**1** Завъртете диска за избор на режим, за да изберете даден режим.

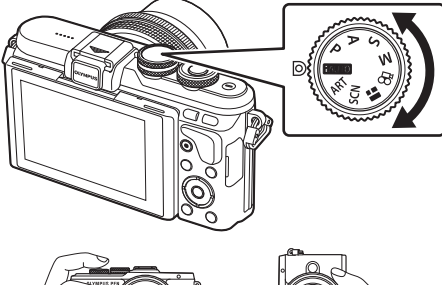

- **2** Настройте фотоапарата и изберете композицията.
	- Внимавайте пръстите ви или лентата за носене на фотоапарата да не пречат на обектива или на AF илюминатора.

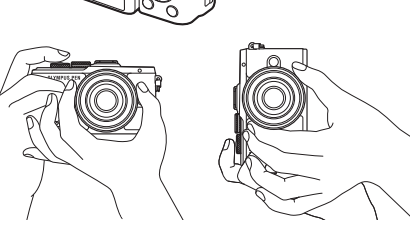

Пейзажна позиция Портретна позиция

- **3** Настройте фокуса.
	- Изведете обекта в центъра на монитора и леко натиснете спусъка на първа позиция (натиснете спусъка наполовина). Ще се покаже маркировката за потвърждение на АF (●), а мястото на фокуса се огражда със зелен кадър (AF цел).

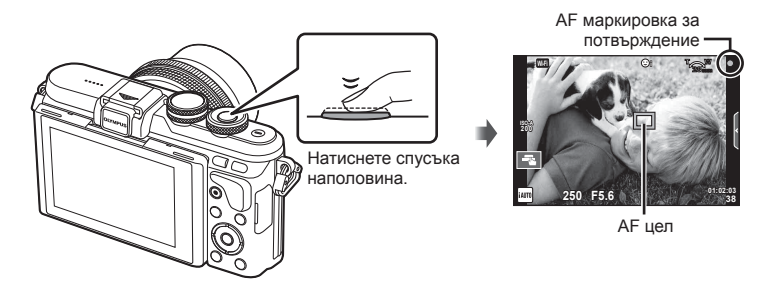

- Ако маркировката за потвърждение на AF мига, обектът не е на фокус. (стр. 148 )
- **4** Освободете затвора.
	- Натиснете спусъка до долу (напълно).
	- Чува се звукът на фотографски затвор и изображението е заснето.
	- Уловеният кадър се извежда на дисплея.
- Можете да фокусирате и да снимате с помощта на контролите на сензорния екран. **IS** «Снимане чрез операции на сензорния екран» (стр. 39)

### **Натискане на спусъка наполовина и надолу докрай**

Спусъкът има две позиции. Действието, при което спусъкът се натиска леко до първата позиция и се задържа там, се нарича «натискане на спусъка наполовина», а действието, при което спусъкът се натиска докрай надолу до втората позиция, се нарича «натискане на спусъка надолу докрай».

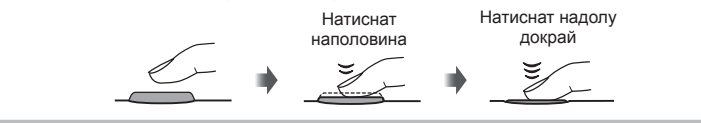

### **Заснемане на снимки от висок и нисък ъгъл**

Можете да промените ориентацията и ъгъла на монитора.

- 1 Натиснете монитора надолу.
- 2 Настройте ъгъла на монитора.

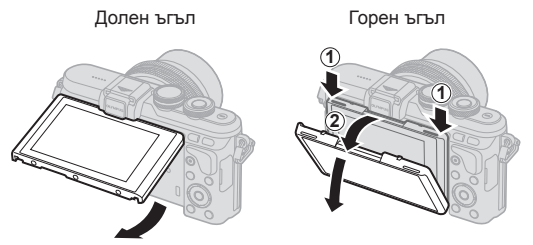

• Внимателно въртете монитора в показаните на илюстрациите граници. Не използвайте сила; неспазването на тази предпазна мярка може да доведе до повреда на конекторите.

### **Оставяне на фотоапарата да избере настройките (**A**)**

Фотоапаратът задава настройките така, че да отговарят на сцената; всичко, което трябва да направите, е да натиснете спусъка. Използвайте инструкциите на дисплея, за настройване на такива параметри, като например цвят, яркост и дефокусиране на фона.

- **1** Поставете диска за избор на режим в позиция **НАЛО**.
- **2** Направете снимка.
- **3** За промяна на настройки за снимане натиснете раздела, за да покажете инструкциите на дисплея.
	- Докоснете даден направляващ елемент, за да се покаже плъзгачът на лентата за ниво.

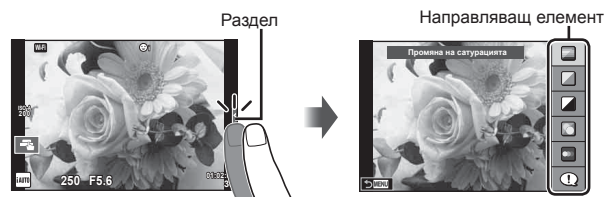

- **24** | ВG<br>24 | ВG  $24$  RG
- *2* Режим
- **4** Използвайте пръста си за позициониране на плъзгачите.
	- Натиснете **пок** за влизане в настройките.
	- За отказ на инструкции на дисплея натиснете Биеми от екрана.
	- Когато е избрана опцията [Съвети за снимане], изберете даден елемент и натиснете за показване на описанието му.
	- Ефектът на избраното ниво е видим на монитора. Ако е избрана опцията [Дефокус на заден фон] или [Движение], мониторът ще се върне в нормален режим на показване, но ефектът ще е видим на завършената снимка.
- **5** За да зададете няколко инструкции на дисплея, повторете стъпки 3 и 4.
	- Върху направляващия елемент се появява отметка за инструкции на дисплея, които вече са зададени.

Лента за ниво/избор

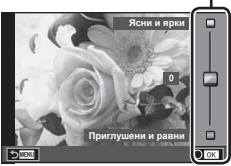

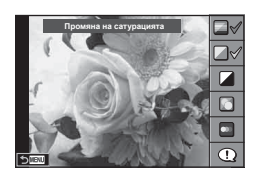

### **6** Направете снимка.

- За да изчистите инструкции на дисплея, натиснете бутона MENU.
- [Дефокус на заден фон] и [Движение] не могат да бъдат използвани едновременно.
- Ако текущо избраната настройка за качество на изображение е [RAW], то тази настройка ще бъде автоматично зададена на [BN+RAW].
- Настройките на инструкции на дисплея не се прилагат към копието в RAW формат.
- Изображенията може да изглеждат зърнести при някои нива на настройка на ръководството в реално време.
- Промените в нивата на настройка на инструкции на дисплея може да не са видими на монитора.
- Бр.кадри серия спадат, когато е избрано ниво [Размазани обекти].
- Светкавицата не може да се използва заедно с инструкции на дисплея.
- Изборът на настройки на инструкции на дисплея, надвишаващи ограниченията за параметрите на експозицията на фотоапарата, може да доведе до преекспониране или недостатъчна експозиция на изображенията.
- Натискането на бутона Fn показва също и инструкциите на дисплея с настройките по подразбиране. За да покажете инструкциите на дисплея в режими P/A/S/M (стр. 33-36) също натиснете бутона Fn.

След като се въведат настройките, променени с помощта на инструкциите на дисплея, бутонът **Fn** не може да се използва за повторно показване на инструкциите на дисплея. Докоснете раздела, за да покажете инструкциите на дисплея.

### **Снимане в режим сцена (**SCN**)**

Изберете сцена според обекта.

- **1** Завъртете диска за избор на режим в позиция SCN.
	- Ще се покаже меню за сцена. Изберете дадена сцена с помощта на бутона със стрелки ( $\Delta \nabla$ ). Можете също така да изберете сцени чрез операции на сензорния екран.
	- На екрана на менюто за избор на сцена натиснете  $\triangleright$  за показване на подробности относно режима на сцена на монитора на фотоапарата.
	- Натиснете ОК или натиснете спусъка наполовина, за да изберете маркирания елемент, и излезте от менюто за сцена.

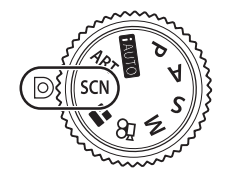

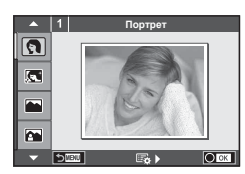

### Вид/Тип на готови сцени

K Пейзаж+портрет

L Пейзаж

- 
- **«W** Цифрова
	- стабилизация
	-
	-
- 
- **B** Деца **S** Документи
	-
	- $\Box$  Панорама (стр. 26)

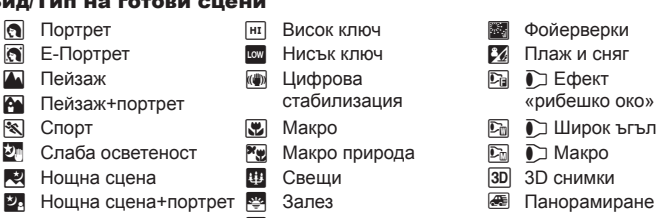

- **2** Направете снимка.
	- За да изберете различни настройки, натиснете ОК, за да се покаже менюто за избор на сцена.
- За да се възползвате напълно от предимствата на готови сцени, някои от настройките на функциите за снимане са деактивирани.
- В режим [Е-Портрет] се записват две снимки: оригиналната и една допълнителна, към която се прилага ефектът [Е-Портрет]. Процесът на записване може да отнеме известно време. Освен това, когато режимът за качество на изображенията е зададен на [RAW], изображението се записва като RAW+JPEG.
- $\bar{D}$  Fisheye ефект],  $\bar{D}$  Широкоъг.] и  $\bar{D}$  Макро] се използват с допълнителни конверторни обективи.
- В режими [Е-Портрет], [Нощно сним. от ръка], [Панорама] или [3D снимки] не могат да се записват клипове.
- В режим [Слаба осветеност] се заснемат 8 кадъра еднократно , след което се комбинират. Когато режимът за качество на изображенията е [RAW], JPEG изображение се комбиннира с първото RAW изображение и се записва във формат RAW+JPEG.

*2*

• За режим [3D снимки] са в сила следните ограничения.

[3D снимки] може да се използва само с 3D обектив. Мониторът на фотоапарата не може да се използва за преглед на изображения в 3D. Използвайте устройство, поддържащо 3D дисплей. Фокусът е заключен. В допълнение, самоснимачката и светкавицата не могат да се използват.

Размерът на файла се фиксира на 1824 × 1024.

Няма налично снимане в RAW формат.

- Покритието на кадъра не е 100%.
- В режим [Проследяване] се открива движение на фотоапарата и се контролира оптималната скорост на затвора, когато фотоапаратът се движи, за да се проследи движещ се обект. Този режим е удобен за снимане на движещи се обекти, все едно че фонът се движи.

В режим [Проследяване] се показва <del>⊠</del> при откриване на проследяване, а когато не се открива нишо, се показва  $\blacksquare$ .

Когато използвате обектив с превключвател на стабилизатора на изображение в режим [Проследяване], изключете превключвателя на стабилизатора на изображение.

При ярки условия на снимане е възможно да не се получат достатъчно добри ефекти на проследяване. Използвайте предлаган в търговската мрежа ND филтър за по-лесно постигане на желаните ефекти.

### **Заснемане на панорамни снимки**

Ако сте инсталирали предоставения компютърен софтуер, можете да го използвате, за да обединявате снимки с цел създаване на панорама.  $\mathbb{R}\mathbb{F}$  «Свързване на фотоапарата към компютър и принтер» (стр. 128)

- Изберете [Панорама] в **SCN**, след което натиснете **OK**.
- **2** Използвайте  $\Delta \nabla \langle \mathcal{D} \rangle$ , за да изберете посока на панорамирането.
- **3** Заснемете снимка, като използвате водачите за нагласяне на снимката в кадър. • Фокусът, експозицията и други настройки се

фиксират на стойностите от първия кадър.

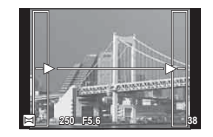

**4** Направете останалите изображения, като нагласите всеки кадър така, че водачите да се припокриват с предишната снимка.

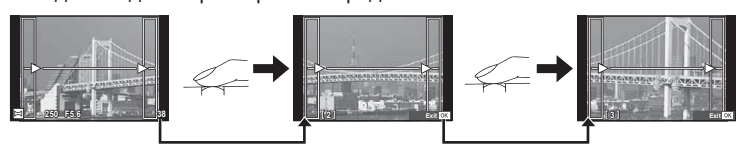

• Една панорама може да включва до 10 изображения. След десетия кадър се показва индикатор за предупреждение ([[[

- **5** След заснемането на последния кадър натиснете ОК, за да завършите серията.
- По време на панорамното снимане предварително заснетото с цел подравняване на позициите изображение не се показва. С рамки или други маркировки за показване в изображенията като ориентир настройте композицията така, че краищата на припокриващите се изображения да се препокриват в кадъра.
- Натискането на ОК, преди да заснемете първия кадър, връща към екрана за избор на режим сцена. Натискането на ОК по средата на снимането прекъсва панорамната серия и ви дава възможност да продължите със следващата.

### **Използване на арт филтри (**ART**)**

Чрез използването на арт филтри можете с лекота да се забавлявате с прилагането на художествени ефекти.

### Вид / Тип на арт филтри

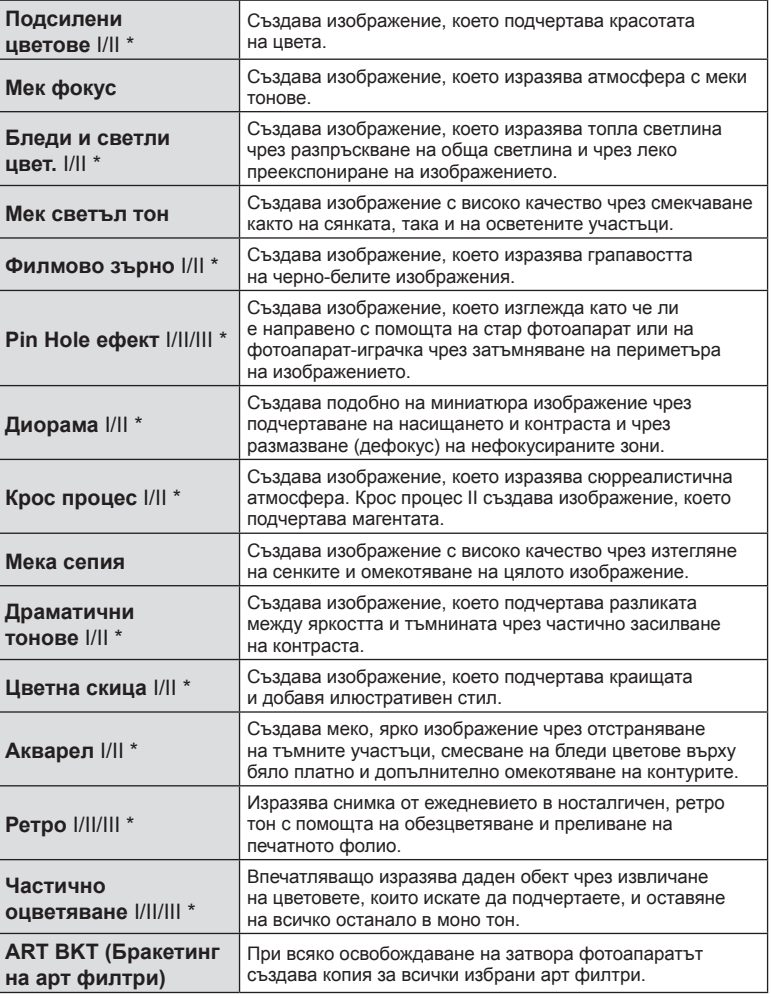

 $*$  II и III са променени версии на оригинала (I).

*2*

- **1** Завъртете диска за избор на режим в позиция ART.
	- Ще се покаже меню с арт филтри. Изберете филтър с помощта на диска за управление ( $\circledcirc$ ) или  $\triangleleft\triangleright$ . Можете също така да изберете филтри чрез операции на сензорния екран.
	- Използвайте  $\Delta \nabla$ , за да изберете ефект. Наличните ефекти са различни за избрания филтър (мек фокус, Pin Hole ефект, рамки, бели краища, слаба осветеност, филтър, тон, дефокус или ефект на изсветляване).
	- Натиснете ОК или натиснете спусъка наполовина. за да изберете маркирания елемент, и излезте от менюто с арт филтри.

### **2** Направете снимка.

• За да изберете различни настройки, натиснете **ОК** или докоснете иконата ART, за да се покаже менюто с арт филтрите.

- За да се възползвате напълно от предимствата на арт филтрите, някои от настройките на функциите за снимане са деактивирани.
- Ако текущо избраната настройка за качество на изображение е [RAW], то тази настройка ще бъде автоматично зададена на [■N+RAW]. Арт филтърът ще се приложи само на JPEG копието.
- В зависимост от обекта тоналните преходи може да са неравни, ефектът може да не е лесно забележим или изображението може да стане «по-зърнесто».
- Възможно е някои ефекти да не може да се преглеждат в реално време при снимане на клип.
- Възпроизвеждането може да е различно в зависимост от приложените филтри, ефекти или настройки за качество на клипа.

### **Настройване и заснемане на изображения с частично оцветяване**

Можете да създадете изображения, извличащи само цветовете, които сте избрали с помощта на цветовия пръстен.

Завъртете диска за управление (P), за да изберете цвят за извличане. Ефектите ще бъдат показани при преглед в реално време.

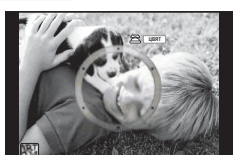

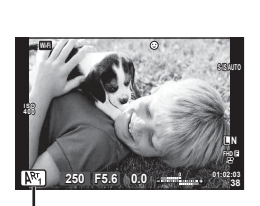

Икона ART

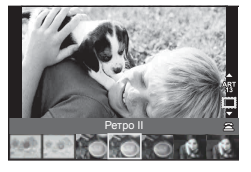

### **Използване на PHOTO STORY (**J**)**

Можете да заснемете PHOTO STORY. Снимайте с избрания тип PHOTO STORY.

- **1** Завъртете диска за избор на режим в позиция **II**.
	- Ще се покаже меню за PHOTO STORY.
		- $\Pi_1$ **:** Стандартен  $\Pi_4$ : Оформление\*
		-
		- **E3**: Увеличаване/ намаляване
		- **E**<sub>2</sub>: Скорост **F**<sub>5</sub>: Забавни рамки
			- **В**: Текуща дейност
		- \* С «Оформление» можете да зададете всякакви снимачни режими, включително арт филтри, за всеки кадър.  $\mathbb{R}$  «Снимачен режим» (стр. 66)

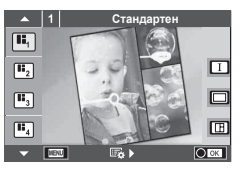

- **2** Използвайте  $\Delta \nabla$  за избор на темата на PHOTO STORY.
	- Можете да покажете подробен дисплей, където избирате кадри с помощта на  $\mathbin{\vartriangleright}.$
	- Можете да изберете различни ефекти, кадри и съотношения широчинависочина за всяка тема. Можете също така да промените съотношението широчина-височина, схемата на разделяне и ефекта кадър на отделните изображения.

### **Смяна между вариациите**

След като натиснете  $\triangleright$ , използвайте  $\Delta \triangledown$  за да промените вариацията.

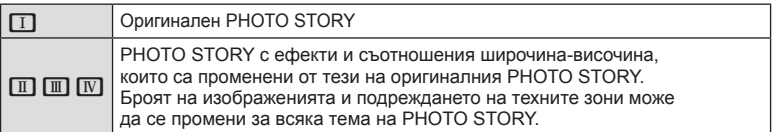

- Можете да промените цвета и окръжаващия ефект на кадъра във всяка вариация.
- Всяка тема и вариация дава различен PHOTO STORY.
- **3** След като завършите настройките, натиснете ОК.
	- Дисплеят се превключва на екран за PHOTO STORY.
	- Показва се обектът на текущия кадър.
	- Докоснете някой от кадрите, който не съдържа изображение, за да потвърдите този кадър за текущия кадър.
	- Натиснете бутона **MENU**, за да промените темата.
- **4** Заснемете изображение за първия кадър.
	- Изображението, което сте заснели, се показва в първия кадър.

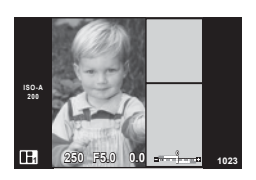

• За да прекратите снимането, преди да направите всички кадри, натиснете бутона MENU, след което изберете метод за съхраняване на изображенията. **[Съхрани]**: Записване на изображенията в SD карта и прекратяване на снимането.

**[Прикл. после]**: Съхраняване на изображенията в SD карта и временно прекъсване на снимането. Съхранените данни могат да се извикат от паметта и снимането да се възобнови по-късно. (стр. 32 )

**[Отхвърляне]**: Прекратяване на снимането без съхраняване на изображенията.

- **5** Заснемете изображение за следващия кадър.
	- Прегледайте и заснемете обекта за следващия кадър.
	- Натиснете  $\overline{m}$  за отмяна на изображението в непосредствено предхождащия кадър, след което направете снимката отново.
	- Докоснете който и да е кадър, за да отмените изображението в него, след което направете снимката отново. Докоснете кадъра и след това докоснете  $\Box$ .

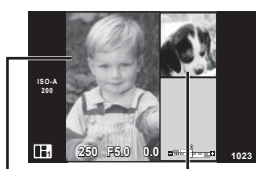

Заснето изображение

Следващ кадър

- **6** След като сте заснели всички кадри, натиснете **ОК** за съхраняване на изображението.
- Следните операции са налични при заснемане на PHOTO STORY. Компенсация на експозицията/Снимане със светкавица (с изключение на случаите, когато темата е [Скорост])/Настройки моментен контрол (стр. 48)
- За да използвате избора на алтернативна програмна стойност (Ps) (стр. 33), назначете функцията на диска за управление с «Функция на диска» (стр. 97).
- Ако фотоапаратът се изключи по време на снимане, всички данни за изображенията до този момент се отменят и нищо не се записва върху картата с памет.
- Ако текущо избраната настройка за качество на изображение е [RAW], то тази настройка ще бъде автоматично зададена на [LN+RAW]. Изображението на PHOTO STORY се записва като JPEG, а изображенията в кадрите като RAW. RAW изображенията се записват в [4:3].
- Може да се зададе измежду [Автом. фокус], [S-AF], [MF] и [S-AF/Ръчен фокус]. Освен това AF целта е фиксирана на единична централна точка за фокусиране.
- Режимът на измерване е фиксиран на цифрово ESP измерване.
- Следните операции не са налични в режим на PHOTO STORY. Снимане на клип/серия от кадри (освен когато темата е [Скорост])/самоснимачка/ екран с информация/AF с приоритет на лице/цифр. телеконвертор/снимачни режими (освен когато е избрана темата [Оформление])
- Следните операции с бутони са деактивирани.
	- **Fn/INFO и т.н.**
- По време на заснемане на PHOTO STORY фотоапаратът няма да влезе в спящ режим. Ако сте записали временно в някой момент по време на снимането, на SD картата се резервира място за запис на кадри, които още не са заснети.

### **Възобновяване на снимането на текуща дейност**

- **1** Поставете диска за избор на режим в позиция  $\blacksquare$ .
- **2** Използвайте  $\Delta \nabla$ , за да изберете текуща дейност **П**.
	- Частично съхранените данни се показват в индекса.
	- $\cdot$  Върху частично съхранените данни се появява  $\blacksquare$ .
	- За да покажете меню PHOTO STORY, натиснете бутона MENU.
- **3** Като използвате бутона със стрелки, изберете данните, с които искате да възобновите снимането, след което натиснете бутона ОК.
	- Снимането се възобновява от предишната сесия.

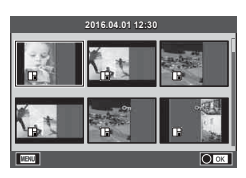

### **Оставяне на фотоапарата да избере стойност на блендата и скорост на затвора (**P **програмен режим)**

Режим P е режим на снимане, при който фотоапаратът автоматично настройва оптималната стойност на блендата и скорост на затвора съобразно яркостта на обекта. Поставете диска за избор на режим в позиция P.

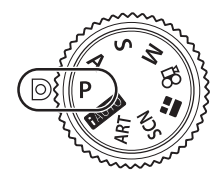

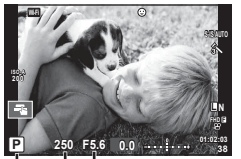

Режим на снимане Скорост на затвора тойност на блендата

- Показват се скоростта на затвора и стойността на блендата, избрани от фотоапарата.
- Показанията за скоростта на затвора и стойността на блендата ще премигват, ако фотоапаратът не може да постигне правилна експозиция.

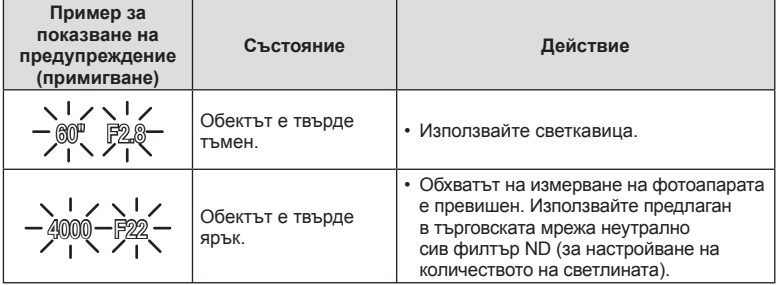

• Стойността на блендата, при която индикацията мига, се различава в зависимост от вида/типа и дълбочина на полето на обектива.

### **Избор на алтернативна програмна стойност (**%**)**

В режими P и ART можете да изберете различни комбинации от стойност на блендата и скорост на затвора, без да променяте експозицията. Натиснете бутона  $\mathbb Z(\Delta)$ , след което завъртете диска за управление ( $\circledcirc$ ) или натиснете  $\Delta \nabla$ , за да зададете алтернативна програмна стойност, така че до режима на снимане да се появи символът «**s**». За да откажете избора на алтернативна програмна стойност, натискайте  $\Delta \nabla$ , докато символът «**s**» изчезне от монитора.

• Изборът на алтернативна програмна стойност не е наличен, когато използвате светкавица или режим SCN.

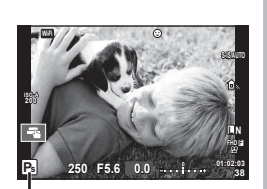

Избор на алтернативна програмна стойност

### **Избиране на блендата (**A **режим с приоритет на блендата)**

Режим  $\bf{A}$  е режим на снимане, при който можете да изберете стойността на блендата и да оставите фотоапарата автоматично да настрои подходящата скорост на затвора. Завъртете диска за избор на режим в позиция A, след което използвайте диска за управление (©), за да изберете стойност на блендата. По-високите стойности на блендата (по-малки f-числа) намаляват дълбочината на рязкост (зоната пред или зад точката на фокусиране, която се показва във фокус), като омекотяват детайлите на фона. По-ниските стойности на блендата (по-големи f-числа) увеличават дълбочината на рязкост.

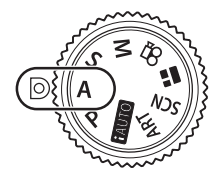

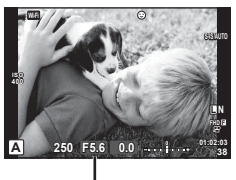

Стойност на блендата

• След като натиснете бутона  $\mathbf{\Xi}(\Delta)$ , можете също така да използвате  $\Delta\nabla$ за избор на блендата.

### **Задаване на стойността на блендата**

Намаляване на стойността на блендата

 Увеличаване на стойността на блендата

 $F2.8 \leftarrow F4.0 \leftarrow F5.6 \rightarrow F8.0 \rightarrow F11$ 

• Показанията за скоростта на затвора премигват, ако фотоапаратът не може да постигне правилна експозиция.

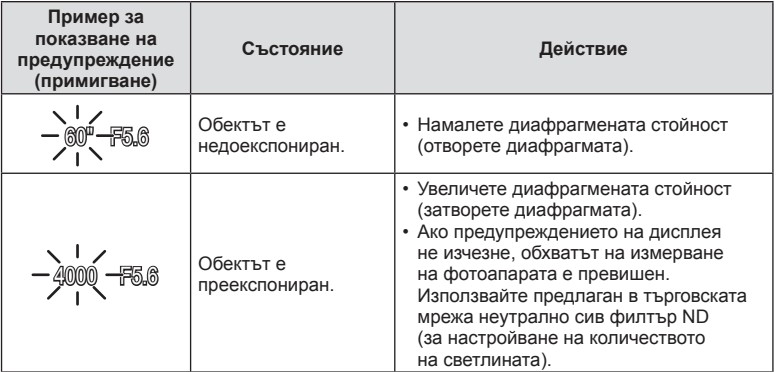

• Стойността на блендата, при която индикацията мига, се различава в зависимост от вида/типа и дълбочина на полето на обектива.

### **Избиране на скорост на затвора (**S **режим с приоритет скорост)**

Режим S е режим на снимане, при който можете да изберете скоростта на затвора и да оставите фотоапарата автоматично да настрои подходящата стойност на блендата. Завъртете диска за избор на режим в позиция S, след което използвайте диска за управление ( $\circledcirc$ ), за да изберете скорост на затвора. Бързата скорост е в състояние да «замрази» бързо развиваща се сцена, без тя да се размаже. Бавната скорост ще доведе до размазване на бързо развиваща се сцена. Този дефокус създава усещане за динамика.

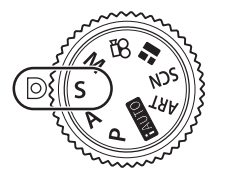

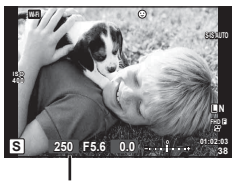

Скорост на затвора

• След като натиснете бутона  $\blacksquare(\Delta)$ , можете също така да използвате  $\Delta\nabla$  за избор на скорост на затвора.

### **Задаване на скоростта на затвора**

По-бавна скорост на затвора  $\leftarrow$   $\rightarrow$  По-бърза скорост на затвора

 $60'' \leftarrow 15 \leftarrow 30 \leftarrow 60 \rightarrow 125 \rightarrow 250 \rightarrow 4000$ 

• Показанията за стойността на блендата премигват, ако фотоапаратът не може да постигне правилна експозиция.

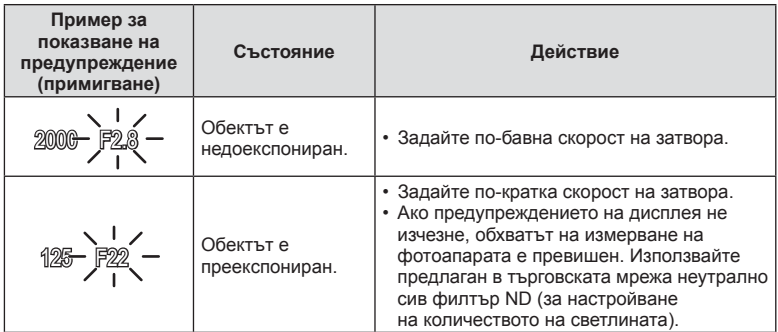

• Стойността на блендата, при която индикацията мига, се различава в зависимост от вида/типа и дълбочина на полето на обектива.

### **Избиране на стойност на блендата и скорост на затвора (**M **ръчен режим)**

Режим M е режим на снимане, при който можете да изберете както стойността на блендата, така и скоростта на затвора. Те могат да бъдат зададени дори при снимане на ръчна скорост, снимане за произволен период от време и съставно снимане в реално време. Завъртете диска за избор на режим в позиция  $M$ , завъртете диска за управление (P) за регулиране на скоростта на затвора, а след като натиснете бутона  $\blacktriangleright$  ( $\triangle$ ), завъртете диска за управление ( $\textcircled{3}$ ) за регулиране на стойността на блендата.

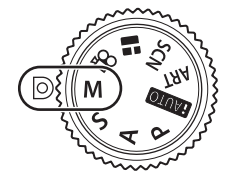

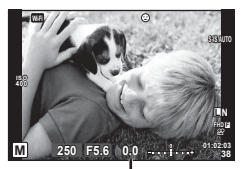

Разлика от правилната експозиция

- Експозицията, определена от зададената от вас стойност на блендата и скорост на затвора, и разликата, която се получава с измерената от фотоапарата подходяща експозиция, се показват на монитора.
- Скоростта на затвора може да се зададе на стойности между 1/4000 и 60 секунди или на [BULB], или на [LIVE TIME], или на [LIVECOMP].
- Дори когато сте задали [Ред. на шума], в изображението на монитора и в заснетите изображения при различни условия на заобикалящата среда (температура и т.н.) и различни настройки на фотоапарата все пак може да се забележи шум и/или светли петна.

### **Шум в изображението**

При снимане на бавни скорости на затвора може да се появи зърненост на екрана. Такива явления се появяват, когато температурата на оптикоелектронния преобразовател на изображението или на неговата вътрешна верига се повишава, с генериране на ток в онези участъци, които обикновено не са изложени на светлина. Такава ситуация може да възникне при снимане с висока чувствителност ISO в околна среда с висока температура. За намаляване на зърнеността фотоапаратът активира функцията за редакция на шума.  $\mathbb{R}$  [Ред. на шума] (стр. 101)
### **Снимане с продължителна експозиция (BULB/TIME)**

Използвайте за нощни пейзажи и фойерверки. В режим M задайте скоростта на затвора на [BULB] или на [LIVE TIME].

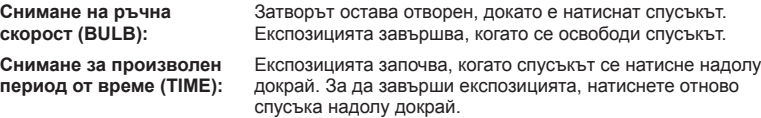

- По време на снимане на ръчна скорост или за произволен период от време яркостта на екрана се променя автоматично.  $\mathbb{R}$  «BULB/TIME монитор» (стр. 101)
- При използване на [LIVE TIME] ходът на изпълнение на експозицията се извежда на монитора по време на снимане. Можете да обновите дисплея, като натиснете спусъка наполовина.
- [Live BULB] (стр. 102) може да се използва за показване на експозицията на изображението при снимане на ръчна скорост на затвора.
- Съществуват ограничения по отношение на наличните настройки за ISO чувствителността.
- За да се намали дефокуса, монтирайте фотоапарата на стабилен статив и използвайте кабел за дистанционно управление (стр. 143 ).
- По време на снимане съществуват ограничения за настройките на следните функции. Серия от кадри/снимане със самоснимачка/снимане през интервал/AE снимане с бракетинг/стабилизатор на изображения/светкавица с клин (бракетинг)/ многократна експозиция\* и т.н.
	- \* Когато за [Live BULB] или [Live TIME] е избрана опция, различна от [Изкл.] (стр. 102)
- [Стабил. изображ.] се изключва автоматично.

# **Съставно снимане в реално време (съставно снимане с тъмни и светли полета)**

Можете да запишете съставно изображение от няколко кадъра, докато наблюдавате промените на ярките светлини, като например фойерверки и звезди, без да променяте яркостта на фона.

- **1** Задайте време на експозицията, за да послужи като еталон в [Композитни настройки] (стр. 102 ).
- **2** В режим M задайте скоростта на затвора на [LIVECOMP].
	- Когато скоростта на затвора е зададена на [LIVECOMP], можете да покажете [Композитни настройки] с натискането на бутона MENU.
- **3** Натиснете спусъка веднъж, за да се извърши подготовка за снимане.
	- Можете да снимате, когато на монитора се покаже съобщение, което посочва, че приготовленията са завършени.
- **4** Натиснете спусъка.
	- Започва съставно снимане в реално време. След всяко референтно време на експозиция се показва съставно изображение, което ви дава възможност да наблюдавате промени на светлината.
	- По време на съставното снимане яркостта на екрана се променя автоматично.
- **5** Натиснете спусъка, за да прекратите снимането.
	- Максималната продължителност на съставното снимане е 3 часа. Наличното време за снимане обаче ще варира в зависимост от условията на снимане и състоянието на зареждане на фотоапарата.
- Съществуват ограничения по отношение на наличните настройки за ISO чувствителността.
- За да се намали дефокуса, монтирайте фотоапарата на стабилен статив и използвайте кабел за дистанционно управление (стр. 143 ).
- По време на снимане съществуват ограничения за настройките на следните функции.

Серия от кадри/снимане със самоснимачка/снимане през интервал/AE снимане с Бракетинг/стабилизатор на изображения/светкавица с клин (бракетинг) и т.н.

• [Стабил. изображ.] се изключва автоматично.

### **Снимане чрез операции на сензорния екран**

Натиснете  $\blacksquare$  за преминаване през Настройки тъчскрийн.

- **T** Натиснете даден обект за фокусиране и автоматично освобождаване на затвора. Функцията не е налична в режим  $\mathfrak{B}$ . **10** Операциите на сензорния екран са
- деактивирани. **F** Натиснете за показване на кадър за фокусиране и фокусирайте върху обекта в избраната зона. Можете да използвате сензорния екран за избиране на позицията и размера на кадъра за фокусиране. Снимките могат да се направят чрез натискане на спусъка.

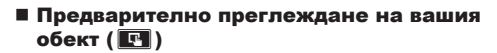

- **1** Натиснете обекта на дисплея.
	- Ще се покаже AF кадър.
	- С помощта на плъзгача изберете размера на кадъра.
	- Докоснете **вой**, за да не се показва АF точката за фокусиране.
- **2** Използвайте плъзгача, за настройка на размера на AF точката за фокусиране, след което натиснете **Q** за увеличаване на обекта в кадър.
	- Използвайте пръста си за превъртане на дисплея, когато снимката се увеличава.
	- Натиснете  $\blacksquare$  за отказ на увеличението на дисплея.

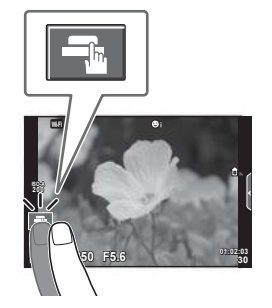

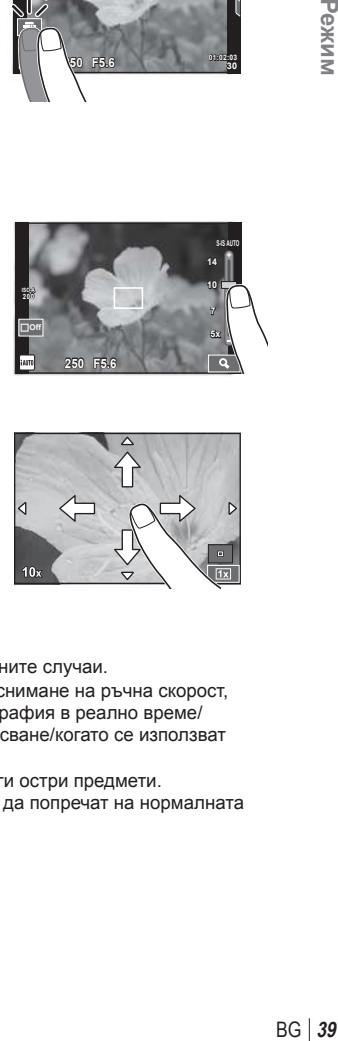

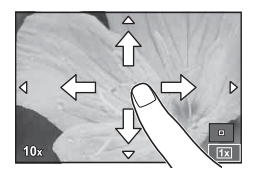

- Операциите на сензорния екран не са налични в следните случаи. Панорама/3D/многократна експозиция/по време на снимане на ръчна скорост, за произволен период от време или съставна фотография в реално време/ диалогов прозорец за баланс на бялото с едно докосване/когато се използват бутоните или дисковете
- Не докосвайте дисплея с ноктите на ръцете или с други остри предмети.
- Ръкавиците или защитните капаци на монитора могат да попречат на нормалната работа на сензорния екран.

### **Записване на клипове**

Може да записвате клипове, когато дискът за избор на режим е поставен на всеки режим, различен от **H** (PHOTO STORY).

- Натиснете бутона ©, за да започнете записването.
	- Можете да промените локацията на фокуса чрез докосване на екрана по време на запис.

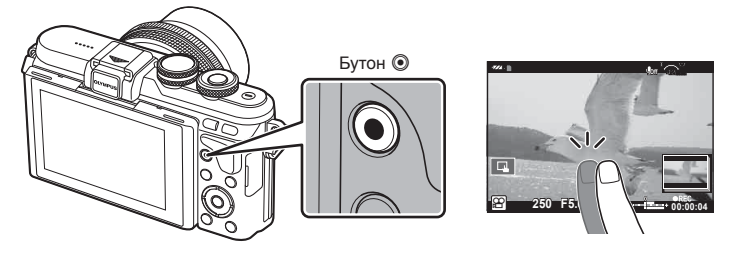

**2** Натиснете отново бутона ©, за да спрете записването.

- При използване на фотоапарат с CMOS сензор за изображения движещите се обекти могат да изглеждат изкривени поради rolling shutter ефекта. Такъв ефект се наблюдава, когато стане изкривяване на заснеманото изображение при снимане на бързо движещи се обекти или поради разклащане на фотоапарата. Този ефект става още по-забележим при използване на дълго фокусно разстояние.
- Ако фотоапаратът се използва продължително време, температурата на оптикоелектронния преобразовател на изображението ще се повиши и може да се появят зърненост и цветна мъгла в изображенията. Изключете фотоапарата за кратко. Зърненост и цветна мъгла може да се появят в изображенията, записвани с висока ISO чувствителност. Ако температурата още се повиши, фотоапаратът автоматично се изключва.
- Когато се използва обектив от системата Four Thirds, AF няма да работи, докато се записват клипове.
- Бутонът  $\odot$  не може да се използва за записване на клип в следните случаи: При мулти експозиция (снимането на неподвижни изображения също приключва)/ натиснат наполовина спусък/при снимане на ръчна скорост, за произволен период от време или съставно снимане/серия от кадри/Панорама/режим SCN (Е-Портрет, Слаба осветеност, 3D)/снимане с тайм лапс

# $M$ зползване на режима на клип $(\mathcal{L})$

С режима на клип (Э) можете да снимате клипове, като се възползвате от предимствата на наличните ефекти в режима на заснемане на неподвижни изображения (снимки). За избор на настройките използвайте функцията за контрол в реално време.  $\mathbb{R}$  «Добавяне на ефекти към клип» (стр. 68) Можете също така да приложите ефект на остатъчно изображение или да увеличите дадена зона от изображението по време на запис на клип.

### Добавяне на ефекти към клип [Ефект клип]

- **Завъртете диска за избор на режим на**  $\Omega$ **.**
- **2** Натиснете бутона ©, за да започнете записването.
- Натиснете бутона © отново, за да спрете записа. **3** Докоснете иконата на екрана за ефекта, който
- желаете да използвате. **8 | Избледняване** сцените.

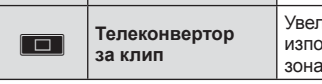

### **Избледняване**

Докоснете иконата. Ефектът ще се приложи постепенно, когато махнете пръста си.

### **Стара лента**

Докоснете иконата, за да се приложи ефектът. Докоснете отново, за да отмените ефекта.

### **Многократно ехо**

Докоснете иконата, за да се приложи ефектът. Докоснете отново, за да отмените ефекта.

### **Еднократно ехо**

Всяко докосване на иконата прибавя към ефекта.

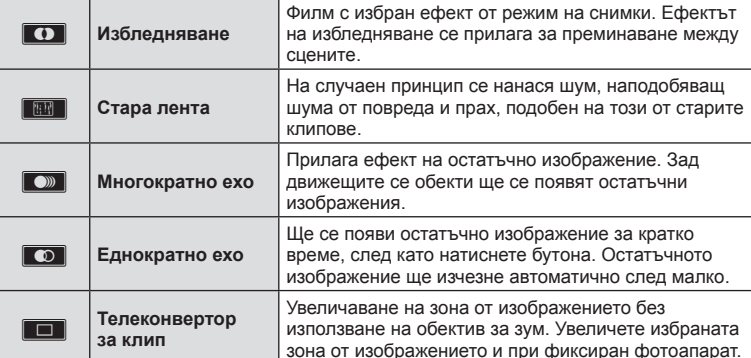

### **Телеконвертор за клип**

- **1** Докоснете иконата, за да се покаже кадъра за зум.
	- Можете да промените положението на кадъра за зум чрез докосване на екрана или с помощта на  $\Delta \nabla \triangleleft \triangleright$ .
	- Натиснете и задръжте ОК за връщане на кадъра за зум в централно положение.
- **2** Докоснете **N**или натиснете бутона Q за увеличаване на зоната в кадъра за зум.
	- Докоснете  $\blacksquare$ или натиснете бутона $\mathsf Q$ , за да се върнете към показване на кадъра за зум.
- $3$  Докоснете  $\blacksquare$ они натиснете **ОК** за отказ на кадъра за зум и излизане от режима на телеконвертора за клипове.
- Телеконверторът за клипове не е наличен в режим на автопортрет.
- Двата ефекта не могат да се прилагат едновременно.
- Използвайте карта с памет със SD скорост клас 10 или по-висок. Записът на клип може да завърши неочаквано, ако се използва по-бавна карта.
- Когато за създаването на снимки по време на запис на клип е зададен режим 1 (стр. 106 ), не можете да правите снимки, докато използвате други видео ефекти, различни от телеконвертор за клип.
- [Е-Портрет] и [Диорама] не могат да бъдат използвани едновременно с Избледняване.
- Звукът от докосването на екрана или работата с бутоните може да се записва.
- Избледняване не може да се използва при снимането на клипове.

# **Създаване на снимки по време на запис на клип (Режим Филм+Снимки)**

- Натиснете спусъка по време на запис на клип, за да запишете един от кадрите на клипа като снимка. За да завършите записването, натиснете бутона  $\textcircled{}.$ Файловете на клипа и на снимките ще бъдат записани отделно в картата с памет. Режимът на запис на снимките ще бъде MN (16:9).
- Съществува също така начин да се запише снимка с по-високо качество. g [Режим клип+Снимки] (стр. 106 )
- Не можете да правите снимки, докато записвате клипове, когато [Режим клип+Снимки] е зададен на [режим 1]. Възможно е броят на снимките да бъде ограничен.
- Автоматичното фокусиране и измерването, използвани в режима на клип, може да се различават от тези, които се използват при правене на снимки.

# **Снимане на «Моите клипове»**

Можете да създадете кратък клип в Моите клипове включващ няколко кратки клипа. Към Моите клипове можете също така да добавите неподвижни изображения (снимки).

### Снимане

- Завъртете диска за избор на режим на  $\mathbb{R}$ .
- **2** Натиснете икона Клипове.
	- Иконата Клипове не се показва, когато режимът за качество на изображението (стр. 62) е зададен на  $\mathbb{P}$  (Клипове).
	- Можете също да изберете Клипове с натискане на бутона ОК, за да се покаже моментният контрол. Използвайте  $\Delta \nabla$  за избор на режим на качество на изображението,  $\triangleleft$  за избор на  $\mathbb{P}$  (Клипове) и след това натиснете бутона  $\mathsf{OK}.$ Когато избирате режима за качество на изображението, натиснете бутона INFO, за да промените [Време запис клип].  $\mathbb{R}$  «Режим за качество на изображението за клип» (стр. 62)
- **3** Натиснете бутона **©**, за да започнете снимането.
	- Снимането завършва автоматично, когато изтече предварително зададеното време за запис, и се показва екран за проверка на записания клип. Натиснете бутона  $\mathsf{OK}$ , за да запишете вашия клип и да започнете снимането на следващия.
	- Можете да удължите времето на запис (до 16 секунди) чрез натискане на бутона **• по време на запис.**
- **4** Натиснете бутона © за заснемане на следващия клип.
	- За да изтриете заснетия от вас клип или да го запишете в различен файл Моите клипове извършете следните операции на екрана за потвърждение.

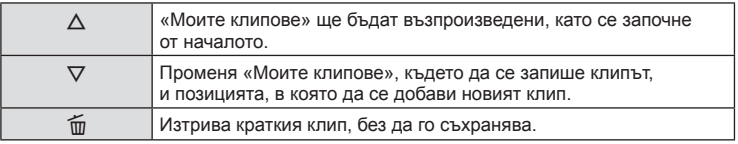

• Натиснете спусъка наполовина, за да добавите следващия кадър. Клипът се записва в същия файл Моите клипове като предишния клип.

### Възпроизвеждане

Можете да възпроизведете файловете в «Моите клипове» един подир друг.

- 1 Натиснете **►** и изберете изображение, маркирано с <del> $\leq$ </del>
- **2** Натиснете **ОК** и изберете [Възпр. Моите клип.] с помощта на  $\Delta \nabla$ . След това натиснете отново ОК.
	- Файловете в «Моите клипове» ще се възпроизведат последователно (един подир друг).
	- Натиснете ОК, за да спрете последователното възпроизвеждане.

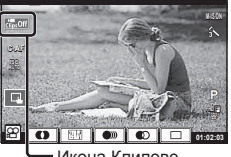

Икона Клипове

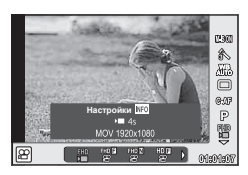

### **Редакция на «Моите клипове»**

Можете да създадете единичен видео файл от «Моите клипове». Заснетите клипове се съхраняват в «Моите клипове». Към «Моите клипове» можете да добавяте и видеоклипове и снимки (стр. 78). Можете също така да добавяте ефекти на плавен преход или ефекти на арт филтри.

**1** Натиснете  $\blacktriangleright$ , след което натиснете бутон  $\blacktriangleright$  няколкократно за възпроизвеждане на Моите клипове.

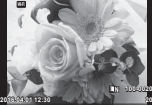

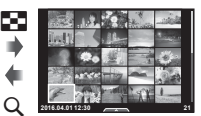

Възпроизвеждане на единичен кадър

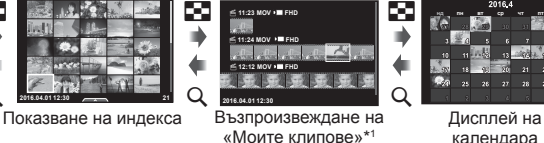

c **11:23 MOV FHD** 

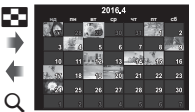

календара

OK

\*1 Ако е създаден един или повече от «Моите клипове», то той ще бъде показан тук (стр. 43)

- **2** Изберете «Моите клипове» с  $\Delta \nabla$ , после използвайте  $\Delta \nabla$ , за да изберете клиповете, с които желаете да работите, след което натиснете  $OK$ .
- **3** Изберете елемент с помощта на  $\Delta \nabla$ , след което натиснете бутона **ОК**.

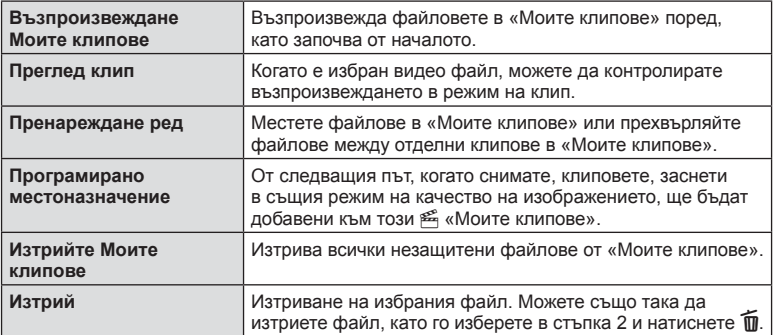

- **4** Покажете «Моите клипове», от които желаете да създадете клип. Изберете [Експ. Моите клип.] и натиснете ОК.
- 5 Изберете даден елемент с помощта на  $\Delta \nabla$ , след което натиснете бутона ОК.

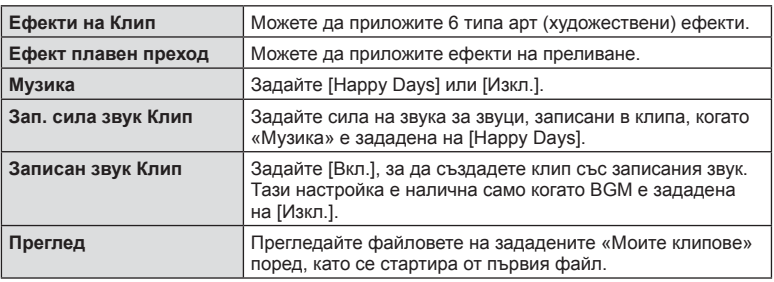

### **6** След като приключите с редакциите, изберете [Начало на експорт.] и натиснете $\overline{\textbf{OK}}$ .

- Комбинираният албум се записва като единичен клип.
- Експортирането на клип може да отнеме известно време.
- Максималната дължина за «Моите клипове» е 15 минути, а максималният размер на файла е 4 GB.
- «Моите клипове» ще се запишат в режим Full HD и Normal.
- Възможно е показването на «Моите клипове» да отнеме известно време след изваждане, поставяне, изтриване или защита на картата.
- Можете да запишете максимално 99 от «Моите клипове» и максимално 99 изрязвания за клип. Максималните стойности може да варират в зависимост от размера на файла и продължителността на «Моите клипове».
- Не можете да добавяте клип, различни от клипове, в «Моите клипове».
- Можете също така да работите с файлове от «Моите клипове» директно с помощта на възпроизвеждане на единичен кадър. При възпроизвеждане на единичен кадър изберете клип и натиснете бутона  $\mathsf{OK}$ , изберете [Вж вс. Моите клип.] и натиснете ОК отново. Продължете от стъпка 2.

### **Музика, различна от [Happy Days]**

За да използвате Музика, различна от [Happy Days], запишете данни, които сте изтеглили от уеб сайта на Olympus върху картата и ги изберете като [Музика] в стъпка 5. За изтегляне посетете следния уебсайт.

http://support.olympus-imaging.com/bgmdownload/

# **Автопортрети**

Обръщането на монитора ви дава възможност да си правите снимки, докато преглеждате кадъра.

**1** Натиснете леко надолу монитора и го завъртете надолу.

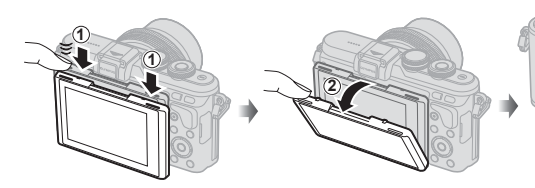

- Ако е поставен обектив с електрозадвижване, фотоапаратът автоматично превключва на широк ъгъл.
- Менюто за автопортрет се показва на монитора.
- Може да се показват различни икони в зависимост от режима на снимане. **45:67:89**

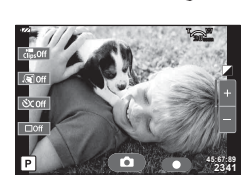

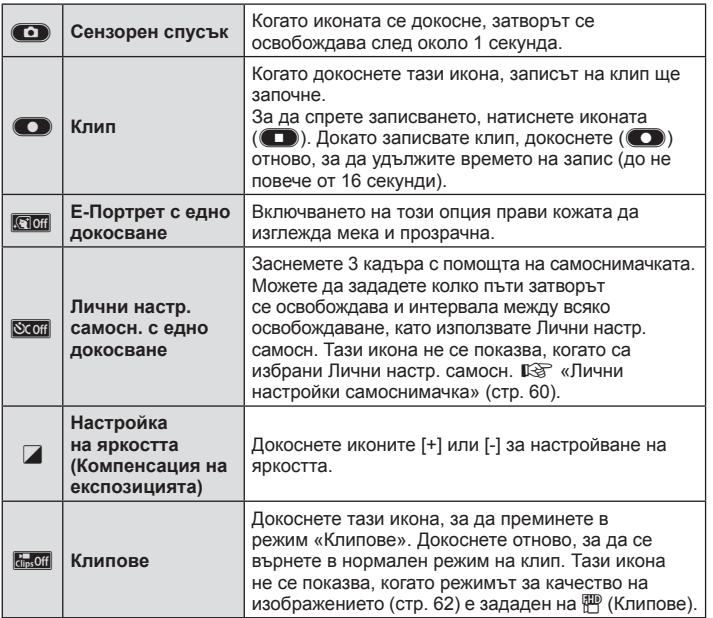

# **PO2XXXIII**<br>ВG | 47 **2**<br>**2**<br>**2**

### **2** Нагласете кадъра.

• Внимавайте пръстите ви или лентата за носене на фотоапарата да не пречат на обектива.

### **3** Докоснете **O** и снимайте.

- Уловеният кадър се извежда на дисплея.
- Можете също така да снимате, като докоснете обекта, който се показва на монитора, или като натиснете спусъка.
- Можете да снимате чрез управляване на фотоапарата със смартфон. **IS «Дистанционно снимане със смартфон»** (стр. 124)
- Когато режимът AF в режим на клип е зададен на C-AF, [Непрекъснат AF] ще бъде [Вкл.].

### **Използване на опциите за снимане**

### **Извикване на опциите за снимане**

Можете да извиквате особено често използвани опции за снимане с помощта на предварително определени бутони.

За да изберете опции за снимане, които не са зададени на бутони, използвайте моментния контрол. Можете да използвате моментен контрол, за да изберете функцията за снимане, докато проверявате ефекта на екрана, в режими  $\mathsf{P}, \mathsf{A}, \mathsf{S},$  $M,$   $\mathfrak{S}$  и  $\blacksquare$ .

Моментният контрол не се показва в режими **RUIO**, ART и SCN при настройки по подразбиране. Когато [Моментен контрол] в  $\bigcap$ Настройки на контрола (стр. 99) е зададен на Вкл., можете да използвате моментен контрол дори в режими **ПЛПО**, **ART и SCN.** 

### **Контрол инфо**

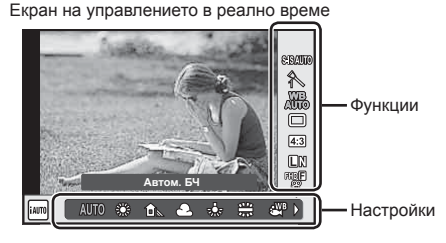

### ■ Налични настройки

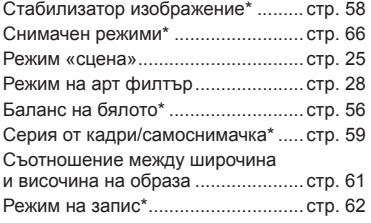

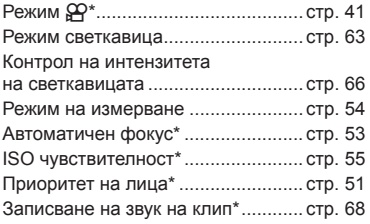

 $*$  Налична в режим  $29$ .

# **1** Натиснете ОК за показване на моментния контрол.

- За скриване на моментния контрол натиснете отново  $OK$ .
- **2** Използвайте  $\Delta \nabla$ , за да изберете настройките, а след това използвайте  $\triangleleft$ . за да промените избраните настройки, след което натиснете ОК
	- Можете да използвате диска за управление (P), за да изберете настройка.
	- Избраните настройки влизат в сила автоматично, ако не се извършват никакви действия за около 8 секунди.

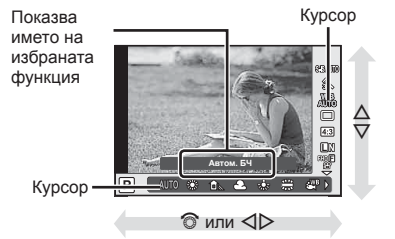

• Някои елементи не са активни при някои режими на снимане.

### **Управление на експозицията (компенсация на експозицията)**

След като натиснете бутона  $\mathbb{Z}(\Delta)$ , използвайте диска за управление ( $\circledcirc$ ) или  $\triangleleft$  за настройване на компенсацията на експозицията. Изберете положителни («+») стойности, за да направите снимките по-ярки, или отрицателни («–») стойности, за да направите снимките по-тъмни. Експозицията може да се настройва в рамките на ±5.0 EV.

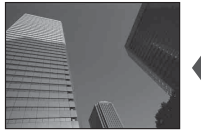

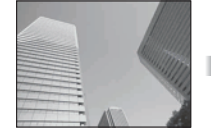

Отрицателни (–) Без компенсация (0) Положителни (+)

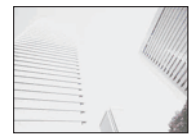

- Функцията за компенсация на експозицията не е достъпна в режим  $H$ , M или SCN.
- Дисплеят на монитора може да бъде променян само в рамките на ±3.0E V. Ако експозицията превиши ±3.0 EV, лентата за експозиция ще започне да мига.
- Клиповете могат да бъдат коригирани в диапазон до ±3.0 EV.

*2*

Pexnn

# **Задаване на AF точката за фокусиране (AF Зони)**

Изберете коя от 81-те точки за фокусиране да се използват за автофокус.

- **1** Натиснете бутона [ $\blacksquare$ ] (<) за показване на AF точката за фокусиране.
- 2 Използвайте  $\Delta \nabla \langle \mathcal{D} \rangle$ , за да преминете към дисплей за единична точка и изберете AF позицията.
	- Режимът «Всички точки» се възстановява, ако преместите курсора извън екрана.

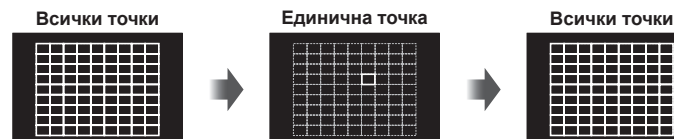

Фотоапаратът автоматично избира от всички точки за фокусиране.

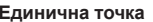

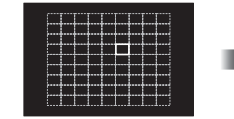

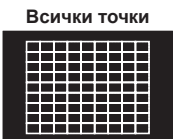

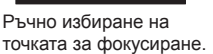

- Когато се използва обектив от системата Four Thirds, фотоапаратът автоматично превключва на режим за единична точка.
- Размерът и броят на AF точките за фокусиране се променя в зависимост от опциите за [Цифр. телеконвертор], [Смяна на съотнош.] и настройките за групирана цел.

# **Използване на малка цел и групирана цел (Задаване на AF точката за фокусиране)**

Можете да промените метода за избиране на целта и размера на целта. Можете също така да изберете AF с приоритет на лица (стр. 51 ).

- **1** Натиснете бутона  $[\cdot \cdot]$  ( $\triangleleft$ ) за показване на АF точката за фокусиране.
- **2** Натиснете бутона INFO по време на избор на AF точка за фокусиране, след което изберете метод за избиране с помощта на  $\triangle \nabla$ .

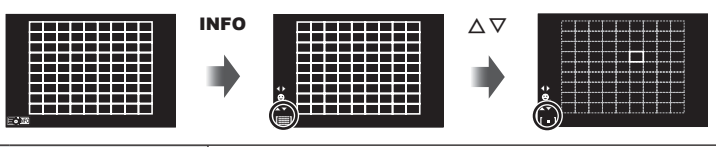

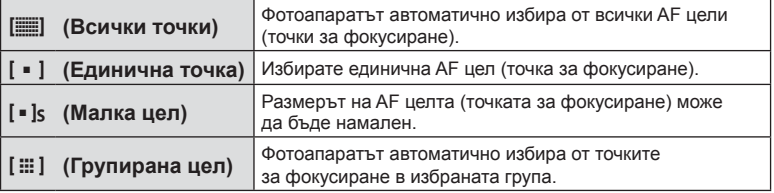

- Когато се снимат клипове, фотоапаратът автоматично превключва на режим за единична точка.
- Когато се използва обектив от системата Four Thirds, фотоапаратът автоматично превключва на режим за единична точка.

# **AF с приоритет на лица/AF с откриване на зеници**

Фотоапаратът открива лица и настройва фокуса и цифровото ESP измерване.

- **1** Натиснете бутона  $[\cdot \cdot \cdot]$  ( $\triangleleft$ ) за показване на AF точката за фокусиране.
- **2** Натиснете бутона INFO.
	- Можете да промените метода за избиране на AF целта (точката за фокусиране).
- **3** Използвайте  $\triangleleft\triangleright$ , за да изберете опция, след което натиснете ОК.

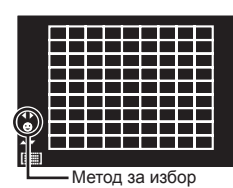

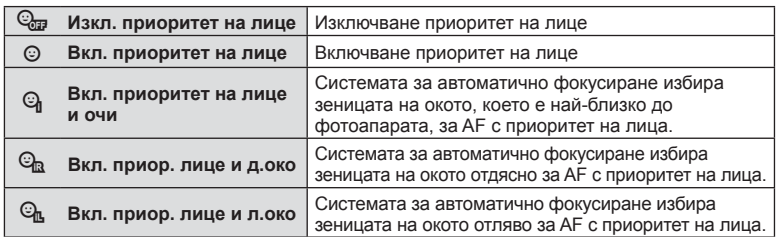

- **4** Насочете фотоапарата към обекта.
	- Ако фотоапаратът открие лице, то ще бъде оградено в бяла рамка.
- **5** Натиснете спусъка наполовина, за да фокусирате.
	- Когато фотоапаратът фокусира върху лице, оградено с бяла рамка, рамката ще се оцвети в зелено.
	- Ако фотоапаратът успее да различи очите на обекта, ще се покаже зелен кадър около избраното око. (AF с откриване на зеници)
- **6** Натиснете спусъка надолу докрай, за да снимате.

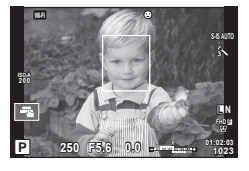

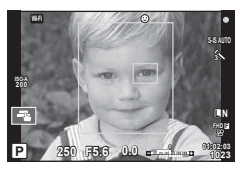

- При серия от кадри функцията за приоритет на лица се използва само за първата снимка от серията.
- Откриването на зеници не е налично в [C-AF].
- В зависимост от обекта и настройките на арт филтъра, фотоапаратът може и да не успее правилно да засече лицето.
- При зададено на [**[3]** (Цифрово ESP измерване)] измерването се изпълнява приоритетно за лицата.
- Функцията за приоритет на лица е активна и за [MF]. Лица, разпознати от фотоапарата, се показват в бели рамки.

*2*

# **Кадър за AF зум/AF зум (Супер точково AF)**

Можете да увеличите част от кадъра, когато настройвате фокуса. Избирайки по-голям мащаб, ще можете да използвате автофокуса за фокусиране върху по-малка област, отколкото обикновено се покрива от AF точката за фокусиране. Можете също така да разположите по-прецизно точката на фокусиране.

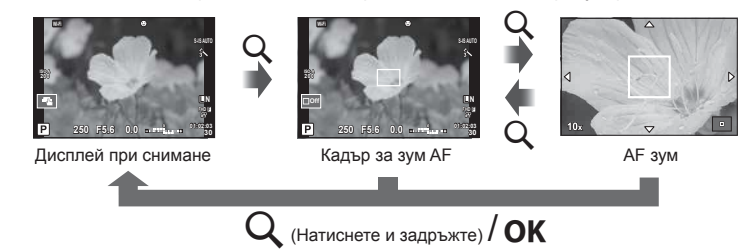

- **1** Натиснете и освободете бутона  $Q$ , за да се покаже рамката за мащабиране.
	- Ако фотоапаратът е фокусирал с помощта на функцията за автоматично фокусиране точно преди натискането на бутона, кадъра за зум ще се покаже на текущата позиция на фокуса.
	- Използвайте  $\Delta \nabla \langle \mathcal{D} \rangle$ , за да разположите кадъра за зум.
	- Натиснете бутона Инфо, след което използвайте  $\Delta \nabla$ , за да изберете коефициент на зум (увеличение). (×5, ×7, ×10, ×14)
- **2** Натиснете и освободете бутона Q отново за увеличаване на зоната в рамката за мащабиране.
	- Използвайте  $\Delta \nabla \langle \mathcal{D} \rangle$ , за да разположите кадъра за зум.
	- Можете да промените коефициента на зум чрез завъртане на диска за управление (  $\circledcirc$ ).
- **3** Натиснете спусъка наполовина за започване на автоматично фокусиране.
	- Фотоапаратът ще фокусира, като използва обекта в кадъра в центъра на екрана. За да промените позицията на фокусиране, преместете я чрез докосване на екрана.
- Можете също така да изведете и движите кадъра за зум от сензорния дисплей.
- Зумът е видимо само на монитора и не се отразява на крайната снимка.
- Когато се използва обектив от системата Four Thirds, AF няма да работи по време на мащабирано изображение.
- По време на увеличаване се издава звук от IS (Стабилизатор изображение).

# **Избиране на режим на фокусиране (Автоматичен фокус)**

Изберете метод на фокусиране (режим за фокусиране).

Можете да изберете отделни методи за фокусиране за режима на заснемане на снимки (неподвижни изображения) и за режим  $\mathfrak{B}$ .

1 Натиснете бутона ОК за показване на моментния контрол, след което изберете елемента за режим АF с помощта на  $\Delta \nabla$ .

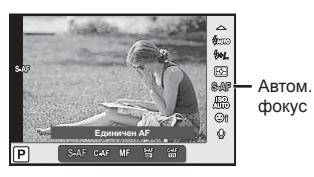

2 Изберете опция чрез  $\triangleleft$ ), след което натиснете бутона **ОК**.

• Избраният автом. фокус се показва на монитора.

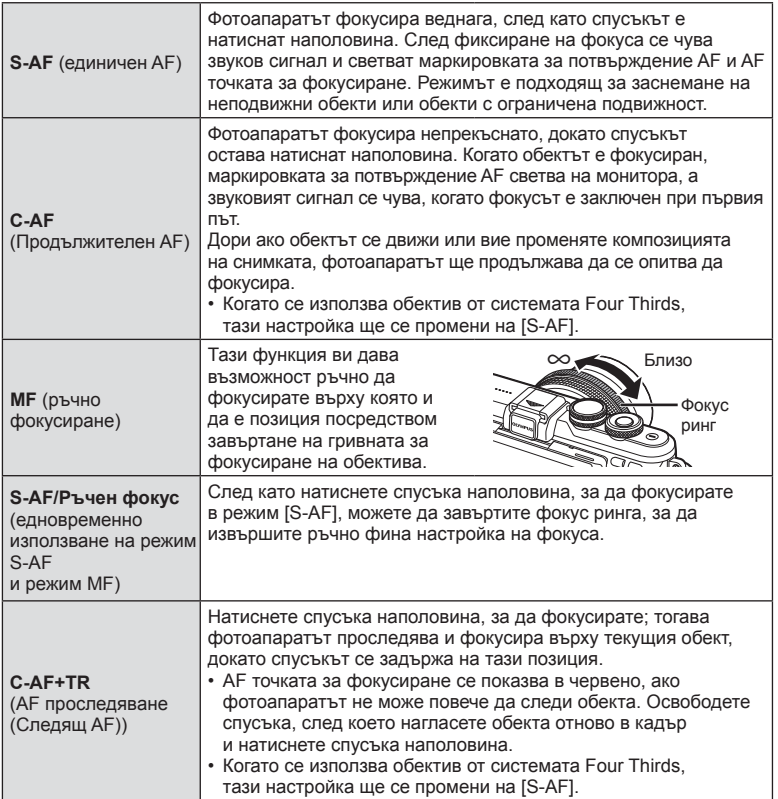

- Възможно е фотоапаратът да не може да фокусира обекта, ако е слабо осветен, забулен в мъгла или пушек или при липса на контраст.
- Когато се използва обектив от системата Four Thirds, AF няма да бъде наличен по време на заснемане на клип.
- Не можете да зададете режим AF (Автом. фокус), ако ключалката за MF фокуса на обектива е поставена на MF.

### **Промяна на яркостта на осветените и затъмнени участъци**

Натиснете бутона  $\mathbf{\Sigma}(\Delta)$ , след което натиснете бутона INFO за показване на менюто за Управление на осветление и сенки. Използвайте  $\triangleleft\triangleright$ . за да изберете ниво на тона. Изберете «ниско», за да затъмните сенките или «високо», за да изсветлите светлите участъци.

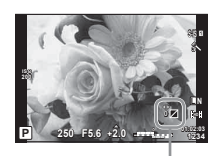

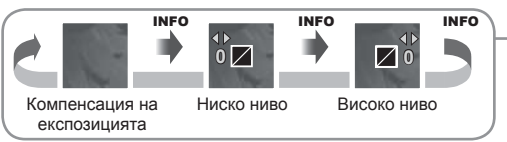

# **Избор на метод за измерване на яркостта (измерване)**

Изберете начина, по който фотоапаратът да измерва яркостта на обекта.

**1** Натиснете бутона ОК за показване на моментния контрол, след което изберете елемента за измерване с помощта на  $\Delta \nabla$ .

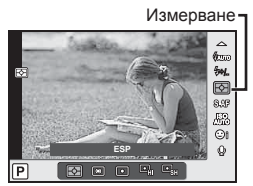

**2** Изберете опция чрез  $\triangleleft$   $\triangleright$ , след което натиснете бутона **OK**.

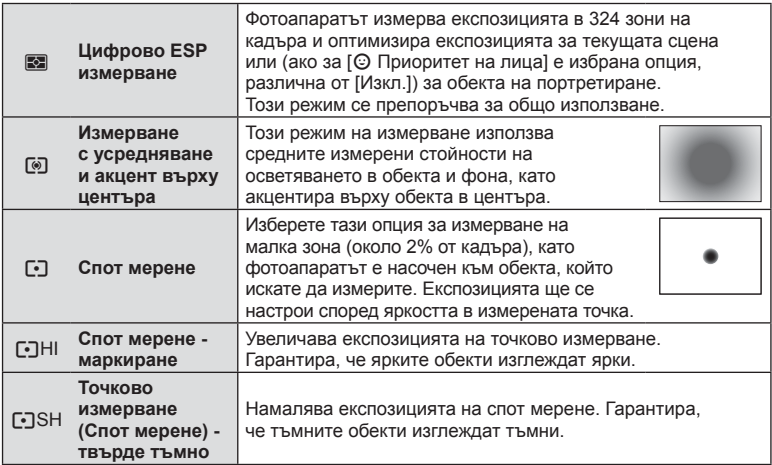

в<br>BG | *55*<br> **2**<br>**2**<br>**2**<br>**2**<br><br><br><br><br><br><br><br><br><br><br><br><br><br><br><br><br><br><br><br>

- **3** Натиснете спусъка наполовина.
	- Обикновено фотоапаратът започва измерване, когато спусъкът е натиснат наполовина, и фиксира експозицията, докато спусъкът е задържан в тази позиция.

# **ISO чувствителност**

Увеличаването на ISO чувствителността увеличава шума (зърнеността), но позволява снимане при слабо осветление. Настройката, която се препоръчва в повечето случаи, е [Автом.] и започва при ISO 200 – стойност, при която шумът и динамичният обхват са балансирани. След това задава ISO чувствителността според условията за снимане.

1 Натиснете бутона OK за показване на моментния контрол, след което изберете елемента за ISO чувствителност с помощта на  $\Delta \nabla$ .

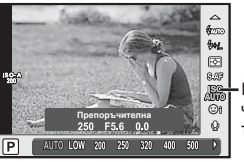

ISO чувствителност

2 Изберете опция чрез  $\triangleleft$ ), след което натиснете бутона **ОК**.

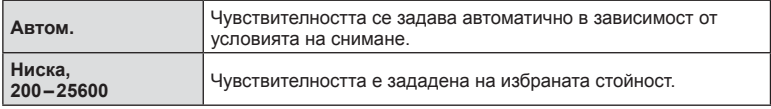

# **Настройка на цвят (баланс на бялото)**

Функцията на баланса на бялото (Бял баланс WB) се състои в показване в бяло на белите обекти в изображенията, записани от фотоапарата. Настройката [Автом.] е подходяща в повечето случаи, но могат да се избират други стойности според източника на светлина, когато [Автом.] не може да постигне желаните резултати или искате умишлено да внесете цветен оттенък във вашите изображения.

1 Натиснете бутона ОК за показване на моментния контрол, след което изберете елемента за баланс на бялото с помощта на  $\Delta \nabla$ .

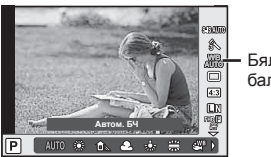

Бял баланс

- **Режим Бял баланс WB Цветна температура Светлинни условия Автоматичен баланс на бялото Автом.** k Използва се за повечето условия на осветление (където съществува бяла част, кадрирана в монитора). Използвайте този режим за общия случай на снимане. **Предварително зададен баланс на бялото** –<br>淡: 1 5300K За снимане на открито в ясен ден, за улавяне на червените тонове при залез или цветовете на фойерверки  $N = 7500K$  За снимане на открито в сенките при ясен слънчев ден **B** 6000К За снимки на открито в облачен ден  $13000K$  3000K 3a снимки при светлината на крушка с нажежаема волфрамова жичка  $\frac{1}{2}$  4000K  $\frac{1}{2}$  3a обекти, осветени от луминисцентна светлина U k За фотография под вода w 5500K За снимки със светкавица **Баланс на бялото с едно докосване** (стр. 57 )  $\Omega_{\rm q}/\Omega_{\rm R}/$  $Q_{\rm IR}/Q_{\rm M}$ Задаване на цветна температура с БЧ с едно докосване Изберете кога даден бял или сив обект може да се използва за измерване на баланса на бяло, както и кога обектът да е в смесена светлина или осветен от непознат тип светкавица или друг източник на светлина. **Потребителски баланс на бялото CWB** 2000K – 14000K След като натиснете бутона INFO, използвайте бутоните ⊲⊳ за избор на температура на цветовете, след което натиснете $OK$ .
- **2** Изберете опция чрез  $\triangleleft$   $\triangleright$ , след което натиснете бутона **ОК**.

### **Баланс на бялото с едно докосване**

Измерете баланса на бялото, като нагласите лист хартия или друг бял предмет под осветлението, което ще се използва за крайната снимка. Това е полезно, когато снимате обекти в естествено осветление, както и под осветлението на различни светлинни източници с различна цветна температура.

- **1** Изберете [ $\Omega$ <sub>0</sub>], [ $\Omega$ <sub>0</sub>], [ $\Omega$ <sub>0</sub>] или [ $\Omega$ <sub>0</sub>] (баланс на бялото седно докосване 1, 2, 3 или 4), след което натиснете бутона INFO.
- **2** Заснемете лист безцветна (бяла или сива) хартия.
	- Нагласете обекта в кадъра по такъв начин, че да запълни дисплея и върху него да не пада никаква сянка.
	- Появява се екранът за настройка на баланс на бялото с едно докосване.
- $3$  Изберете [Да] и натиснете  $OK$ .
	- Новата стойност се съхранява като предварително зададена опция за баланс на бялото.
	- Новата стойност се съхранява, докато балансът на бялото с едно докосване бъде измерен отново. Изключването на захранването на фотоапарата не води до изтриване на данните.

# $\overline{\mathcal{D}}$  Съвети

• Ако обектът е твърде светъл или твърде тъмен, или с видим нюанс, ще се появи съобщението [БЧ с корекции] и няма да се запише стойност. Поправете проблема, след което повторете процеса от стъпка 1.

# **Намаляване на трептенето на фотоапарата (стабилизатор на изображението)**

Можете да намалите трептенето на фотоапарата, което се появява при снимане в условия на слаба светлина или снимане с голямо увеличение. Стабилизаторът на изображението се задейства, когато натиснете спусъка наполовина.

1 Натиснете бутона ОК за показване на моментния контрол, след което изберете елемента за стабилизатор на изображение с помощта на  $\Delta\nabla$ . Стабилизатор на изображение

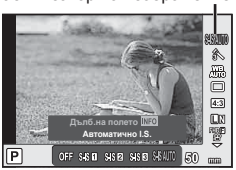

2 Изберете опция чрез  $\triangleleft$ ), след което натиснете бутона **ОК**.

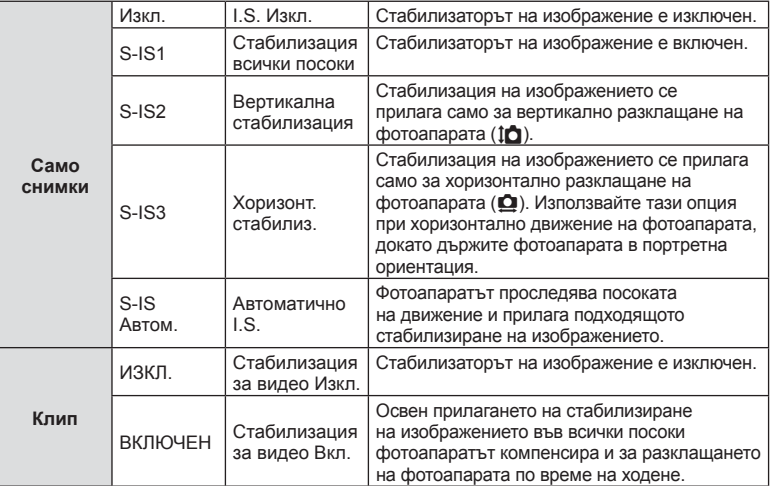

### **Избор на фокусна дължина (вкл. обективи Micro Four Thirds/Four Thirds System)**

Използвайте информацията за дълбочина на полето, за да намалите трептенето на фотоапарата, когато снимате с обектив, който не е от системата Micro Four Thirds или Four Thirds.

- Изберете [Стабил. изображ.], натиснете бутона **INFO**, след което с помощта на  $\triangle$ изберете дълбочина на полето и натиснете ОК.
- Изберете фокусно разстояние между 8 мм и 1000 мм.
- Изберете стойността, която е най-близка до отпечатаната на обектива.
- Стабилизаторът на изображение не може да коригира силно клатене на фотоапарата или клатене, което се появява, когато скоростта на спусъка е зададена на най-ниската степен. В тези случаи е препоръчително да използвате статив.
- Когато използвате статив, задайте [Стабил.изображ.] на [Изкл.].
- При използване на обектив с функция за стабилизация на изображението е приоритетна страничната настройката на обектива.
- Когато е даден приоритет за стабилизация на изображението на обектива и фотоапаратът е настроен на [S-IS Автом.], [S-IS1] се използва вместо [S-IS Автом.].
- Може да чуете операционен звук или да усетите вибрация, когато стабилизаторът на изображение е активиран.

### **При използване на обектив с функцията за стабилизация на изображението**

Задайте стабилизатора на изображението на фотоапарата и функцията за стабилизацията на изображението на обектива. Когато не използвате стабилизацията на изображението, задайте и двете функции, на фотоапарата и обектива, на Изкл.

### **Серия от кадри/използване на самоснимачка**

Дръжте спусъка натиснат докрай, за да направите серия от снимки. Другата възможност е да правите снимки с помощта на самоснимачката.

- **1** Натиснете бутона $\Box$ <sub>I</sub> $\Diamond$ ) ( $\nabla$ ) за показване на управлението на снимането на серия от кадри/самоснимачка.
	- Можете също така да задавате чрез натискане на бутона ОК за показване на моментния контрол и избиране на елемента  $\Box$ / $\Diamond$  (серия от кадри/ самоснимачка) с помощта на  $\Delta \nabla$ .
	- Можете също така да задавате от  $\Box y(\zeta)$ ] в  $\blacksquare$  Меню снимане 2.

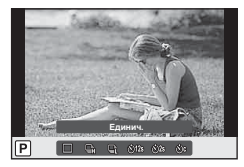

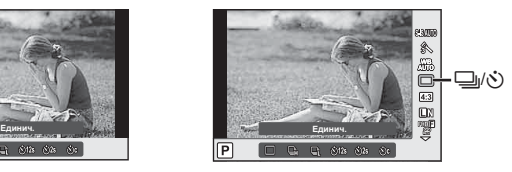

### $\mathsf{M}$ зберете опция чрез  $\triangleleft\triangleright$ , след което натиснете бутона **OK**.

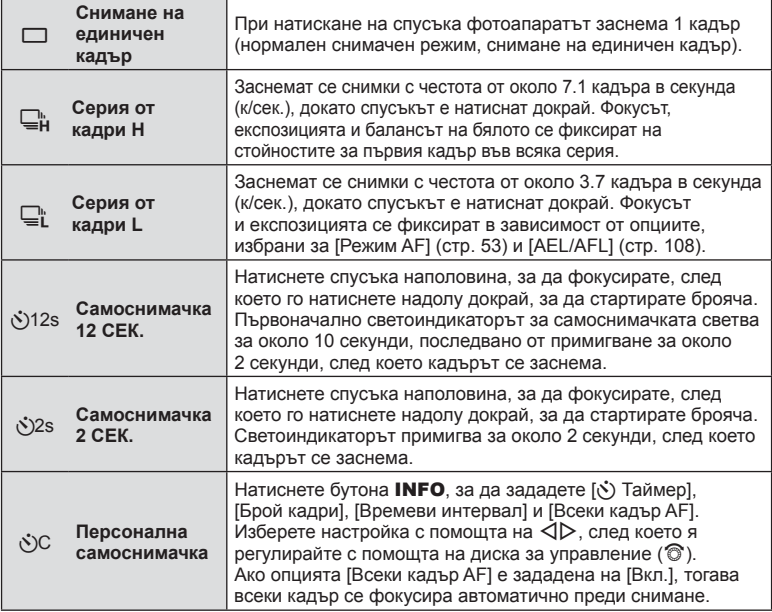

- За изключване на активираната самоснимачка, натиснете  $\nabla$ .
- Когато използвате  $\Box$  по време на снимане не се показва изображение за потвърждение. Изображението се показва отново след завършване на снимането. Когато използвате  $\Box_{\mu}^{\mu}$ , се показва заснетото непосредствено преди това изображение.
- Скоростта на серия от кадри варира в зависимост от използвания обектив и фокуса на вариообектива.
- По време на серия от кадри, ако поради изтощаване индикаторът за батерията започне да примигва, фотоапаратът ще прекрати снимането и ще започне да записва заснетите снимки върху картата. В зависимост от оставащия заряд на батерията фотоапаратът може и да не запише всички снимки.
- За снимки със самоснимачка необходимо да закрепите устойчиво фотоапарата върху статив.
- Ако застанете пред фотоапарата, за да натиснете спусъка, когато използвате самоснимачка, снимката може да не е фокусирана.

Можете да промените съотношението между широчина и височина на образа, когато правите снимки. В зависимост от вашите предпочитания можете да настроите съотношението между широчината и височината до [4:3] (стандартно), [16:9], [3:2], [1:1] или [3:4].

- 1 Натиснете бутона ОК за показване на моментния контрол, след което изберете елемента за съотношение широчина-височина на екрана с помошта на  $\wedge \nabla$ .
- 2 Изберете опция за съотношението широчина-височина чрез  $\triangleleft\triangleright$ , след което натиснете бутона ОК.
- Изображенията в JPEG формат се изрязват до избраното съотношение широчинависочина на екрана, но изображенията в RAW формат не се изрязват, а вместо това се записват с информация за избраното съотношение широчина-височина на екрана.
- Когато се възпроизвеждат изображения в RAW формат, избраното съотношение широчина-височина се показва с кадър.

# **Избор на качество на изображението (режим на качество за снимки)**

Можете да зададете режим за качество на изображението за снимки (неподвижни изображения). Изберете качество, което е подходящо за приложението (като например за обработка на компютър, за използване на уеб сайт и т.н.).

**1** Натиснете **ОК** за показване на моментния контрол, след което изберете елемента за качество на изображението за снимки с помощта на  $\Delta \nabla$ .

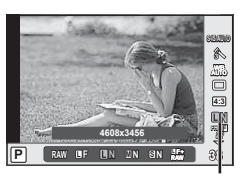

Качество на изображението за снимки

2 Изберете опция чрез  $\triangleleft$ ), след което натиснете бутона **ОК**.

Изберете един от режимите JPEG ( $I$ F,  $I$ N,  $M$ N и  $S$ N) и RAW. Изберете JPEG+RAW опция, за да записвате както JPEG, така и RAW изображение с всяко снимане. JPEG комбинират размер на изображението (файла) ( $\blacksquare$ ,  $\blacksquare$  и  $\blacksquare$ ) и коефициент на компресията (SF, F, N и B).

Когато искате да изберете комбинация, различна от **TF/TN/MN/SN**, променете настройките на [ $\leftarrow$  Настройка] (стр. 102) в Личн. настр. меню.

### **Данни на RAW изображение**

Този формат (Високо ISO «.ORF») съхранява необработени данни за изображението за по-късна обработка. Данните на RAW изображението не може да се преглеждат с използване на други фотоапарати или софтуер, и не можете да избирате RAW изображения за печат. С помощта на фотоапарата могат да се създават JPEG копия на RAW изображения.  $\mathbb{R}$  «Редакция на снимки» (стр. 92)

# **Избор на качество на изображението (режим на качество за клип)**

Задайте режим за качество на изображението за клипа, който е подходящ за желаната употреба.

- **1** Поставете диска за избор на режим в позиция  $\mathbb{R}$ .
- **2** Натиснете бутона **ОК** за показване на моментния контрол, след което изберете елемента за режим за качество на изображението за клипове с помощта на  $\Delta \nabla$ .

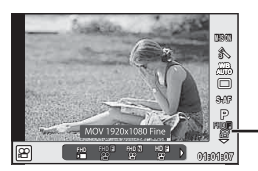

Режим за качество на изображението за клипа

- **3** Изберете опция с  $\triangleleft$ 
	- За да промените времето на запис на клипове, натиснете бутона INFO и променете настройките с помощта на диска за управление ( $\circledcirc$ ).

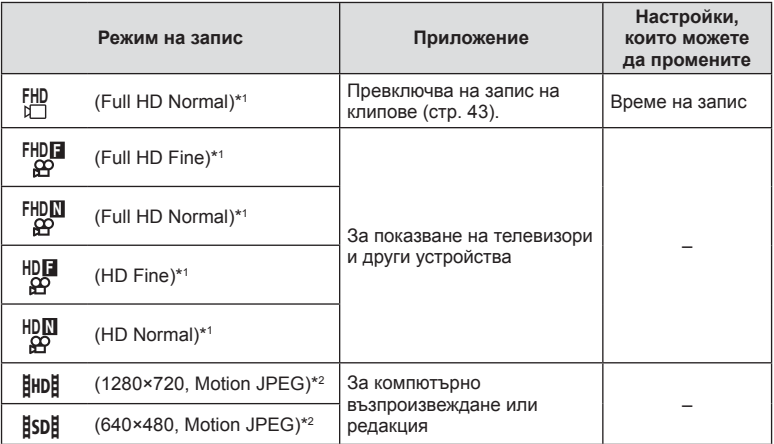

\*1 Формат на файла: MPEG-4 AVC/H.264. Файловете могат да бъдат с размер до 4 GB. Отделните клипове могат да са с продължителност до 29 минути.

\*2 Файловете могат да са с размер до 2 GB.

- В зависимост от типа на използваната карта записът може да завърши преди достигане на максималната продължителност.
- **4** Натиснете бутона ОК за съхраняване на промените.

# **Използване на светкавица (снимане със светкавица)**

При нужда вградената светкавица може да се настройва ръчно. Вградената светкавица може да се използва за снимане със светкавица при различни условия на снимане.

**1** Свалете капачето на конектора от модула на светкавицата и прикрепете светкавицата към фотоапарата.

• Плъзнете светкавицата докрай, докато се опре до задната част на съединителя и застане здраво на мястото си.

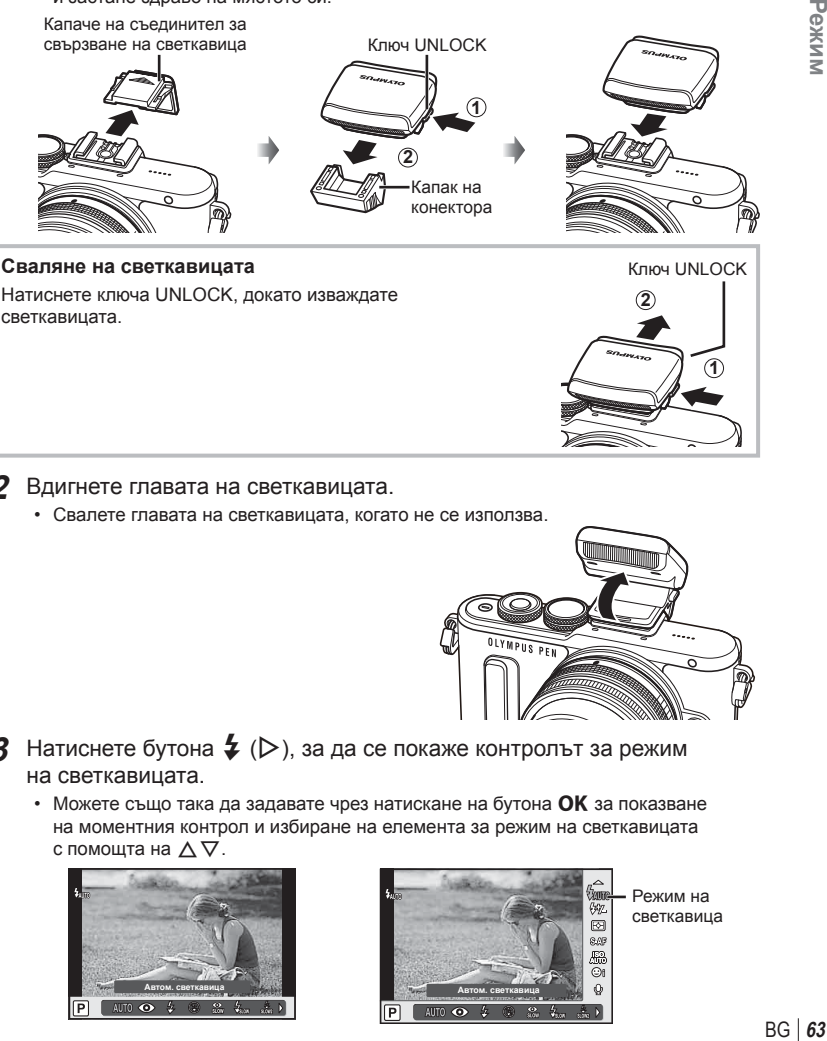

- **2** Вдигнете главата на светкавицата.
	- Свалете главата на светкавицата, когато не се използва.

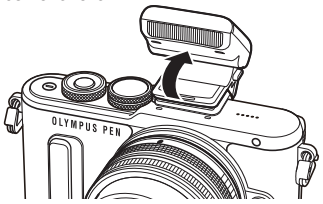

- **3** Натиснете бутона  $\sharp$  ( $\triangleright$ ), за да се покаже контролът за режим на светкавицата.
	- Можете също така да задавате чрез натискане на бутона **ОК** за показване на моментния контрол и избиране на елемента за режим на светкавицата с помощта на  $\Delta \nabla$ .

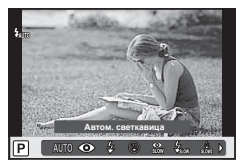

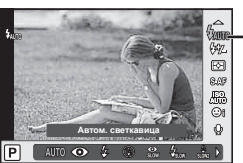

Режим на светкавица

**1**

- $\blacktriangle$  Изберете опция чрез  $\triangleleft$   $\triangleright$ , след което натиснете бутона **ОК**.
	- Наличните опции и реда, в който се показват, са различни в зависимост от режима на снимане.  $\mathbb{R}$  «Режими на светкавицата, които могат да бъдат зададени с режима на снимане» (стр. 65)

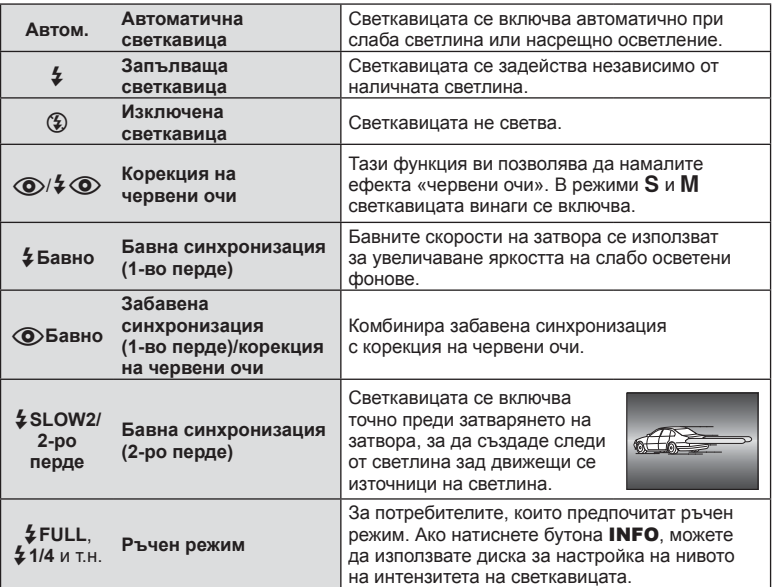

- В  $\overline{1}$  ( $\bigcirc$ )  $\downarrow$   $\bigcirc$  (Редукц. червени очи)] след предварителните светкавици изминава около 1 секунда, преди затворът да се освободи. Не местете фотоапарата, преди снимането да приключи.
- Възможно е  $\langle \textcircled{\bullet}/\clubsuit \textcircled{\bullet}$  (Редукц. червени очи)] да не работи ефективно при някои условия на снимане.
- Когато светкавицата светне, скоростта на затвора е зададена на 1/250 сек. или на по-бавна. При заснемане на обект на ярък фон със запълваща светкавица фонът може да бъде преекспониран.

### **Режими на светкавицата, които могат да бъдат зададени с режима на снимане**

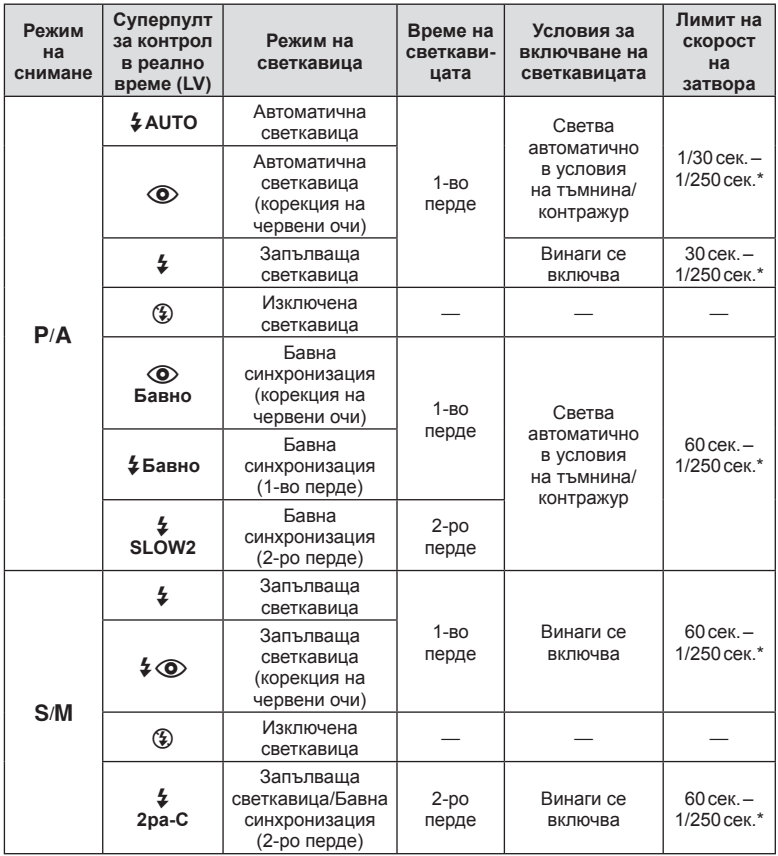

•  $\bigoplus$  Автом.,  $\bigoplus$  може да се зададе в режим  $\bigoplus$ .

\* 1/200 секунди, когато се използва продавана отделно външна светкавица.

### **Минимален обхват**

Обективът може да хвърля сенки върху обекти, ако са прекалено близо, което ще доведе до винетиране, или пък обектите ще излизат прекалено ярки на снимките, дори при минимална настройка за интензитета на светкавицата.

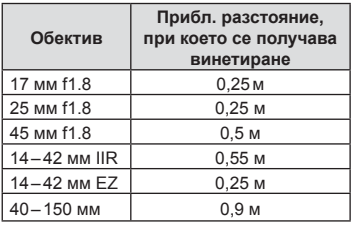

• Външните светкавици могат да се използват за недопускане на отсенки (винетиране). За да не се допусне преекспониране на снимките, спрете се на режим A или M и изберете високо f-число или намалете ISO чувствителността.

# **Настройка на силата на светкавицата (контрол на интензитета на светкавицата)**

Интензитетът на светкавицата може да се настрои, ако обектът се окаже преекспониран или недоекспониран, докато експонацията е правилна за останалата част от кадъра.

**1** Натиснете бутона **ОК** за показване на моментния контрол, след което изберете елемента за контрол на интензитета на светкавицата с помощта на  $\Delta \nabla$ .

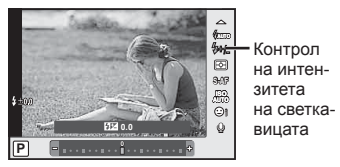

- 2 Изберете стойност на компенсация на светкавицата чрез  $\langle \mathcal{D}, \mathcal{D} \rangle$ след което натиснете бутона ОК.
- Тази настройка не функционира, когато режимът за контрол на външната светкавица е зададен на Ръчен режим.
- Промените на интензитета на светкавицата, направени с външната светкавица, се добавят към онези, които са направени с фотоапарата.

# **Опции за обработка (Снимачен режими)**

Изберете даден снимачен режим и направете индивидуални настройки на контраста, остротата и на други параметри (стр. 83). Промените във всеки снимачен режим се съхраняват поотделно.

**1** Натиснете бутона **ОК** за показване на моментния контрол, след което изберете елемента за снимачни режими с помощта на  $\Delta \nabla$ .

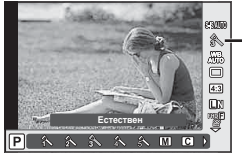

Снимачни режими

# **2** Изберете елемент с помощта на  $\triangleleft$   $\triangleright$ , след което натиснете бутона **ОК**.

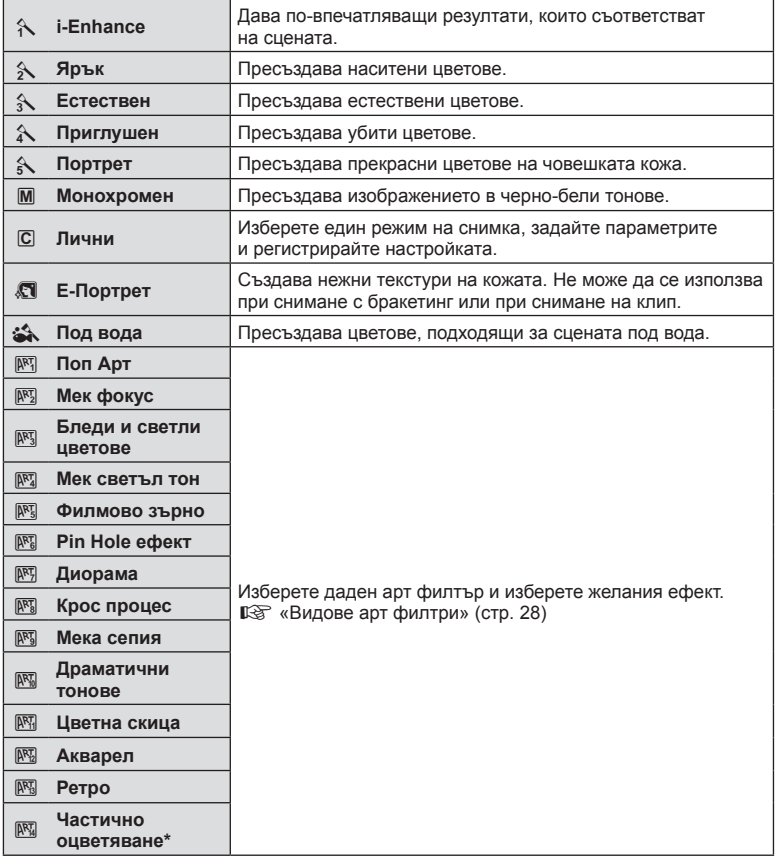

 $*$  След като изберете Частично оцветяване с помощта на  $\triangleleft\triangleright$ , натиснете бутона Инфо за показване на цветовия пръстен.

# **Опции за звук на клип (запис на клипове със звук)**

Можете да настроите звука на записа при снимане на клипове.

**1** Завъртете диска за избор на режим в позиция  $\mathfrak{g}$ , натиснете бутона ОК за показване на моментния контрол, след което изберете елемента за звук на клип с помощта на  $\Delta \nabla$ .

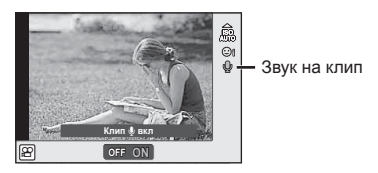

- **2** Изберете ВКЛ./ИЗКЛ. с помощта на  $\triangleleft$ ), след което натиснете бутона **ОК**.
- Когато записвате звук в клип, звукът от работата на обектива и фотоапарата може също да се запишат. Ако желаете, можете да намалите тези звуци, като снимате в режим [Автом. фокус], зададен на [S-AF], или като ограничите натискането на бутоните.
- В режим  $\mathbb{R}$  (Диорама) не се записва звук.
- Когато опцията за записване на звук с клипове е зададена на [OFF], на екрана се показва  $\mathbb{Q}_m$ .

# **Добавяне на ефекти към клип**

Можете да снимате клипове, като използвате наличните ефекти за заснемане на снимки. Поставете диска за избор на режим в позиция  $\mathfrak{P}_1$  за да активирате настройките.

**1** Поставете диска за избор на режим в позиция  $\Omega$ , натиснете бутона  $\Omega$ К за показване на моментния контрол, след което изберете елемента за режим на снимане с помощта на  $\Delta \nabla$ .

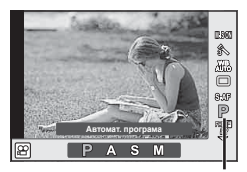

Режим на снимане

**2** Използвайте  $\triangleleft$ , за да изберете режим на снимане, след което натиснете бутона ОК.

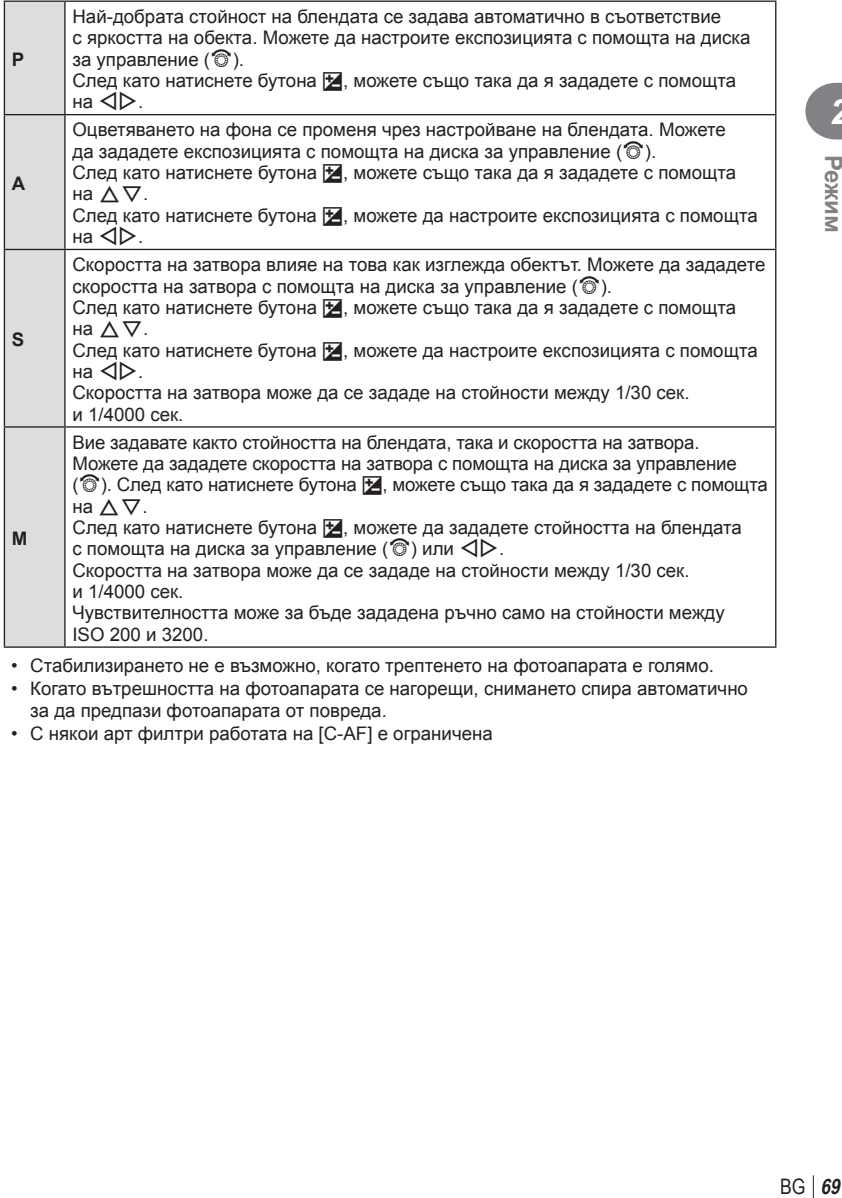

• Стабилизирането не е възможно, когато трептенето на фотоапарата е голямо.

- Когато вътрешността на фотоапарата се нагорещи, снимането спира автоматично за да предпази фотоапарата от повреда.
- С някои арт филтри работата на [C-AF] е ограничена

# **Показване на информация по време на възпроизвеждане**

# **Информация за възпроизвеждани изображения**

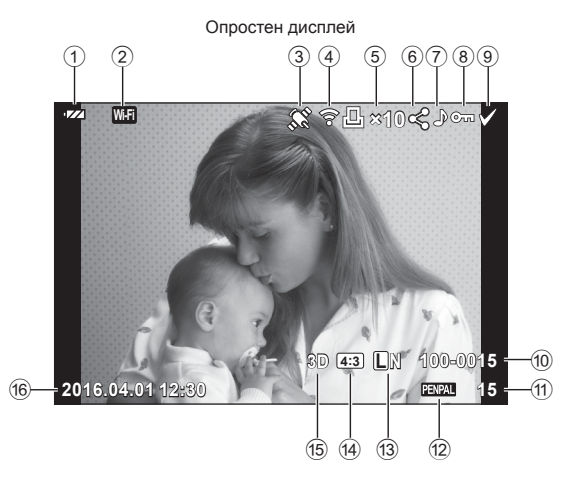

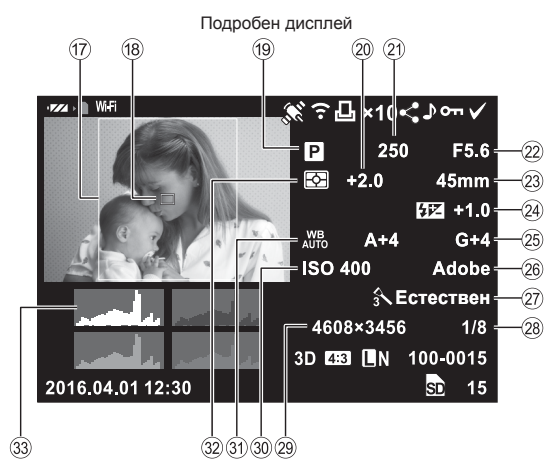

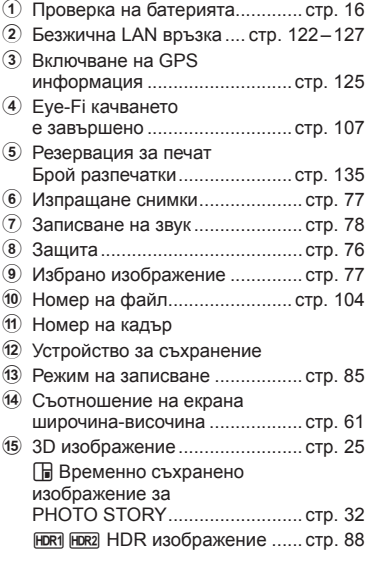

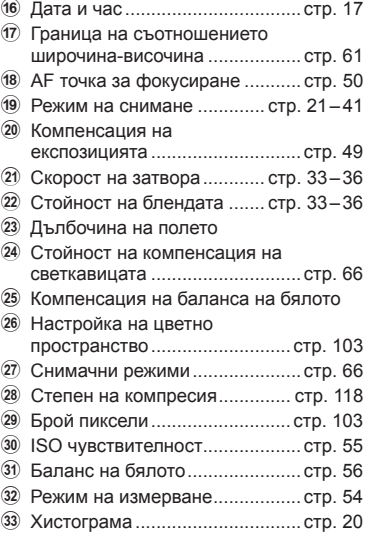

# **Превключване на показваната информация**

Можете да превключвате или да махнете показваната на дисплея информация по време на възпроизвеждане чрез натискане на бутона INFO.

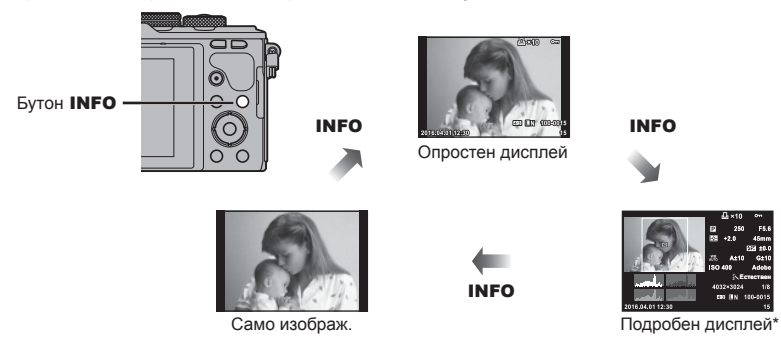

\* Не се показва по време на възпроизвеждане на кадър от клип.

# **Преглед на снимки и клипове**

# **1** Натиснете бутона  $\blacktriangleright$ .

- Показват се последната снимка или клип.
- Изберете желаната снимка или клип с помощта на диска за управление ( $\circledcirc$ ) или бутона със стрелки.
- Натиснете спусъка наполовина, за да се върнете обратно към режим на снимане.

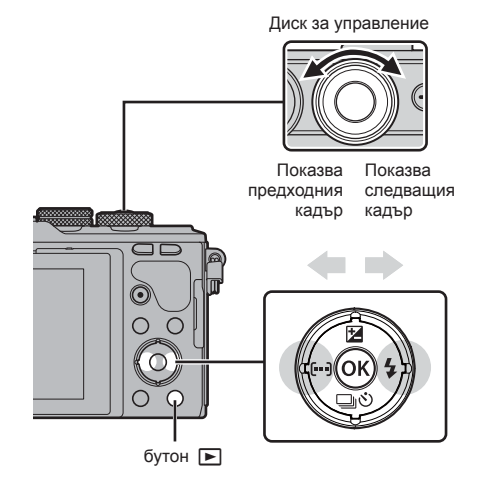

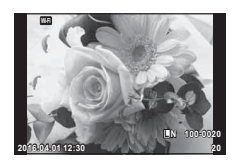

Снимка

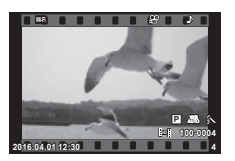

Клип
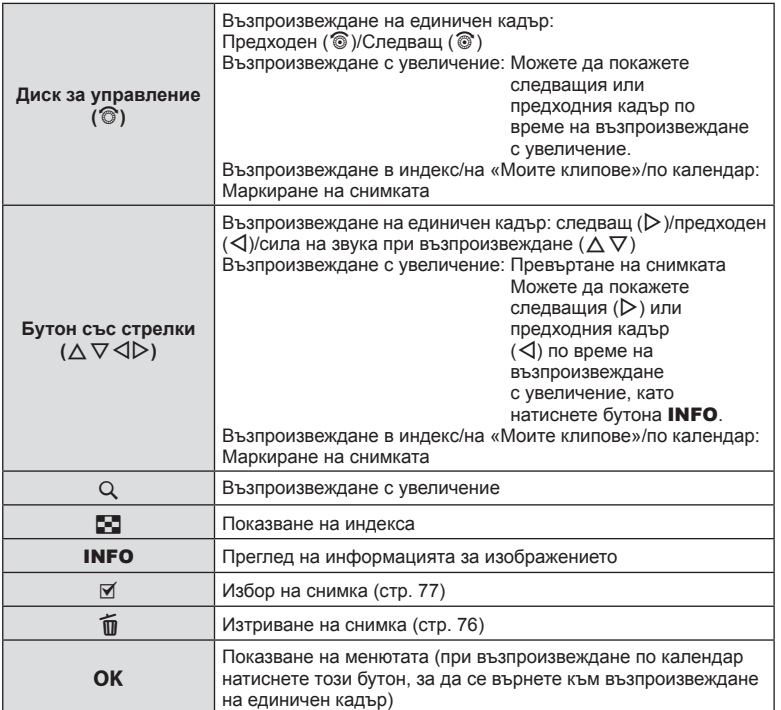

## **Показване на индекса/Показване на календар**

- От възпроизвеждане на единичен кадър натиснете бутона  $\blacksquare$  за възпроизвеждане в индекс. Натиснете бутона G отново за възпроизвеждане на «Моите клипове» и отново за възпроизвеждане по календар.
- Натиснете бутона  $\mathsf{OK}$ , за да се върнете към възпроизвеждане на единичен кадър.

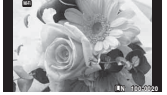

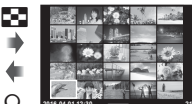

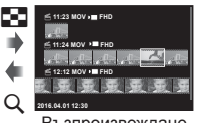

Възпроизвеждане

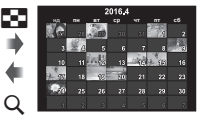

Възпроизвеждане на единичен кадър

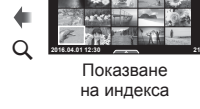

на «Моите клипове»\*1

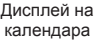

OK

\*1 Ако е създаден един или повече от «Моите клипове», то той ще бъде показан тук (стр. 43).

#### **Преглед на снимки**

#### **Възпроизвеждане с увеличение**

Когато сте във възпроизвеждане на единичен кадър, натиснете бутона Q за увеличаване. Натиснете бутона  $\blacksquare$ , за да се върнете към възпроизвеждане на единичен кадър.

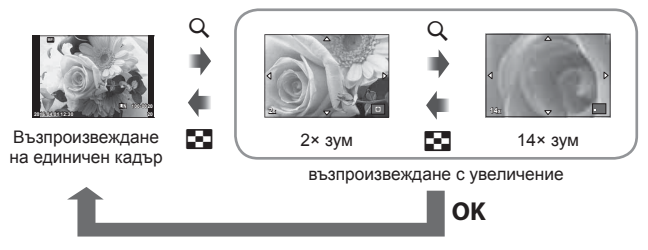

#### **Ротация**

Изберете дали да завъртите снимките.

- Изведете снимката на монитора, след което натиснете **OK**.
- **Изберете [Ротация], след което натиснете ОК.**
- **3** Натиснете  $\triangle$ , за да завъртите изображението в посока, обратна на посоката на часовниковата стрелка, или  $\nabla$ , за да го завъртите по посока на движението на часовниковата стрелка; изображението се завърта при всяко натискане на бутона.
	- Натиснете ОК за запазване на настройките и изход.
	- Завъртяното изображение се записва в текущата си ориентация.
	- Клипове, 3D снимки и защитени изображения не могат да се завъртат.

#### **Диапозитивно шоу (слайдшоу)**

Функцията показва последователно изображения, записани на картата.

**1** Натиснете ОК по време на възпроизвеждане, след което изберете [ $\Box$ ].

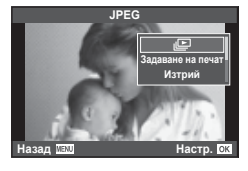

**2** Задаване на настройки.

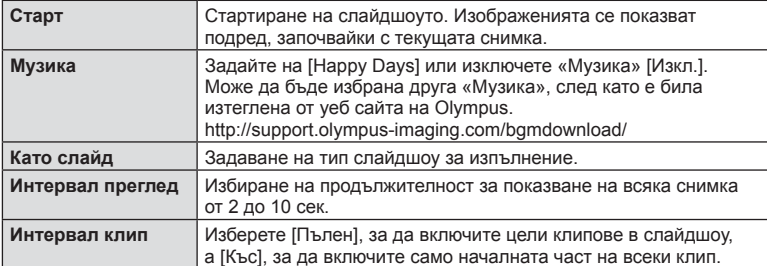

- **3** Изберете [Старт], след което натиснете ОК.
	- Слайдшоуто ще започне.
	- Натиснете ОК, за да прекратите слайдшоуто.

#### **Сила на звука**

Натиснете  $\Delta \nabla$  по време на слайдшоу, за да зададете основната сила на звука на високоговорителя на фотоапарата. Натиснете  $\triangleleft\triangleright$ , докато се показва индикаторът за настройване на силата на звука, за да настроите баланса между звука, записан със снимката или с клипа, и фоновата музика.

## **Сила на звука**

Силата на звука може да се регулира чрез натискане на  $\Delta$  или  $\nabla$  по време на възпроизвеждане на единичен кадър или на клип.

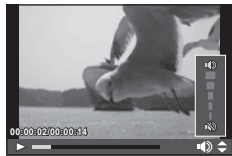

### **Преглед на клипове**

Изберете даден клип и натиснете бутона ОК, за да се покаже менюто за преглед. Изберете [Преглед клип], след което натиснете бутона ОК за начало на възпроизвеждането. За превъртане назад или напред използвайте  $\triangleleft$ / $\triangleright$ .

Натиснете бутона ОК отново, за да поставите в пауза възпроизвеждането. Докато възпроизвеждането е в пауза, използвайте  $\Delta$  за преглед на първия кадър и  $\nabla$  за преглед на последния кадър. Използвайте  $\triangleleft\triangleright$ или диска за управление (P) за преглед на по-ранни или по-късни кадри. Натиснете бутона **MENU** за край на възпроизвеждането.

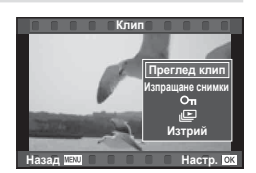

• Препоръчваме ви да използвате предоставения компютърен софтуер, за да възпроизвеждате клипове на компютър. Преди да стартирате софтуера за първи път, свържете фотоапарата към компютъра.

## **Защита на изображения**

Защита на изображения от неволно изтриване. Покажете изображението, което желаете да защитите, след което натиснете  $\mathsf{OK}$ . за да покажете менюто за преглед. Изберете  $[O_{\blacksquare}]$  и натиснете  $OK$ , след което натиснете  $\Delta$  или  $\nabla$ , за да защитите изображението. Защитените изображения са обозначени с икона  $O_{\blacksquare}$  (защита). Натиснете  $\Delta$  или  $\nabla$ , за да премахнете защитата. Можете също така да защитите множество избрани снимки.

**IG «Маркиране на изображения ([О-п], [Изтрий** избрано], [Избрано изпращане])» (стр. 77)

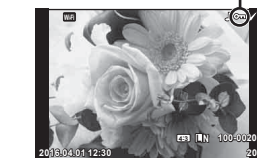

Икона От (защита)

• Форматирането на картата изтрива всички изображения, дори ако са били защитени.

#### **Изтриване на снимки**

Покажете изображението, което искате да изтриете, след което натиснете бутона  $\overline{u}$ . Изберете [Да] и натиснете бутона ОК.

Можете да изтривате изображения без етапа на потвърждение, като промените настройките на бутоните.  $\square \simeq$  [Бързо изтриване] (стр. 111)

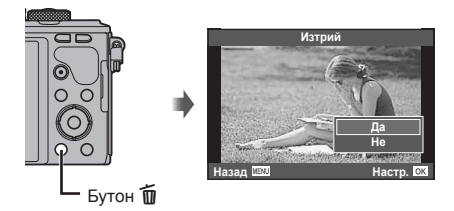

## **Задаване на поръчка за прехвърляне върху снимки (Изпращане снимки)**

Можете предварително да изберете изображения, които искате да прехвърлите към смартфон. Можете също така просто да прегледате изображенията, включени в изпращаните снимки. Когато възпроизвеждате изображения, които искате да прехвърлите, натиснете  $\mathsf{OK}$ , за да се покаже менюто за възпроизвеждане. След като изберете [Изпращане снимки] и натиснете **ОК**, натиснете  $\triangle$  или  $\nabla$ , за да зададете поръчка за споделяне върху дадено изображение и за показване на  $\leq$ . За да отмените дадена поръчка за споделяне, натиснете  $\triangle$  или  $\nabla$ . Можете предварително да изберете изображения, които искате да прехвърлите, и едновременно с това да зададете поръчка за споделяне.  $\mathbb{R}^n$  «Маркиране на изображения ( $[O_{\overline{m}}]$ , [Изтрий избрано], [Избрано изпращане])» (стр. 77), «Прехвърляне на изображения в смартфон» (стр. 124)

- Можете да зададете поръчка за споделяне (изпращане на снимки) на 200 кадъра.
- Поръчките за споделяне не могат да съдържат RAW изображения или Motion JPEG (HHD ИЛИ HSD Н) КЛИПОВЕ.

# **Маркиране на изображения ([**0**], [Изтрий избрано], [Избрано изпращане])**

Можете да изберете няколко изображения за [О-л], [Изтрий избрано] или [Избрано изпращане]. Натиснете бутона  $\overline{M}$  на екрана за показване в индекс (стр. 74 ) за избор на снимка – върху изображението се появява икона  $\blacktriangleright$ . Натиснете повторно бутона  $\blacktriangleright$ . за да отмените избора.

Натиснете  $\mathsf{OK}$  за показване на менюто, след което изберете от [О-л], [Изтрий избрано] или [Избрано изпращане].

Тази функция е достъпна само при възпроизвеждане на единичен кадър.

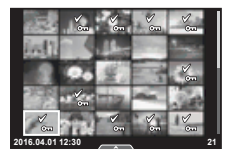

## **Аудиозапис**

Добавете аудиозапис (с продължителност най-много 30 сек.) към текущата снимка.

- **1** Покажете изображението, към което искате да добавите аудиозапис, след което натиснете  $OK$ .
	- Не можете да записвате аудио към защитени снимки.
	- Аудиозаписването е достъпно също така от менюто за възпроизвеждане.
- **2** Изберете  $\left[\begin{matrix}\Phi\end{matrix}\right]$  и натиснете **ОК**.
	- За да излезете, без да добавите запис, изберете [Не].
- **3** Изберете [ $Q$  Старт], след което натиснете ОК, за да започне записването.
	- За да прекратите записването в даден момент, натиснете ОК.
- **4** Натиснете **ОК**, за да завършите записването.
	- Изображенията с аудиозаписи се обозначават с икона  $\mathcal{D}$ .
	- За да изтриете даден запис, изберете [Изтрий] в стъпка 3.

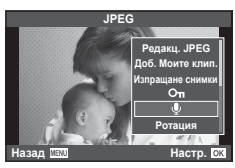

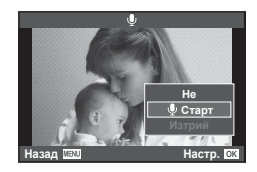

## **Добавяне на снимки към «Моите клипове» (Добави към Моите клипове)**

Можете също така да изберете снимки и да ги добавите към «Моите клипове».

Покажете снимката, която желаете да добавите, и натиснете ОК, за да се покаже менюто. Изберете [Доб. Моите клип.] и натиснете **ОК**. С помощта на  $\Delta \nabla \langle \mathcal{D} \rangle$ изберете «Моите клипове» и реда, по който желаете да добавите снимките, след което натиснете ОК.

## **Използване на сензорния екран**

Можете да използвате сензорния панел за работа с изображенията.

#### Възпроизвеждане на цял екран

#### **Преглед на допълнителни снимки**

• Плъзнете пръста си наляво за преглед на заснети след това кадри или надясно, за да прегледате заснети преди това кадри.

#### **Зум при възпроизвеждане**

- Леко докоснете екрана, за да се покаже плъзгачът и **Го**
- Плъзнете лентата на плъзгача нагоре или надолу за увеличаване или за намаляване.
- Използвайте пръста си за превъртане на дисплея, когато снимката се увеличава.
- Натиснете В за показване на възпроизвеждане в индекс. Натиснете **ВО** отново за възпроизвеждане по календар и възпроизвеждане на «Моите клипове».

#### Възпроизвеждане в индекс/на «Моите клипове»/по календар

#### **Страница напред/Страница назад**

- Плъзнете пръста си нагоре за преглед на следващата страница или надолу за преглед на предходната страница.
- Използвайте  $\bigcirc$  или  $\bigcirc$  за избор на броя на показваните изображения.
- Натиснете  $\blacksquare$  няколко пъти, за да се върнете към възпроизвеждане на единичен кадър.

#### **Преглед на изображения**

• Натиснете дадено изображение, за да го прегледате на цял екран.

#### **Избиране и защитаване на снимки**

По време на възпроизвеждане на единичен кадър леко докоснете екрана, за да се покаже менюто на дисплея. След това можете да извършите желаната операция чрез докосване на иконите в менюто на сензорния екран.

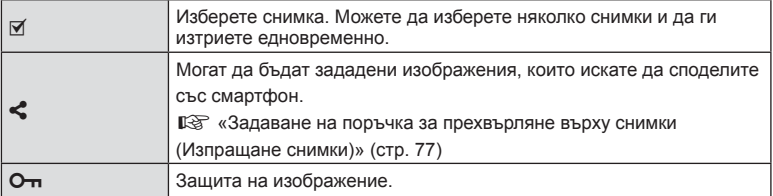

*3*

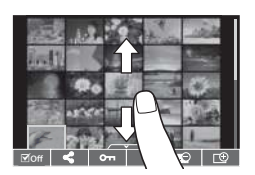

- Не докосвайте дисплея с ноктите на ръцете или с други остри предмети.
- Ръкавиците и защитните покрития на монитора могат да попречат на нормалната работа на сензорния екран.

# **Основни операции в менютата**

Менютата съдържат опции за снимане и възпроизвеждане, които ги няма в контрола в реално време и които ви позволяват да персонализирате настройките на фотоапарата за по-лесното му използване.

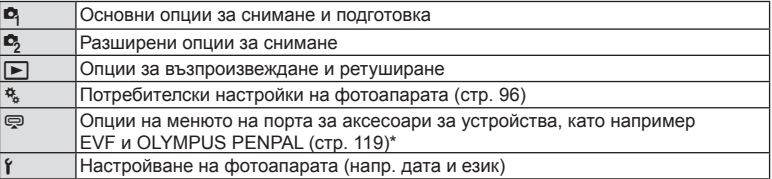

\* Не се показва при настройки по подразбиране

#### **1** Натиснете бутона MENU за показване на менютата.

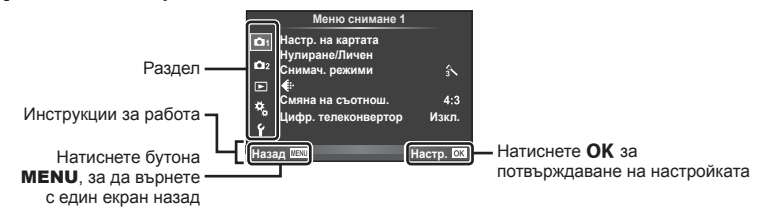

- След като изберете дадена опция, на дисплея се показва ръководство за около 2 секунди.
- Натиснете бутона INFO за показване или скриване на инструкциите.
- **2** Изберете раздел с помощта на  $\triangle \triangledown$  и натиснете  $OK$ .
- **3** Изберете даден елемент с помощта на  $\Delta \nabla$ , след което натиснете ОК за показване на опциите за съответния елемент.

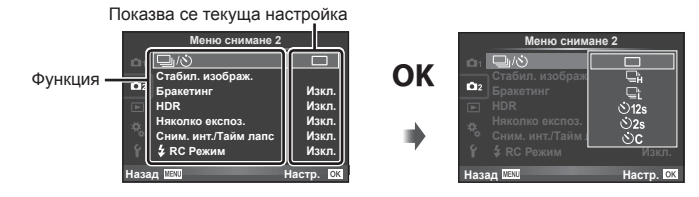

- **4** Използвайте  $\Delta \nabla$ , за да маркирате дадена опция, след което натиснете  $\mathsf{OK}$  за избор.
	- Натиснете няколкократно бутона MENU, за да излезете от менюто.
- За настройките по подразбиране за всяка от опциите, вижте «Директория на менюто» (стр. 154) .

# **Използване на Снимачно меню 1/Снимачно меню 2**

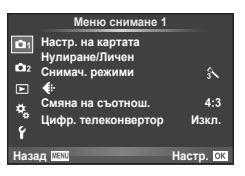

#### **Снимачно меню 1 Снимачно меню 2**

W Настройка на картата (стр. 81 ) Нулиране/Личен (стр. 82 ) Снимачен режими (стр. 83 )  $\leftarrow$  (стр. 85) Смяна на съотношение (стр. 61 ) Цифров телеконвертор (стр. 85 )

■ — √(У) (Серия от кадри/ Самоснимачка) (стр. 59 , 85 ) Стабил. изображ. (стр. 58) Бракетинг (стр. 86 ) HDR (стр. 88) Мулти експозиция (стр. 89 ) Сним. инт./Тайм лапс (стр. 90)  $\blacktriangleright$  Режим RC (стр. 91)

#### **Форматиране на картата (Настройка на картата)**

Картите трябва да се форматират с този фотоапарат, преди да се използват за първи път или след като са били използвани с други фотоапарати или компютри. Всички записани на картата данни, включително защитени изображения, се изтриват при форматиране.

Когато форматирате употребявана карта, се уверете, че няма изображения, които искате да запазите върху картата.  $\mathbb{R}$  «Използвани карти» (стр. 138)

- **1** Изберете [Настр. на картата] от <sup>1</sup> Меню снимане 1.
- **2** Изберете [Форматиране] и натиснете **ОК**. <u>Сладиятелно форматиране</u>

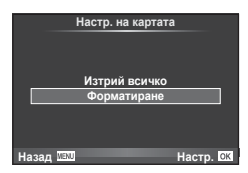

- $3$  Изберете [Да] и натиснете  $OK$ .
	- Форматирането е завършено.

# **Изтриване на всички изображения (Настройка на картата)**

Всички заснети изображения се изтриват. Защитените изображения не се изтриват.

- **1** Изберете [Настр. на картата] от <sup>п</sup> Меню снимане 1.
- **2** Изберете [Изтрий всичко] и натиснете **ОК**.
- **3** Изберете [Да] и натиснете  $OK$ .
	- Всички изображения се изтриват.

## **Възстановяване на настройките по подразбиране (Нулиране)**

Настройките на фотоапарата може лесно да се възстановят на настройките по подразбиране.

- 1 Изберете [Нулиране/Личен] от <sup>1</sup> Меню снимане 1.
- **2** Изберете [Нулиране], след което натиснете ОК.
	- Маркирайте [Нулиране] и натиснете  $\triangleright$ , за да изберете типа нулиране. За да възстановите всички настройки по подразбиране, с изключение на час, дата и някои други настройки, маркирайте [Пълно] и натиснете $O$  $K$ . **IG «Директория на менюто» (стр. 154)**

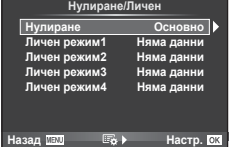

**WĂ RCWYKO S** 

Настр. на картата

Назад <u>мени</u> **менички и тема и настр.** 

 $3$  Изберете [Да] и натиснете  $OK$ .

#### **Регистриране на предпочитани настройки (Лични настройки)**

#### **Записване на Личен режим**

С изключение на режима на снимане, текущите настройки на фотоапарата могат да се съхранят във всяка от четири банки с настройки («Личен режим»). Запаметените настройки могат да се извикат в режими P, A, S и M.

- **1** Регулирайте настройките, за да ги запишете.
- **2** Изберете [Нулиране/Личен] от <sup>1</sup> Меню снимане 1.
- **3** Изберете желаното местоназначение ([Личен режим1]–[Личен режим4]) и натиснете  $\triangleright$ .
	- Избирането на [Настр.] записва текущите настройки, като презаписва настройките, които в момента се намират в банката.
	- За да отмените регистрацията, натиснете [Нулиране].
- 4 Изберете [Настр.], след което натиснете **OK**.
	- Настройки, които могат да бъдат съхранени в Личен режим **IG «Директория на менюто» (стр. 154)**

#### **Използване на Личен режим**

Направете настройките на фотоапарата, съгласно избрания Личен режим за настройки.

- **1** Изберете [Нулиране/Личен] от <sup>1</sup> Меню снимане 1.
- **2** Изберете желаните настройки ([Личен режим1]–  $[$ Личен режим4 $]$ ) и натиснете  $OK$ .
- $3$  Изберете [Да] и натиснете  $OK$ .

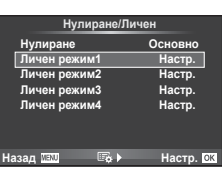

- Режимът на снимане не се променя, когато Личен режим се изпълнява от меню.
- Ако назначите Личен режим на бутон, можете да я изпълните, като просто натиснете бутона. С тази операция режимът на снимане ще се промени на съхранения режим.
- Можете също така да назначите настройки за Личен режим на диска за избор на режим.  $\mathbb{R}$  «Функция контрол диск» (стр. 97)

#### **Опции за обработка (Снимачни режими)**

Можете да направете индивидуални настройки на контраста, остротата (рязкостта) на изображението и на други параметри в настройките на [Снимач. режими] (стр. 66 ). Промените във всеки снимачен режим се съхраняват поотделно.

**1** Изберете [Снимач. режими] от <sup>п</sup> Меню снимане 1.

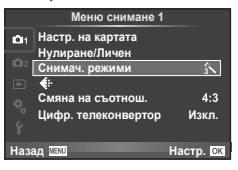

- **2** Изберете опция с помощта на  $\Delta \nabla$  и натиснете **ОК**.
- **3** Натиснете  $\triangleright$ , за да се покажат настройките за избраната опция.

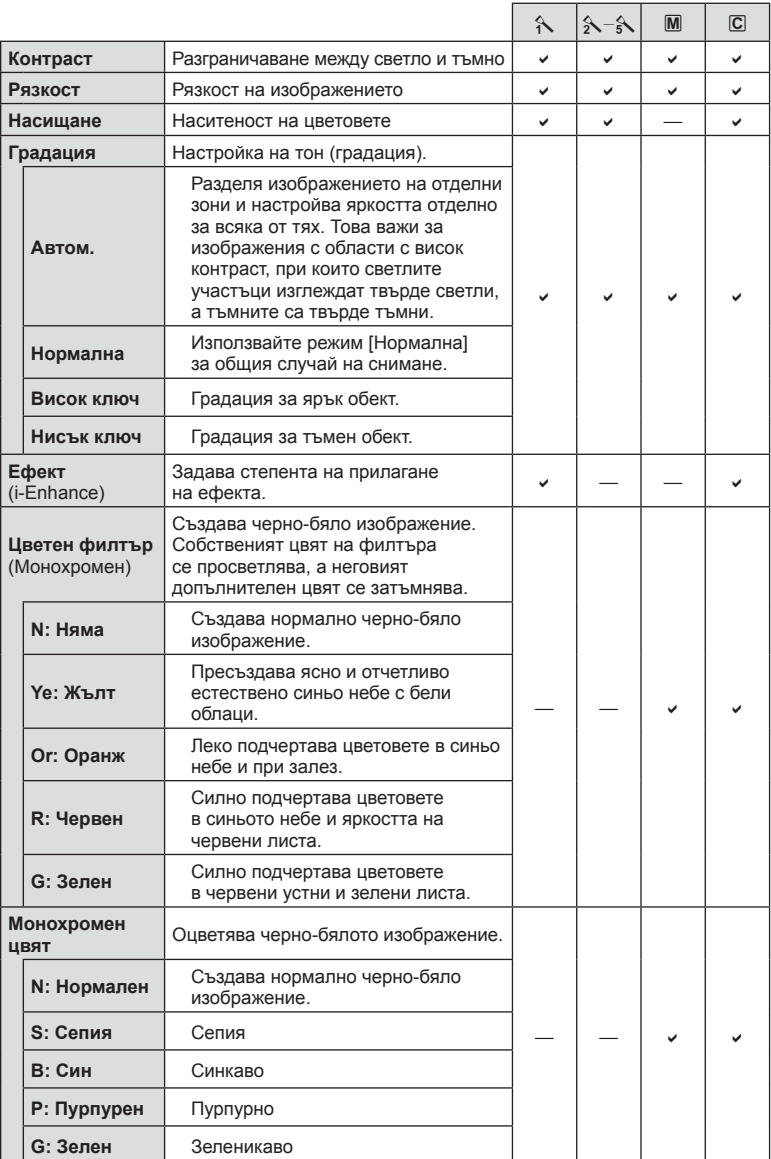

# *®*́ Съвети

- Можете да намалите броя опции за снимачни режими, които се показват в менюто. **IG** «Настройки снимачни режими» (стр. 99)
- Можете също така да изберете типове и ефекти на арт филтри.
- Промените в контраста не оказват ефект върху настройки, различни от [Нормална].

# **Качество на изображението** ( $\leftarrow$ **)**

Изберете качество на изображението. Можете да изберете различно качество на изображението за снимки и за клипове. Това е същото като елемента [  $\leftarrow$  в контрол в реално време.  $\mathbb{R} \mathbb{F}$  «Избор на качество на изображението (режим на качество за снимки)» (стр. 61), «Избор на качество на изображението (режим на качество за клип)» (стр. 62)

- Можете да промените комбинацията от размера на JPEG изображението и степента на компресия, както и брой пиксели  $[\mathbf{M}]$  и  $[\mathbf{S}]$ .  $[\blacktriangleleft]$ : Настр.], [Брой пиксели] **■ «Комбинации от размери на файлове на клипове и степени на компресия»** (стр. 118)
- Можете да промените времето за снимане на клипове.  $\mathbb{R}$  «Избор на качество на изображението (режим на качество за клип)» (стр. 62)

# **Цифрово приближ. (Цифров телеконвертор)**

Цифровият телеконвертор се използва за увеличаване извън границите на текущия зум. Фотоапаратът съхранява централната рамка за изрязване. Зумът се увеличава с около 2×.

- **1** Изберете [Вкл.] за [Цифр. телеконвертор] в <sup>д</sup> Меню снимане 1.
- **2** Изгледът в монитора ще се уголеми двукратно.
	- Обектът ще бъде записан както изглежда на монитора.
- Цифров зум не е активен при мулти експозиция, в режим  $\blacksquare$  или при избиране на  $\boxed{30}$ ,  $\blacktriangleright$ ,  $\nabla$   $\nabla$  или  $\nabla$  в режим **SCN**.
- Функцията не е налична, когато [Ефект клип] е [Вкл.] в режим  $\mathfrak{P}$ .
- Когато се показва изображение в RAW формат, зоната, която се вижда на монитора, е обозначена с кадър.
- AF точката за фокусиране отпада.

# **Настройване на самоснимачката (**j**/**Y**)**

Можете да персонализирате работата на самоснимачката.

**1** Изберете [ $\Box$ <sub>I</sub>/ $\Diamond$ )] от  $\Box$  Меню снимане 2.

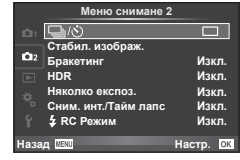

**Изберете [<sub>N</sub>C**] (лични), след което натиснете ⊳.

- **3** Използвайте  $\triangle \nabla$  за избор на елемент, след което натиснете  $\triangleright$ .
	- Използвайте  $A \nabla$  за избор на настройката, след което натиснете  $\mathsf{OK}.$

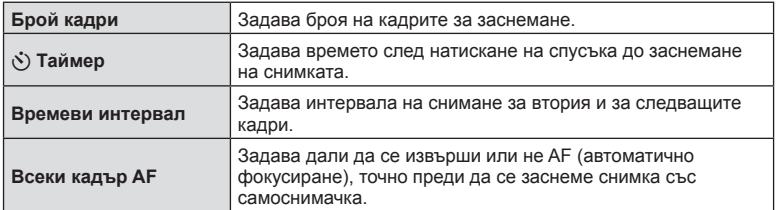

## **Различни настройки в серия от снимки (Бракетинг)**

«Бракетинг» се отнася до автоматичното променяне на настройките в серия от кадри или серия от изображения, за да се направи «Бракетинг» на текущата стойност. Можете да съхраните настройките за снимане с бракетинг и да изключите снимането с бракетинг.

- **1** Изберете [Бракетинг] от  $\blacksquare$  Меню снимане 2 и натиснете **ОК**.  $\Box$
- **2** След като изберете [Вкл.], натиснете  $\triangleright$ и изберете вид снимане с бракетинг.

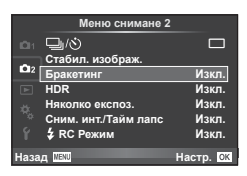

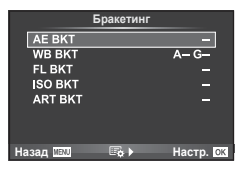

- **3** Натиснете  $\triangleright$ , изберете настройки за параметрите, като например брой на кадрите, а после натиснете бутона ОК.
	- Продължавайте да натискате бутона ОК, докато не се върнете до екрана от стъпка 1.
	- Ако в стъпка 2 изберете [Изкл.], настройките за снимане с бракетинг ще се запаметят и можете да снимате нормално.
	- При избор на снимане с бракетинг на екрана се появява  $\overline{\textsf{BKT}}$ .
- Не може да се използва при HDR фотография.
- Не може да се използва едновременно със снимане с тайм лапс.
- Не можете да снимате по време на снимане с бракетинг, ако няма достатъчно място в картата с памет на фотоапарата за избрания брой кадри.
- Можете да превключвате снимането с бракетинг на [Вкл.] или [Изкл.] с помощта на бутона, назначен с [Функция на бутон] (стр. 98).

#### **AE BKT (AE Бракетинг)**

Фотоапаратът променя експозицията при всяко снимане. Промяната може да се задава на 0.3 EV, 0.7 EV или на 1.0 EV. В режим на снимане на единичен кадър се заснема една снимка с всяко натискане на спусъка докрай, докато в режим на серия от кадри фотоапаратът продължава да прави снимки, докато е спусъкът е натиснат докрай, в следния ред: без промяна, негативна, позитивна. Брой снимки: 2, 3, 5 или 7

- Индикаторът ВКТ светва в зелено по време на бракетинг.
- Фотоапаратът променя експозицията, като променя стойността на блендата и скоростта на затвора (режим  $\mathsf{P}$ ), скоростта на затвора (режими  $\mathsf{A}$  и  $\mathsf{M}$ ) или стойността на блендата (режим S).
- Фотоапаратът използва бракетинг за текущата стойност, избрана за компенсация на експозицията.
- Размерът на нарастването на бракетинга се променя с избраната стойност за [Стъпка EV]. **IG «Стъпка EV» (стр. 101)**

#### **Бял баланс WB BKT (Бял баланс WB Бракетинг)**

Три изображения с различен баланс на бялото (настроени в специфични цветови направления) се създават автоматично от едно заснемане, като се започва от текущо избраната стойност за баланс на бялото. Бял баланс WB бракетингът е наличен в режими  $P$ ,  $A$ ,  $S$  и  $M$ .

- Балансът на бялото може да се променя с 2, 4 или 6 стъпки на всяка от осите A – B (кехлибарено – синьо) и G – M (зелено – магента).
- Фотоапаратът използва бракетинг за текущо избраната стойност за компенсация на баланса на бялото.

# **FL BKT (FL Бракетинг)**

Фотоапаратът променя интензитета на светкавицата в три снимки (без промяна в първата снимка, негативна във втората и позитивна в третата). При снимане на единичен кадър една снимка се прави всеки път, когато спусъкът се натиска, а при серия от кадри всички снимки се правят, докато спусъкът е натиснат.

- Индикаторът ВКТ светва в зелено по време на бракетинг.
- Размерът на нарастването на бракетинга се променя с избраната стойност за [Стъпка EV]. **IG «Стъпка EV» (стр. 101)**

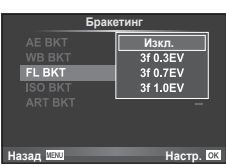

**ɇɚɡɚɞ ɇɚɫɬɪ**

**3 Кад. 4 ст.** ▶ 3 Кад. 4 ст.

A-B

**WB BKT** 

c M

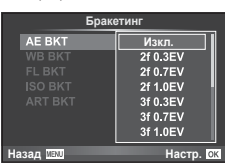

#### **ISO BKT (ISO Бракетинг)**

Фотоапаратът променя чувствителността при повече от 3 заснемания, със запазване на постоянна скорост на затвора и стойността на блендата. Промяната може да се задава на 0.3 EV, 0.7 EV или на 1.0 EV. При всяко натискане на спусъка, фотоапаратът заснема 3 кадъра със зададената чувствителност за първото заснемане (или ако е избрана автоматична чувствителност, което представлява оптималната настройка на чувствителността), отрицателна модификация за второто заснемане и положителна модификация за третото заснемане.

- Размерът на бракетинга не се променя с избраната стойност за IISO Стъпка]. I «Използване на потребителските менюта» (стр. 96)
- Бракетингът се изпълнява независимо от горната гранична стойност, зададена с [ISO-Автом. настр.]. **IG «ISO-Автоматични настройки» (стр. 101)**

#### **ART BKT (ART Бракетинг)**

При всяко освобождаване на затвора фотоапаратът записва няколко изображения, всяко от които е с различна настройка за арт филтър. Можете да включвате или изключвате бракетинга на арт филтър поотделно за всеки режим на изображение.

- Процесът на записване може да отнеме известно време.
- ART BKT не може да се комбинира с Бял баланс WB BKT или с ISO BKT.

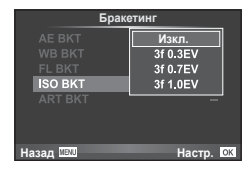

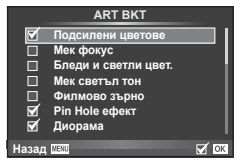

## **Снимане на изображения с HDR (висок динамичен обхват)**

Фотоапартът заснема няколко изображения и автоматично ги комбинира в едно HDR изображение. Можете също така да заснемете няколко изображения и да създадете HDR изображение на компютър (снимане с HDR бракетинг). В режим M експозицията може да се регулира според нуждите на HDR фотографията.

**1** Изберете [HDR] от  $\mathbb{Z}_2$  Меню снимане 2 и натиснете $\overline{\textbf{OK}}$ .

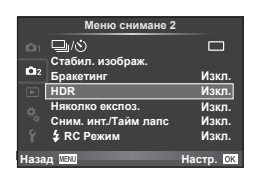

## **2** Изберете типа HDR фотография и натиснете бутона  $OK$ .

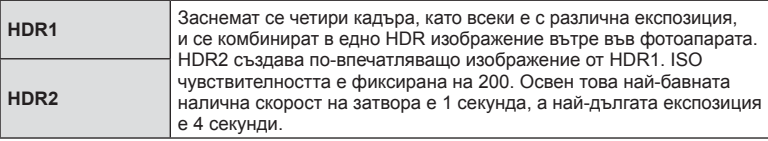

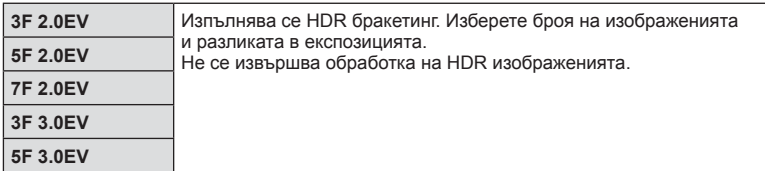

- **3** Направете снимка.
	- Когато натиснете спусъка, фотоапаратът автоматично заснема зададения брой изображения.
	- Ако назначите HDR на бутон посредством [Функция на бутон] (стр. 109), можете да натиснете бутона, за да заредите екрана на HDR снимане.
- Ако снимате с по-бавна скорост на затвора, може да има по-отчетлив шум.
- Поставете фотоапарата на статив или на друго стабилизиращо приспособление и после снимайте.
- Изображението, показвано на дисплея или във визьора, докато снимате, ще се различава от обработеното с HDR изображение.
- При [HDR1] и [HDR2] обработеното с HDR изображение ще бъде записано като JPEG файл. Когато режимът за качество на изображенията е зададен на [RAW], изображението се записва като RAW+JPEG. RAW изображенията се записват с експозиция –0.5 EV.
- Ако е зададена опцията [HDR1]/[HDR2], снимачният режим е фиксиран на [Естествен], а цветовата настройка е фиксирана на [sRGB]. [Непрекъснат AF] не функционира.
- Снимането със светкавица, бракетинг, многократна експозиция и тайм лапс не може да бъде използвано едновременно с HDR фотографията.

# **Записване на многократна експозиция в едно изображение (мулти експозиция)**

Запишете една снимка с няколко експозиции, като използвате текущо избраната опция за качество на изображението.

- Изберете [Няколко експоз.] от  $\blacksquare$  Меню снимане 2.
- **2** Задаване на настройки.

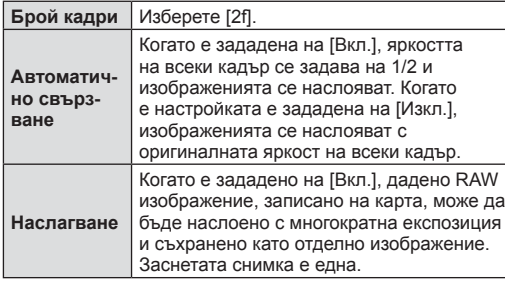

Няколко експоз. **Gnovi** ka **Ⱥɜɬɫɜɴɪɡɜ** Наслагване Изкл. *<u><u><b>Wovn</u>*</u> **Изкл. ɇɚɡɚɞ ɇɚɫɬɪ ISO 400**

**250 F5.6 0.0 01:02:03 P <sup>38</sup>**

• Докато функцията за многократна експозиция  $e$  активна, на екрана се показва  $E.$ 

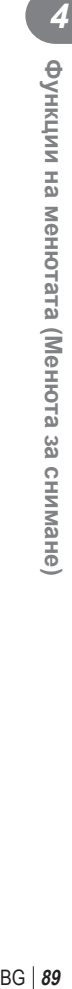

- **3** Направете снимка.
	- Когато снимането започне.  $\blacksquare$  се показва в зелено.
	- Натиснете  $\overline{m}$  за изтриване на последната снимка.
	- Предишната снимка се налага върху изгледа през обектива като насока за нагласяне на следващия кадър.

# % Съвети

- За наслагване на 3 или повече кадъра: Изберете RAW за [ i и използвайте опцията [Наслагване], за да направите повторна многократна експозиция.
- За повече информация относно наслагването на RAW изображения: **IG «Наслагване на кадри» (стр. 94)**
- Фотоапаратът няма да влезе в спящ режим, докато е активна мулти експозиция.
- В многократна експозиция не могат да се включват снимки, направени с други фотоапарати.
- Когато функцията [Наслагване] е зададена на [Вкл.], изображенията, показани при избрано RAW изображение, са създадени с настройките от момента на снимане.
- За да настроите функциите на снимане, първо отменете снимането с многократна експозиция. Някои настройки не могат да бъдат променяни.
- Мулти експозиция се отменя автоматично от първата снимка, ако. изключите фотоапарата/натиснете бутона **IF**/натиснете бутона MENU/избраният режим на снимане е различен от  $P$ ,  $A$ , S,  $M$ /батерията се изтощи/някой от кабелите бъде включен във фотоапарата
- Когато изображение във формат RAW е избрано с помощта на [Наслагване], тогава се показва JPEG изображението за снимката, записано като RAW+JPEG.
- Когато снимате многократна експозиция с помощта на бракетинг, приоритет има снимането на многократна експозиция . Докато насложеното изображение се запазва, бракетингът се връща към стандартните настройки на производителя.

## **Автоматично снимане с фиксиран интервал (Снимане с тайм лапс)**

Можете да настроите фотоапарата да снима автоматично със зададен интервал от време (тайм лапс). Заснетите кадри могат също така да се запишат като единичен клип. Тази настройка е налична само в режими P/A/S/M.

**1** Изберете [Сним. инт./Тайм лапс] от  $\blacksquare$ Меню снимане 2.

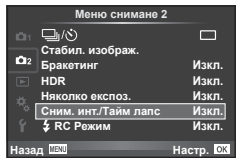

**2** Изберете [Вкл.], натиснете  $\triangleright$  и направете следните настройки.

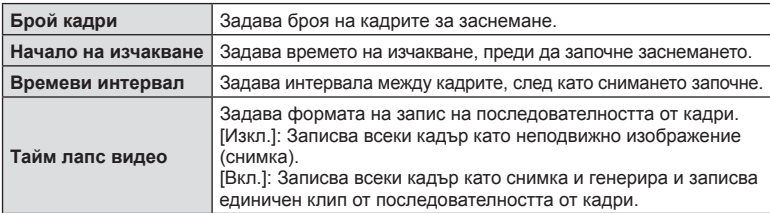

#### **3** Направете снимка.

- Кадрите се заснемат дори ако изображението не е на фокус след AF. Ако желаете да фиксирате позицията на фокусиране, снимайте в режим MF.
- [Преглед запис] е активиран в продължение на 0.5 секунди.
- Ако времето преди снимане или интервалът на заснемане се зададе на 1 минута и 31 секунди или повече, мониторът и захранването на фотоапарата ще се изключат след 1 минута. Захранването ще се включи автоматично отново 10 секунди преди снимане. Когато мониторът е изключен, натиснете спусъка, за да го включите отново.
- Ако режимът AF (Автом. фокус) е зададен на [C-AF] или [C-AF+TR], той автоматично се променя на [S-AF].
- Операциите на сензорния екран са деактивирани по време на снимане с тайм лапс.
- Не може да се използва при HDR фотография.
- Не е възможно да се комбинират тайм лапс снимане с бракетинг, многократна експозиция (мулти експоз.) и снимане за произволен период от време, снимане на ръчна скорост или съставно снимане.
- Светкавицата няма да работи, ако времето за зареждането е по-дълго от интервала между кадрите.
- Ако фотоапаратът автоматично се изключи в интервала между заснемането на кадрите, той ще се включи навреме за заснемането на следващия кадър.
- Ако някои от снимките не се запишат правилно, няма да бъде генерирано тайм лапс видео.
- Ако мястото върху картата е недостатъчно, няма да бъде записано тайм лапс видео.
- Снимането с тайм лапс ще бъде отменено, ако се задейства някой от следните елементи: диск за избор на режим, бутон **MENU**, бутон  $\blacktriangleright$ , бутон за освобождаване на обектива от фотоапарата, или при свързване на USB кабел.
- Ако изключите фотоапарата, снимането с тайм лапс ще бъде отменено.
- Ако останалият заряд на батерията е недостатъчен, снимането може да бъде прекратено неочаквано. Преди да започнете снимането, се уверете, че батерията е заредена по съответния начин.

## **Снимане със светкавица с безжично дистанционно управление**

Можете да правите снимки с безжична светкавица посредством вградената светкавица и специална светкавица с функция за дистанционно управление. g «Снимане със светкавица с безжично дистанционно управление» (стр. 141)

#### **Използване на менюто за възпроизвеждане**

#### **Меню възпроизвеждане**

 $\mathbb{E}$  (стр. 75) R (стр. 92 ) Редакция (стр. 92 ) Задаване на печат (стр. 135 ) Отключв. (стр. 94 ) Връзка със смартфон (стр. 123 )

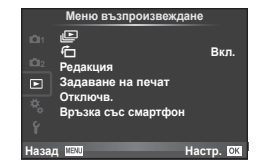

# **Завъртане на изображенията (**R**)**

Когато е зададено на [Вкл.], направените с фотоапарата снимки автоматично се завъртат и показват в портретна ориентация.

#### **Редакция на снимки**

Запаметените изображения могат да бъдат редактирани и съхранени като нови изображения.

- **1** Изберете [Редакция] от  $\blacktriangleright$  Преглед меню и натиснете **ОК**.
- **2** Използвайте  $\Delta \nabla$ , за да изберете [Изб. изобр], натиснете **ОК**.
- **3** Използвайте  $\triangleleft$ ), за да изберете изображението за редактиране, след което натиснете ОК.
	- [Редакц. на RAW] се показва, ако снимката е RAW изображение, [Редакц. JPEG] ако е JPEG изображение. При записване на изображението във формат RAW+JPEG се извеждат функциите [Редакц. RAW] и [Редакц. JPEG]. Изберете менюто за изображението за редактиране.
- $\Delta$  Изберете [Редакц. на RAW] или [Редакц. JPEG] и натиснете  $\textsf{OK}.$

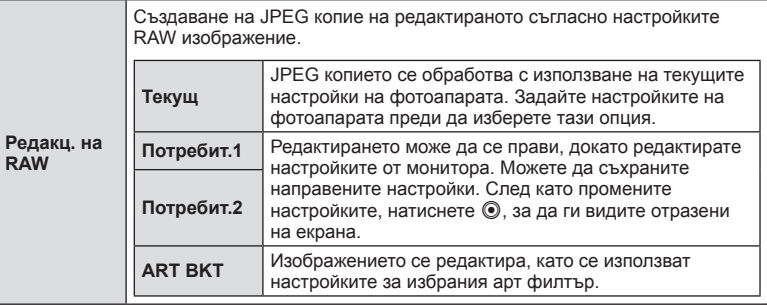

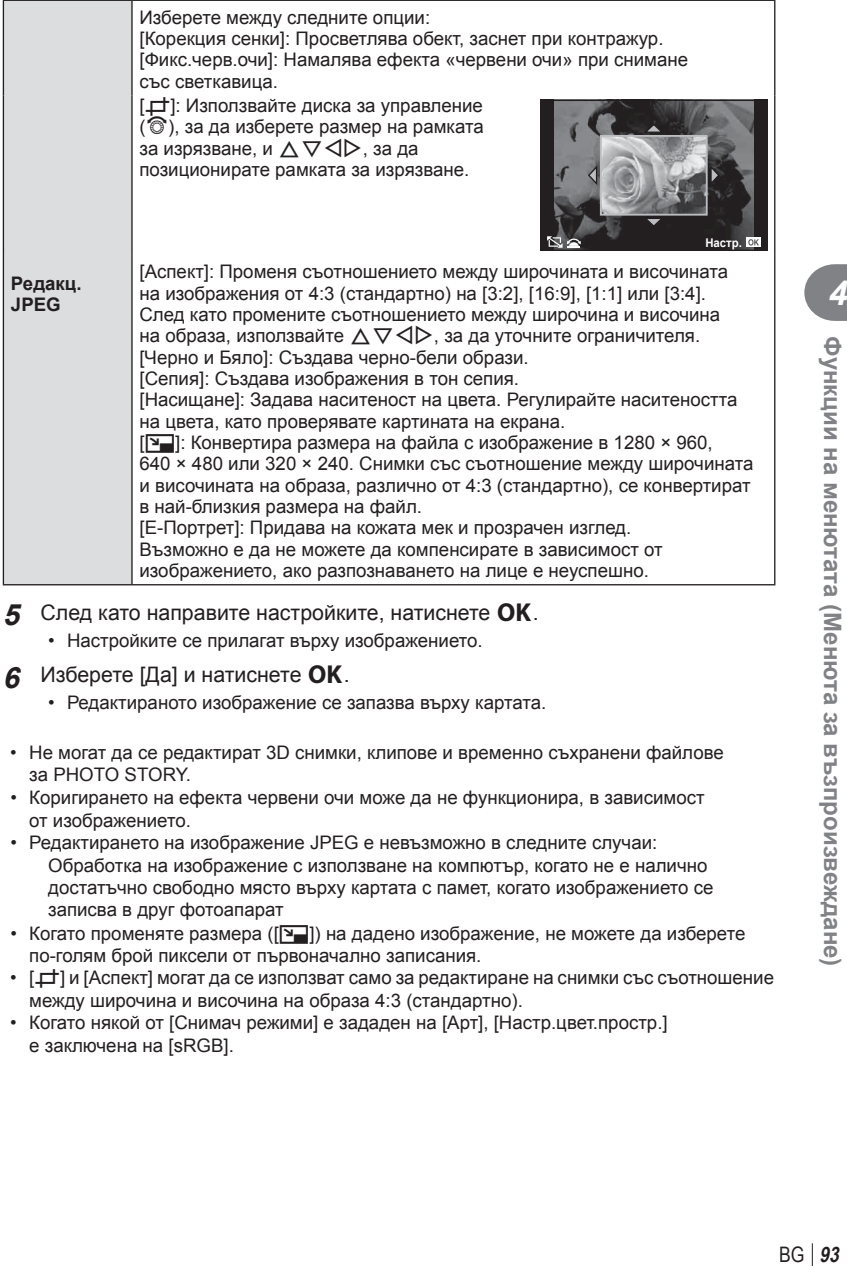

- 5 След като направите настройките, натиснете OK.
	- Настройките се прилагат върху изображението.
- $6$  Изберете [Да] и натиснете  $OK$ .
	- Редактираното изображение се запазва върху картата.
- Не могат да се редактират 3D снимки, клипове и временно съхранени файлове за PHOTO STORY.
- Коригирането на ефекта червени очи може да не функционира, в зависимост от изображението.
- Редактирането на изображение JPEG е невъзможно в следните случаи: Обработка на изображение с използване на компютър, когато не е налично достатъчно свободно място върху картата с памет, когато изображението се записва в друг фотоапарат
- Когато променяте размера ( $[2]$ ) на дадено изображение, не можете да изберете по-голям брой пиксели от първоначално записания.
- $\Box$  и [Аспект] могат да се използват само за редактиране на снимки със съотношение между широчина и височина на образа 4:3 (стандартно).
- Когато някой от [Снимач режими] е зададен на [Арт], [Настр.цвет.простр.] е заключена на [sRGB].

#### **Наслагване на кадри**

До 3 кадъра на RAW изображения, заснети с фотоапарата, могат да бъдат насложени и съхранени като отделни изображения.

Изображението е съхранено с режима, зададен при съхраняването на изображението. (Ако е избрана опцията [RAW], копието ще се запише във формат [LN+RAW].)

- **1** Изберете [Редакция] от  $\blacktriangleright$  Преглед меню и натиснете  $\mathbf{OK}$ .
- **2** Използвайте  $\wedge \nabla$  за избор на [Наслагв. кадри] и натиснете **OK**.
- **3** Изберете броя на изображенията, които ще насложите, след което натиснете $OK$ .
- **4** Използвайте  $\triangle \nabla \triangleleft \triangleright$  за избор на RAW изображенията, които ще се използват при наслагването.
	- След като изберете броя изображения, както е указано в стъпка 3, ще се покаже наслагването.
- **5** Настройване на усилването.
	- Използвайте  $\triangleleft$ ), за да изберете изображение. след което използвайте  $\Delta \nabla$ , за да настроите усилването (видимостта).
	- Усилването може да се настрои в диапазона 0.1 – 2.0. Проверете резултатите на монитора.

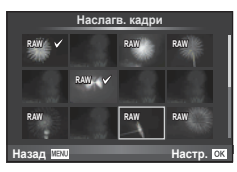

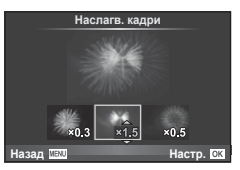

 $6$  **Натиснете ОК.** Ще се покаже диалогов прозорец за потвърждение. Изберете [Да] и натиснете ОК.

# $\widetilde{\mathcal{L}}$  Съвети

• За да насложите 4 или повече кадъра, съхранете насложеното изображение като RAW файл и използвайте няколкократно [Наслагв. кадри].

#### **Аудиозапис**

Добавете аудиозапис (с продължителност най-много 30 сек.) към текущата снимка. Това е същата функция като [R] по време на възпроизвеждане. (стр. 78 )

#### **Отмяна на всички защити**

Функцията позволява отмяна на защитата на няколко кадъра едновременно.

- **1** Изберете [Отключв.] от **►** Преглед меню.
- **2** Изберете [Да] и натиснете  $OK$ .

# **Използване на менюто за настройки**

Използвайте  $\gamma$  Меню за настройки, за да настроите основните функции на фотоапарата.

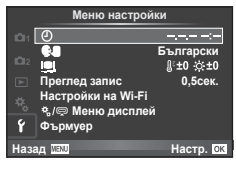

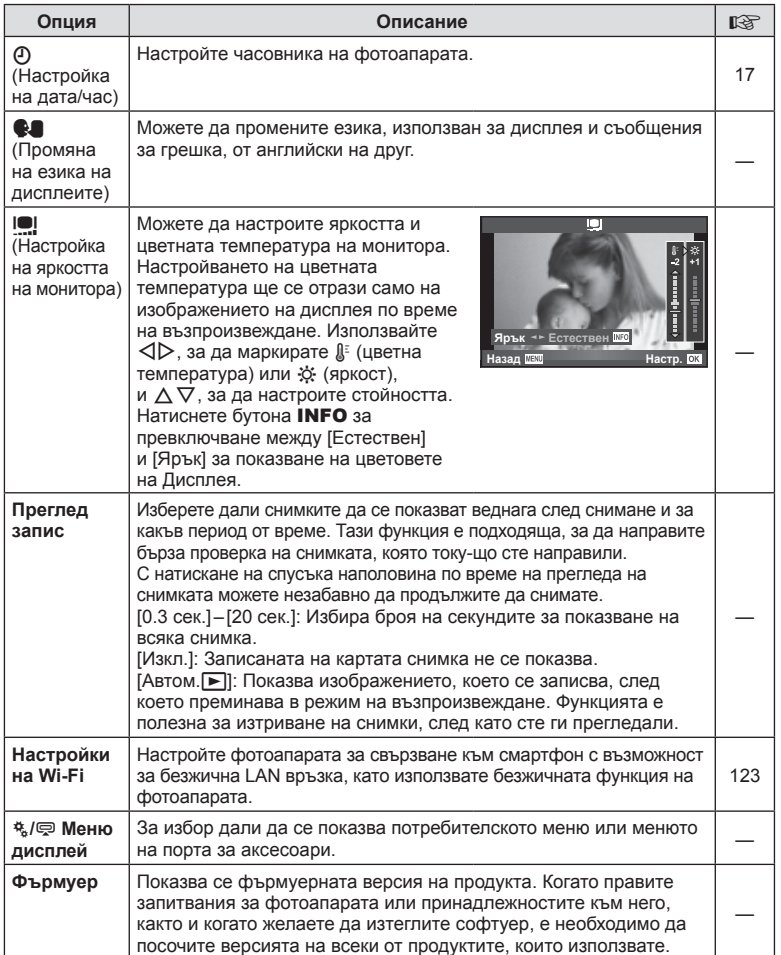

# **Използване на потребителските менюта**

Настройките на фотоапарата може да се персонализират с помощта на  $\ddot{\mathbf{r}}$ Потребителско меню.

#### **Личн. настр. меню**

- 
- В Бутон/Ринг (стр. 97)
- ™ Спусък/ [/]/Стабилиз. изображ. (стр. 98)
- **©** Disp/■))/РС (стр. 99)
- **В** Експоз./**29**/ISO (стр. 101)
- $\blacksquare$   $\downarrow$  Лични настр. (стр. 102)
- $\ddot{R}$   $\leftarrow$  :-/Цвят/БЧ (стр. 102)
- **EX Запис/Изтриване**(стр. 104)
- **27** Клип (стр. 106)
- В Помощна програма (стр. 107)

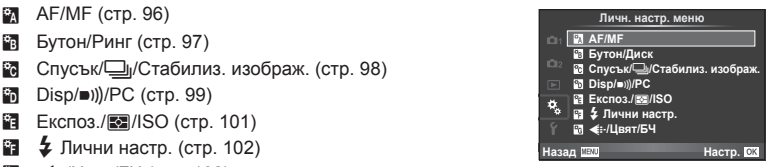

# R **AF/Ръчен фокус**

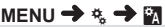

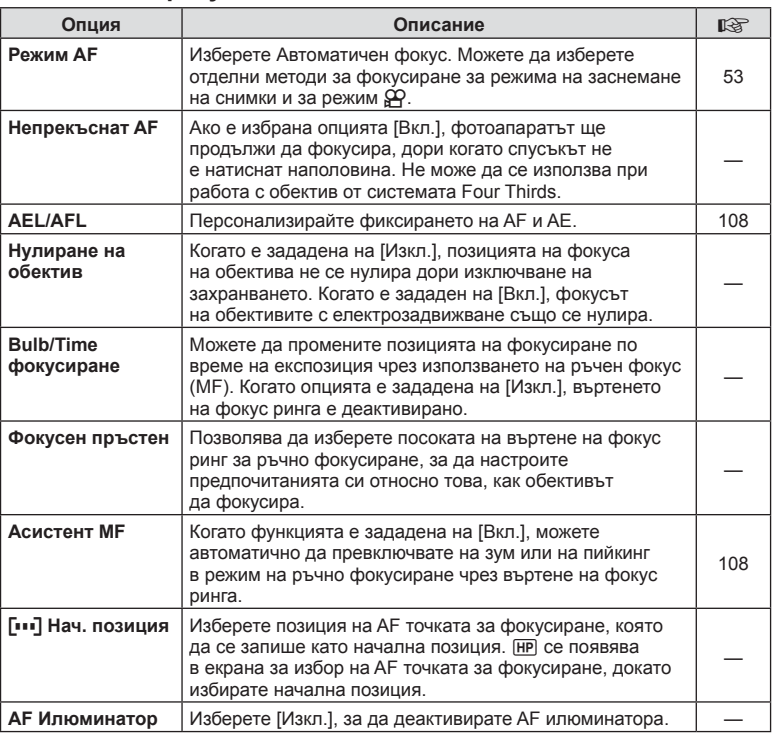

# R **AF/Ръчен фокус MENU** c R

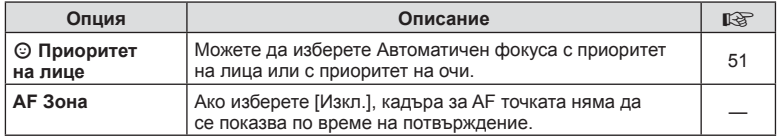

# S **Бутон/Ринг**

# **MENU → % → 图**

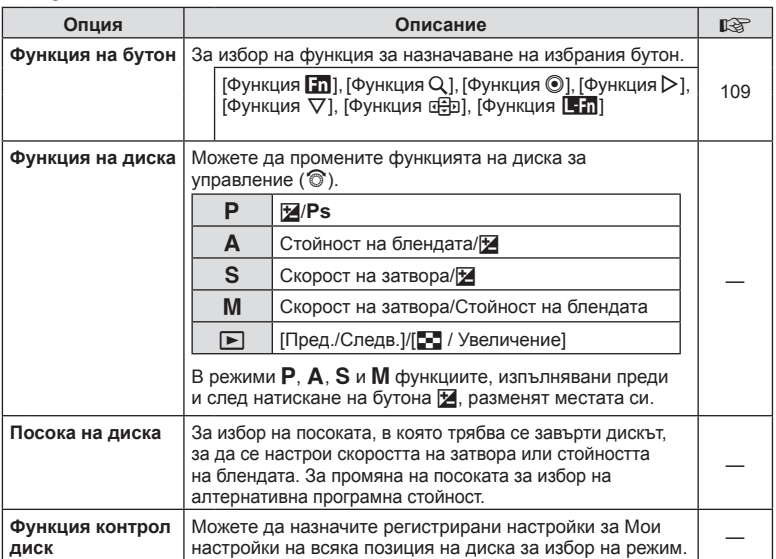

# $\frac{1}{2}$  Освобожд./ [J] / Стабил. изображ.

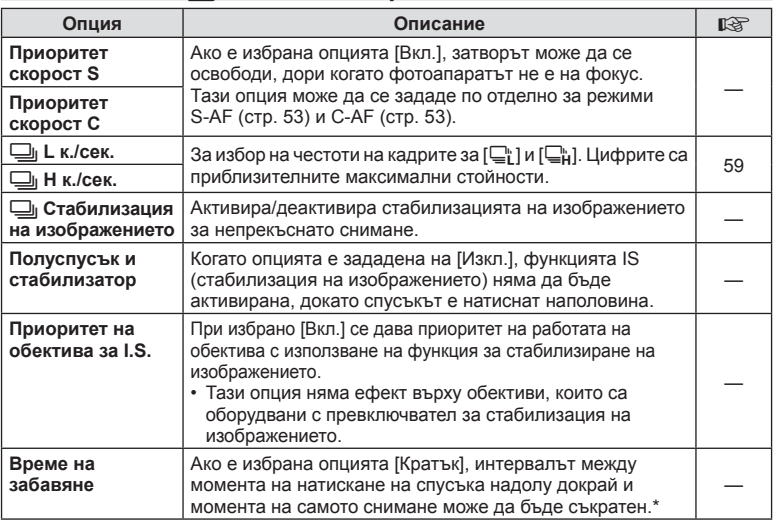

\* Това ще съкрати живота на батерията. Освен това се уверете, че фотоапаратът не е изложен на силни удари, докато е в употреба. При подобни удари е възможно мониторът да спре да показва обекти. Ако това се случи, изключете захранването и го включете отново.

 $MENU \rightarrow \alpha$   $\rightarrow$  0

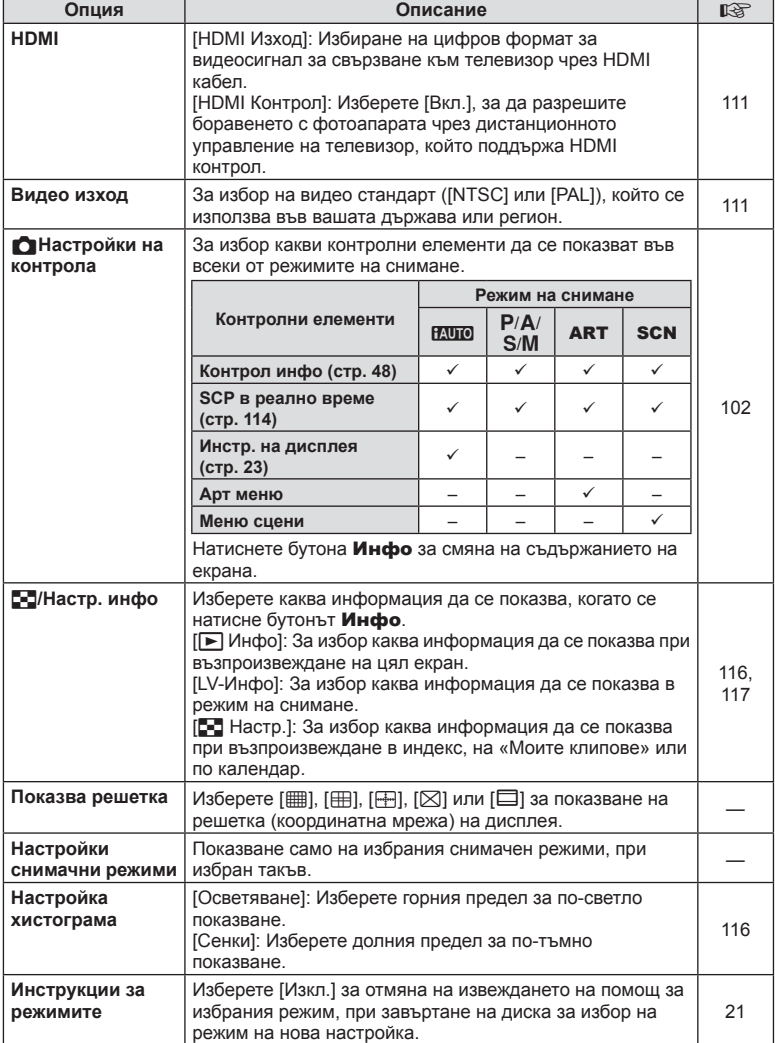

# U **Показв./**8**/Компютър MENU** c U

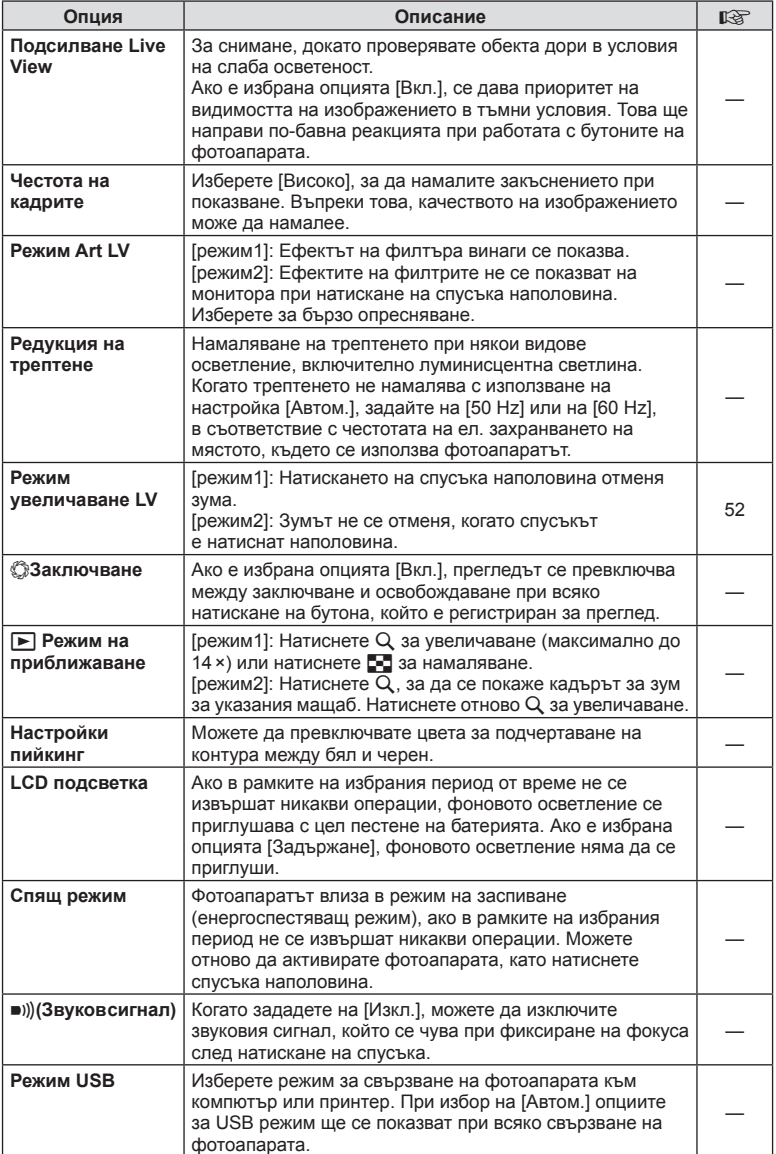

# **В Експ./p**/ISO

**MENU → \***<sub>2</sub> → 图

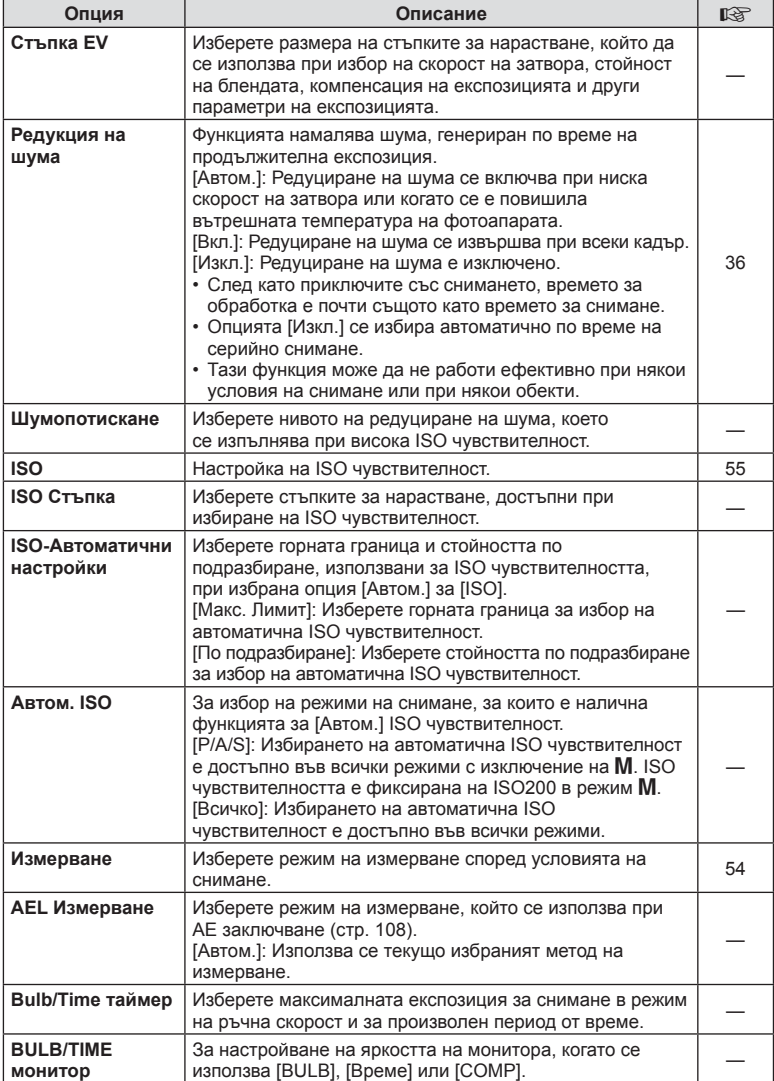

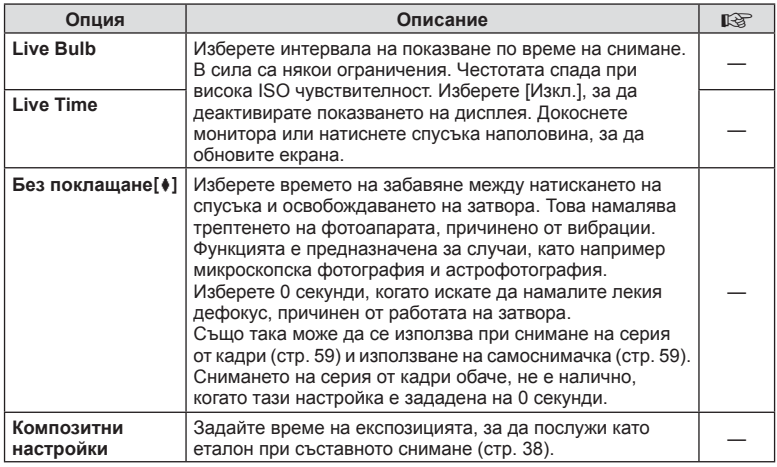

# **23 ± Лични**

**MENU→%→图** 

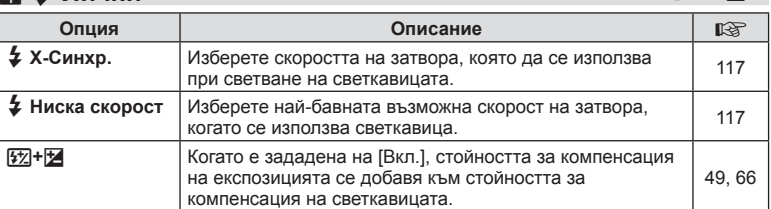

# $\mathbb{E}$ **I**  $\triangleq$  +  $\mathbb{H}$ Вят/Бял баланс WB (баланс на бялото) мем∪ →  $\mathbb{E}$  →  $\mathbb{E}$

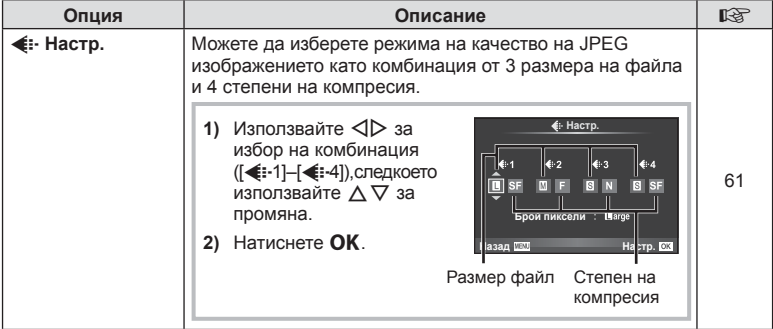

# $\mathbb{E}$  **◆**  $\ast$  +  $\ast$  →  $\mathbb{E}$  **MENU** →  $\ast$  →  $\mathbb{E}$

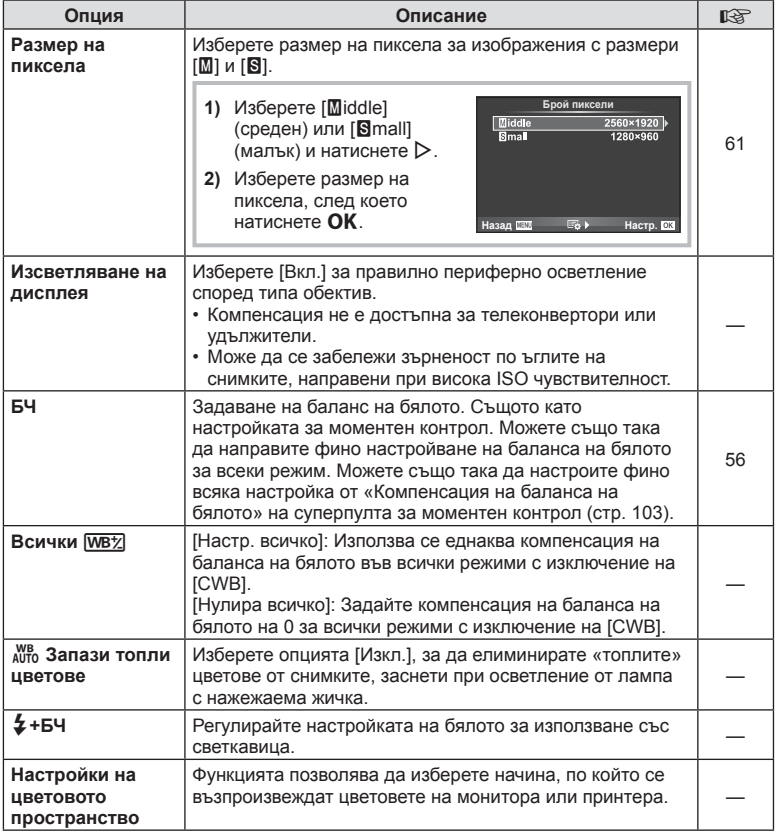

# **У Запис/Изтриване**

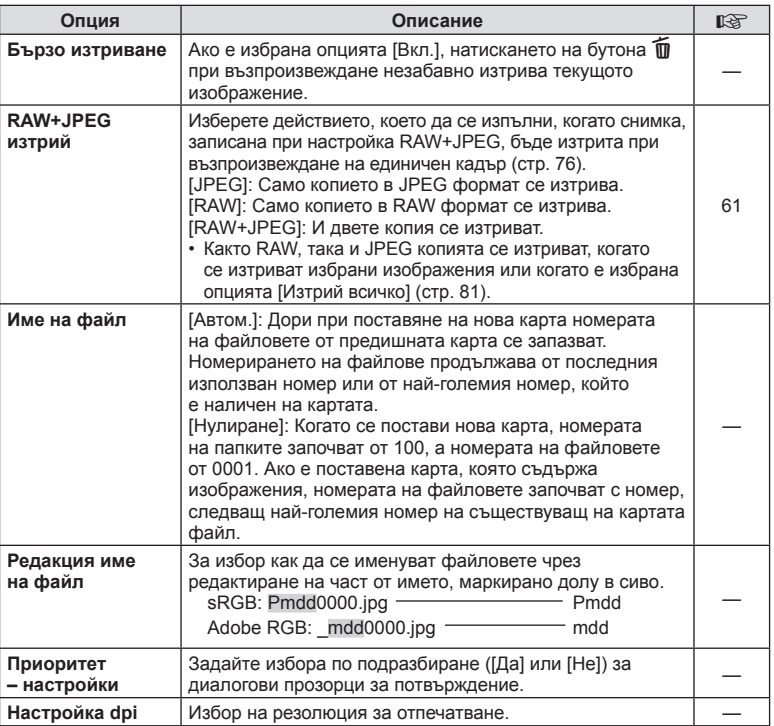

# Y **Запис/Изтриване MENU** c Y

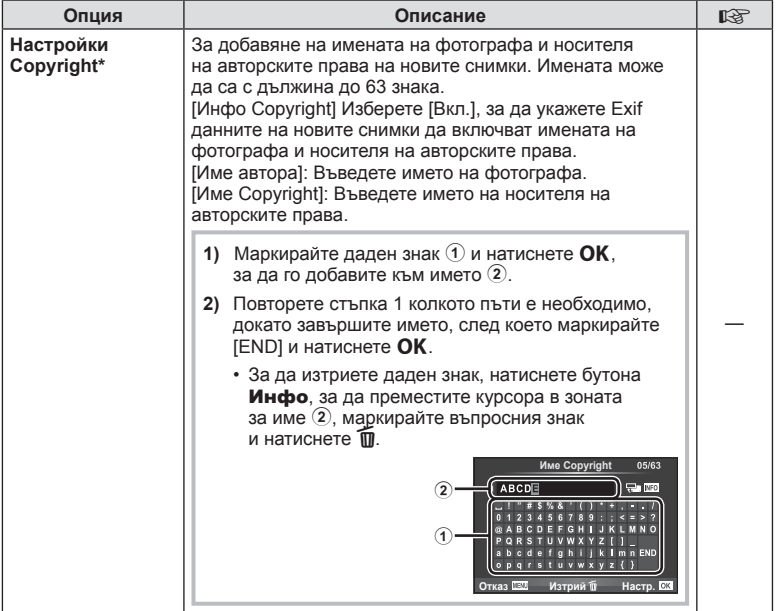

\* OLYMPUS не носи отговорност за каквито и да било щети от конфликти, предизвикани от употребата на [Настр. Copyright]. Използвайте тази функция на свой риск.

# **21 Клип**

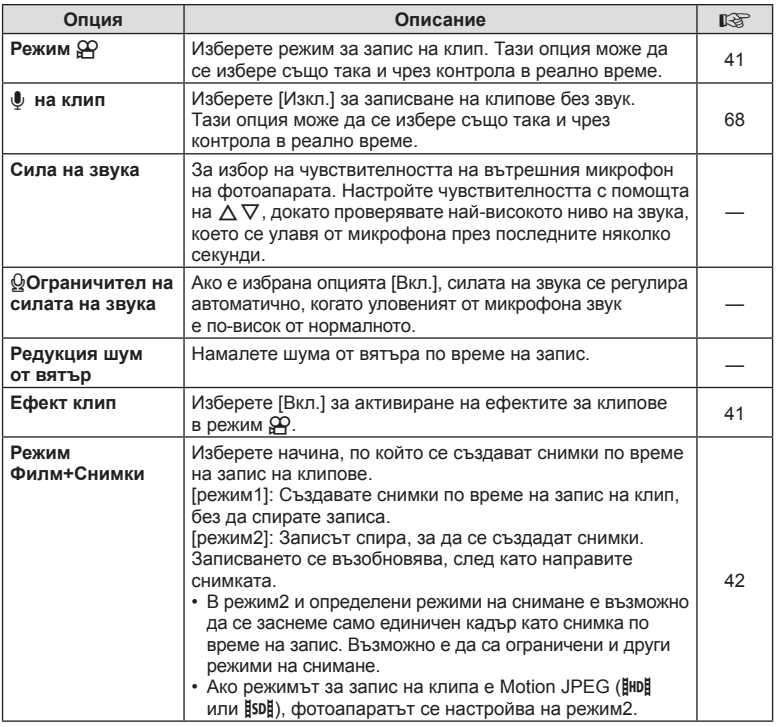

# **10 Помощна програма**

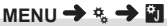

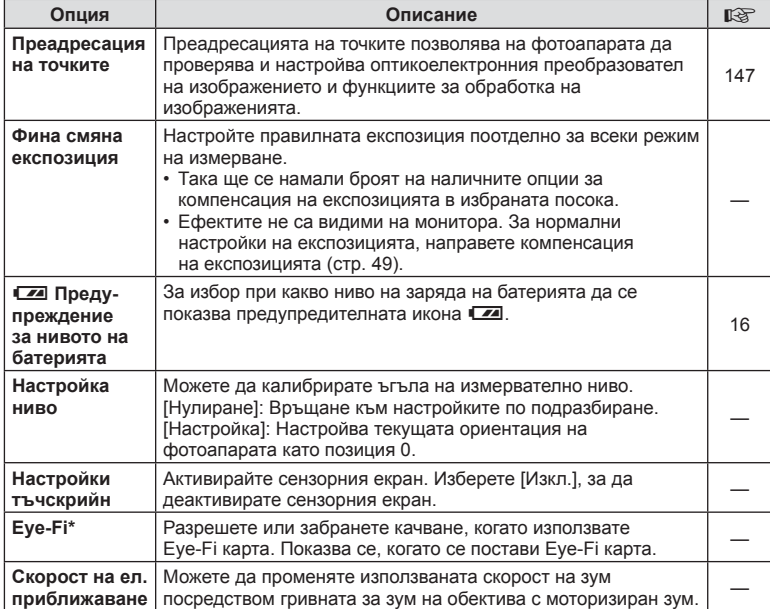

\* Използвайте в съответствие с местните законови разпоредби. Когато сте на борда на самолет или на друго място, където е забранена употребата на безжични устройства, извадете Eye-Fi картата от фотоапарата или изберете [Изкл.] за [Eye-Fi]. Фотоапаратът не поддържа «безконечен» Eye-Fi режим.

# **MENU → % → 2 [AEL/AFL]**

Автофокусиране и измерване могат да се извършват чрез натискането на бутона, на който е назначено AEL/AFL. Изберете режим за всеки от режимите на фокусиране.

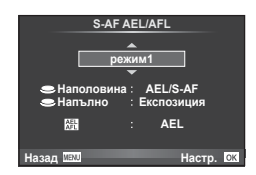

#### **AEL/AFL**

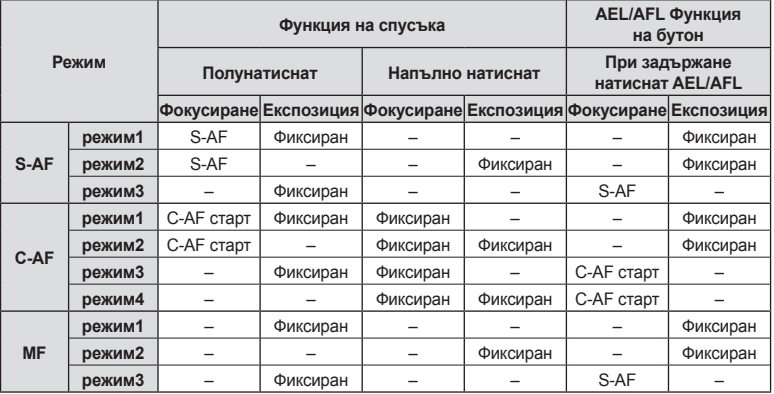

## **Асистент MF**

# **MENU → « → М → ГАсистент MF]**

Това е функция за подпомагане на фокусирането за MF. Когато гривната за фокусиране се върти, контурът на обекта се подчертава или част от показаното на екрана изображение се увеличава. Когато спрете да работите с гривната за фокусиране, екранът се връща към първоначалния дисплей.

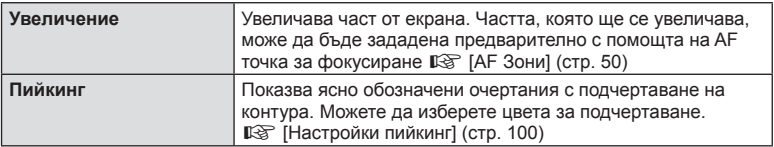

- [Пийкинг] могат да се покаже чрез натискане на бутон. Дисплеят се превключва при всяко натискане на бутона. Задайте предварително функцията за превключване на един от бутоните, като използвате [Функция на бутон] ( стр. 109).
- Когато се използва пийкинг, контурите на малките обекти имат склонност да се подчертават по-силно. Това не е гаранция за точно фокусиране.
# **MENU →**  $\phi$  **→ © → [Функция на бутон]**

Вижте таблицата по-долу за функциите, които могат да се зададат. Наличните опции варират за всеки бутон.

#### **Функции на бутоните**

[Функция **П]**)/[Функция Q]/[Функция |©]\*1/[Функция ▷]/[Функция ∇]/[Функция ঢ⊕]] ([Директ.функц.]\*<sup>2</sup>/[[**ui]**]\*<sup>3</sup>)/[Функция [EFn]\*<sup>4</sup>

 $*$ 1 Не е налична в режим  $\mathcal{P}$ .

\*2 Назначете функцията на всеки  $\Delta \nabla \triangleleft \triangleright$ .

\*3 Изберете AF точката за фокусиране.

\*4 Изберете функцията, задавана на бутона на някои обективи.

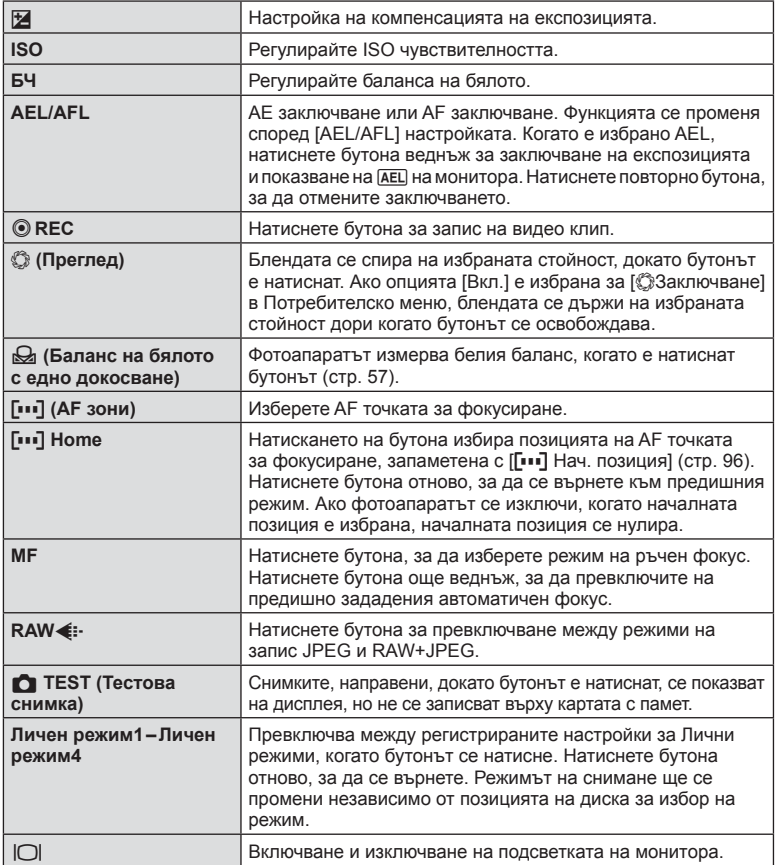

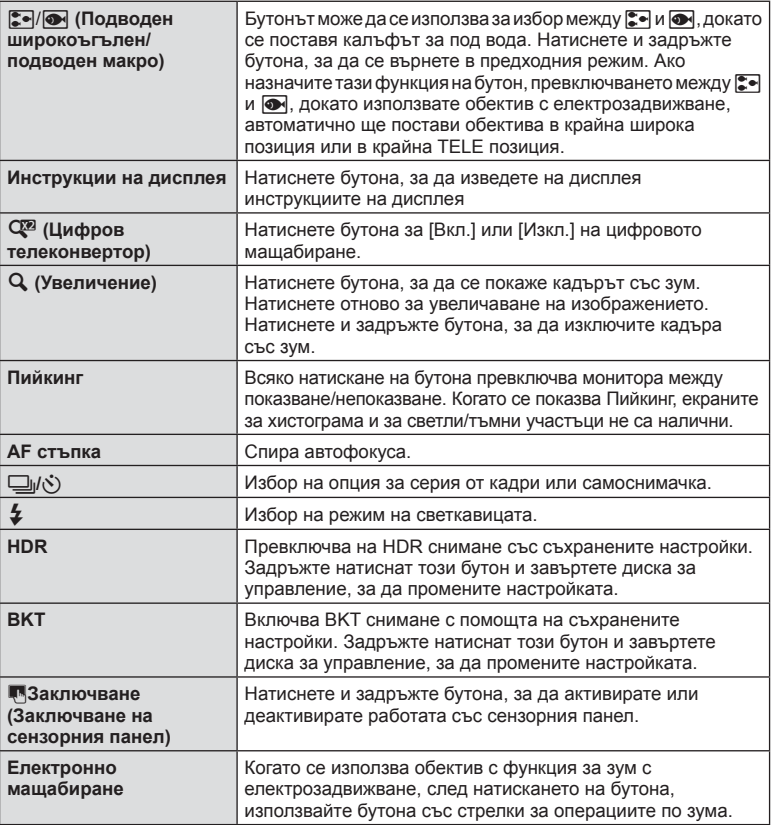

# **MENU → % → © → [HDMI], [Видео изход]**

Използвайте кабела, които се продава отделно, с фотоапарата, за да възпроизведете запаметените снимки на екрана на телевизора. Свържете фотоапарата към телевизор с висока разделителна способност с помощта на HDMI кабел, за да гледате висококачествени изображения на телевизионен екран. При свързване на телевизори с помощта на AV кабел първо задайте настройките за [Видео изход] на фотоапарата (стр. 99).

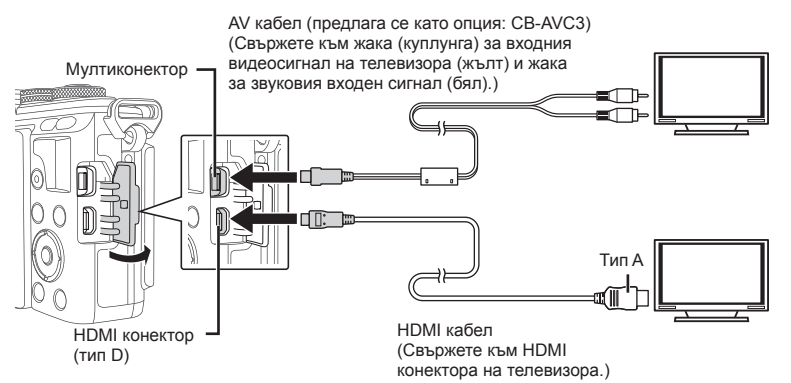

- **1** Свържете телевизора и фотоапарата и превключете входния източник на телевизора.
	- Мониторът на фотоапарата се изключва, когато кабелът е свързан.
	- Натиснете бутона  $\blacktriangleright$ , когато свързвате чрез AV кабел.
- За подробности относно промяната на входния източник на телевизора направете справка в ръководството за експлоатация на телевизора.
- В зависимост от настройките на телевизора показваните изображения и информация може да бъдат орязани.
- Ако фотоапаратът е свързан чрез използване както на A/V и HDMI кабели, HDMI ще бъде с приоритет.
- Ако фотоапаратът е свързан чрез HDMI кабел, ще можете да изберете типа на цифровия видеосигнал. Изберете формат, който съответства на избрания входящ формат на телевизора.

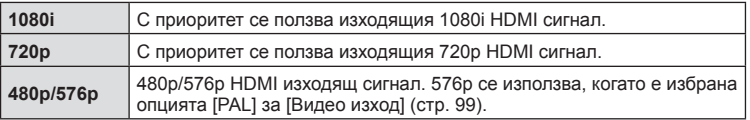

- Не можете да правите снимки или клипове, докато HDMI кабелът е свързан.
- Не свързвайте фотоапарата към друго HDMI изходно устройство. Това би могло да повреди фотоапарата.
- HDMI не може да се извършва при свързване чрез USB към компютър или принтер.

#### Използване на дистанционното управление на телевизора

Фотоапаратът може да работи чрез дистанционно управление за телевизор, когато е свързан към телевизор, който поддържа HDMI Контрол.  $I\llbracket \sqrt{\xi} \rrbracket$  [HDMI] (стр. 99)

- Можете да работите с фотоапарата, като следвате ръководството за работа, показвано на телевизора.
- По време на възпроизвеждане на единичен кадър можете да покажете или скриете информацията на монитора, като натиснете «Червения» бутон както и да покажете или скриете индекса чрез натискане на «Зеления» бутон.
- Възможно е някои телевизори да не поддържат всички функции.

### **MENU → \* → M → [MHacтройки на контрола]**

Задава дали да се показват или не пултове за контрол за избор на опция във всеки режим на снимане.

Във всеки режим на снимане натиснете ОК, за да поставите отметка в пулта за контрол, който искате да се показва.

### **Как да се показват пултовете за контрол**

• Ако няколко пулта за контрол са били избрани ( $\triangledown$ ) за показване, натиснете бутона ОК за показване на един от пултовете за контрол, след което натиснете бутона INFO за превключване между пултовете.

Пример: Избрани са моментен контрол и суперпулт за контрол в реално време ( $\triangledown$ )

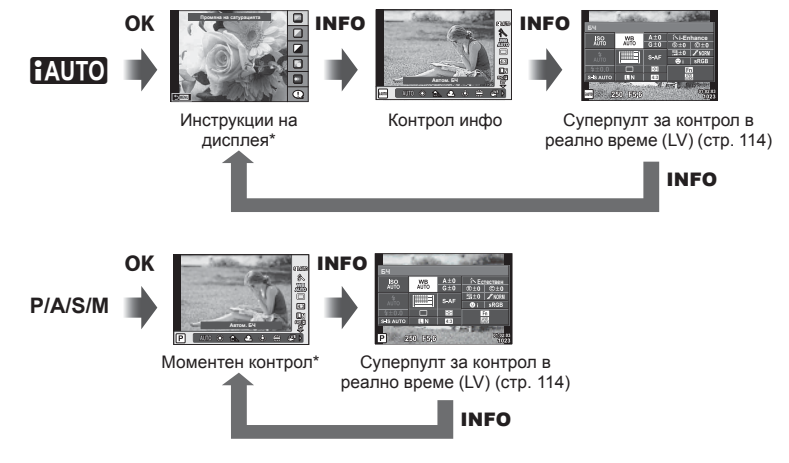

Пример: Избрани са меню за арт филтри или меню сцени и моментен контрол/ суперпулт за контрол в реално време  $(\mathbb{Y})$ 

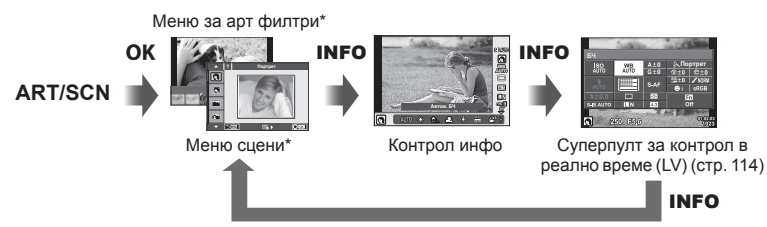

При настройка по подразбиране е зададено да се показва само този пулт за контрол. Дисплеят на пулта за контрол не може да се превключва дори когато натиснете бутона INFO.

#### **Суперпулт за контрол в реално време**

Суперпултът за контрол в реално време показва текущото състояние на настройките за снимане. Докоснете екрана или използвайте бутона със стрелки, за да изберете опции и да промените настройките.

Суперпултът за контрол в реално време не се показва при настройки по подразбиране. За да го използвате, изберете (⊠) [SCP в реално време] от KНастройки на контрола (стр. 99).

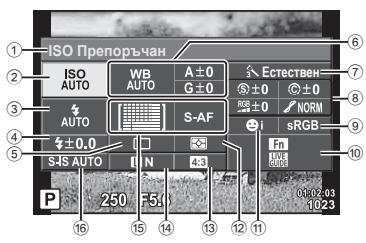

#### **Настройки, които могат да бъдат променяни с помощта на суперпулта за управление в реално време (LV)**

- 1 Текущо избрана опция
- 2 ISO чувствителност ................... стр. 55
- 3 Режим на светкавицата ............ стр. 63 4 Стойност на компенсация на светкавицата ........................ стр. 66
- 5 Серия от кадри/ самоснимачка ............................ стр. 59 6 Баланс на бялото ...................... стр. 56
- Компенсация на баланса на бялото
- 7 Снимачен режими ..................... стр. 66 8 Рязкост (острота) **S** ................... стр. 83 Контраст <u>©...............................</u>. стр. 83 Насищане RGB .................................. стр. 83 Градация Я ................................ стр. 83 Цветен филтър x .................... стр. 83 Монохромен цвят (г) ................... стр. 84

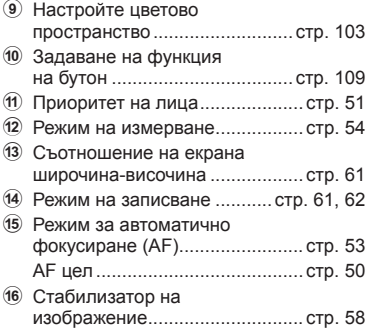

• Не се показва в режим за запис на клип и в режим PHOTO STORY.

- **1** Изберете предварително [SCP в реално време] за всеки режим в Настройки на контрола (стр. 99).
- **2** Натиснете бутона **ОК** за показване на моментния контрол, след което натиснете бутона **INFO**.
	- Показва се суперпултът за контрол в реално време.
	- При всяко натискане на бутона **INFO** екранът с контроли се сменя.
	- Ако искате да използвате суперпулта за контрол в реално време като основен екран за контрол, изключете [Моментен контрол] от Настройки на контрола (стр. 99). Сега вече можете да използвате бутона ОК за показване на суперпулта за контрол в реално време.
- **3** Натиснете желания елемент.
	- Елементът ще се маркира.<br>
	<sup>192</sup>
- **4** Натиснете бутона **ОК**, след което изберете опция за настройки.

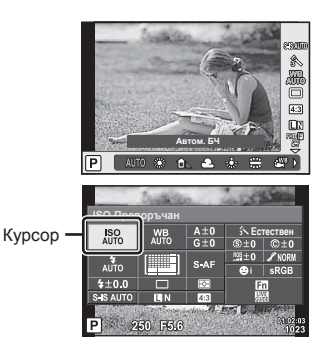

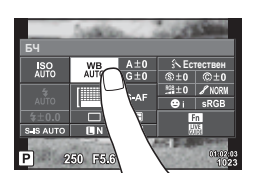

# **MENU →**  $\frac{1}{6}$  **→**  $\frac{1}{60}$  **→ [G-]/Настр. инфо]**

### **LV-Инфо (Екрани с информация за снимането)**

Използвайте [LV-Инфо] за добавяне на следните екрани с информация за снимането. Добавените екрани се извеждат с повторно натискане на бутона Инфо по време на снимане. Можете също така да изберете да не се извеждат дисплеи, включени в настройките по подразбиране.

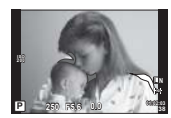

Дисплей Осветени участъци и Сенки

#### **Дисплей Осветени участъци и Сенки**

Зоните над горната граница на яркостта за изображението се показват в червено, а тези под долната граница – в синьо.  $\mathbb{I}\mathcal{F}$  [Настройка хистограма] (стр. 99)

#### q **Инфо (Дисплей с информация за възпроизвеждането)**

Използвайте [D] Инфо] за добавяне на следните дисплеи с информация за възпроизвеждането. Добавените дисплеи се извеждат с повторно натискане на бутона Инфо по време на възпроизвеждане. Можете също така да изберете да не се извеждат дисплеи, включени в настройките по подразбиране.

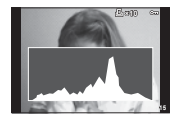

Показване на хистограма Дисплей Light Box

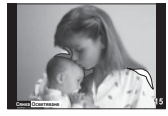

Дисплей Осветени участъци и Сенки

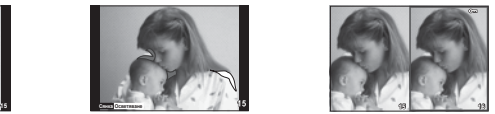

### **Дисплей Light Box**

[q Режим приближ.] от менюто с лични настройки трябва да бъде зададен на [режим2], за да се показва този екран. Сравнете две снимки една до друга. Можете да преместите избраната снимка вдясно до референтната снимка вляво чрез натискане на  $\mathsf{OK}.$ 

- Основната снимка се показва вдясно. Използването на диска за управление ( $\circledcirc$ ) или  $\triangle$  за избор на снимка и натискането на **ОК** премества тази снимка на левия екран. Снимката, която ще се сравнява със снимката вляво, трябва да бъде избрана вдясно. За да изберете друга основната снимка, маркирайте десния кадър и натиснете $O$  $K$ .
- За да увеличите, изберете снимката, която ще се увеличава, като използвате бутона  $Q$ , натиснете бутона **INFO**, а след това използвайте  $\Delta \nabla$ или диска за управление ( $\circledcirc$ ), за да промените мащаба.
- Използвайте  $\Delta\nabla\!\triangleleft\!\triangleright$ за преглед на други части на снимката. Изображението, което ще се увеличава, се променя с всяко натискане на  $Q$ .

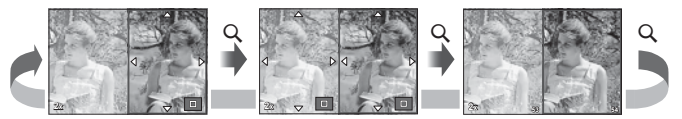

### G **Настройки (Дисплей на индекса/Дисплей на календар)**

Можете да добавите показване на индекс с различен брой кадри и показване на календар с помощта на [ $\blacksquare$  Настр.]. Допълнителните екрани се показват с натискане на бутона  $\blacksquare$  по време на възпроизвеждане.

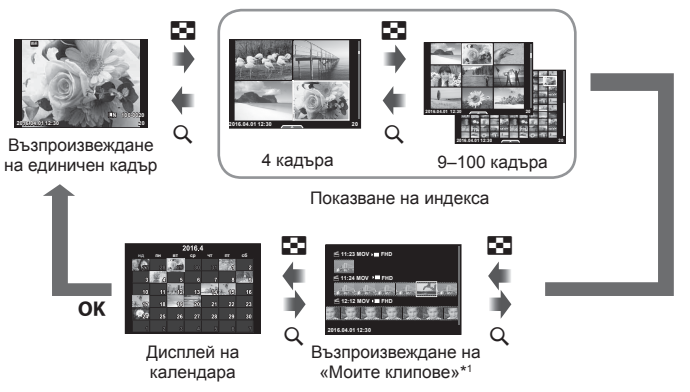

\*1 Ако е създаден един или повече от «Моите клипове», то той ще бъде показан тук (стр. 43).

### **Скорост на затвора при автоматично включване на светкавицата**

# МЕNU → % → **@** → [½ Х-Синхр.] [½ Ниска скорост]

Можете да зададете условията за скоростта на затвора, когато светне светкавицата.

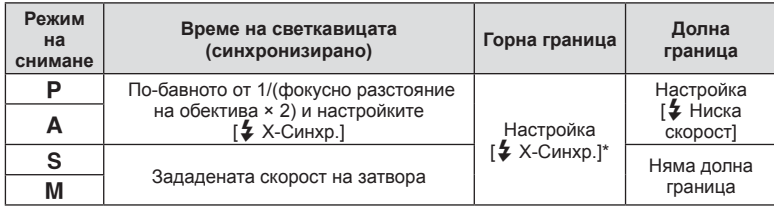

\* 1/200 секунди, когато се използва продавана отделно външна светкавица.

# **MENU →**  $\frac{a}{b}$  **→**  $\frac{a}{c}$  **+ [** $\leftarrow$ **: Настройка]**

Можете да зададете JPEG качеството на изображение чрез комбиниране на размера на файла и степента на компресията.

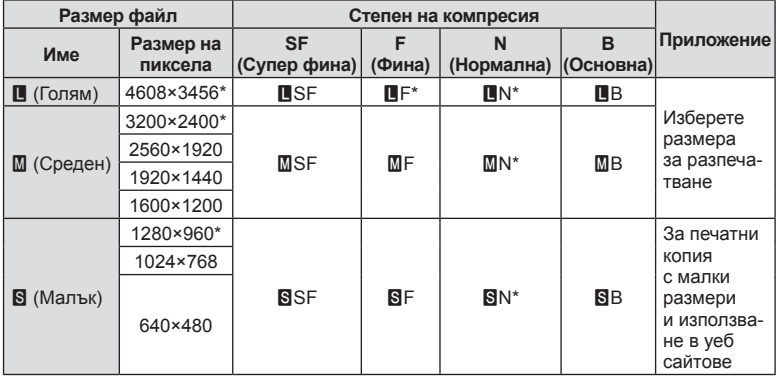

\* По подразбиране

# **Използване на OLYMPUS PENPAL**

Допълнителната функция OLYMPUS PENPAL може да се използва за качване на снимки и получаване на снимки от Bluetooth устройства и други фотоапарати, свързани с OLYMPUS PENPAL. Посетете уебсайта на OLYMPUS за повече информация относно Bluetooth устройствата.

Покажете предварително  $\textcircled{D}$  Меню на порта за аксесоари (стр. 95).

### ■ Изпращане на снимки

Преоразмерявайте и качвайте JPEG снимки на други устройства. Преди да пристъпите към изпращане на снимки, се уверете, че получаващото устройство е зададено на режим за получаване на данни.

- **1** Покажете на цял екран снимката, която желаете да изпратите, и натиснете  $OK$ .
- **2** Изберете [Изпращ. снимка], след което натиснете ОК.
	- Изберете [Търсене] и натиснете ОК в следващия диалогов прозорец. Фотоапаратът търси и показва Bluetooth устройствата в обхват.
- **3** Изберете местоназначението и натиснете ОК.
	- Снимката ще бъде качена в получаващото устройство.
	- Ако ви бъде поискан PIN код, въведете 0000 и натиснете $\overline{\textbf{OK}}$ .

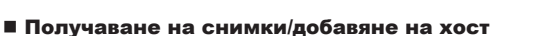

Свържете се към предаващото устройство и изтеглете JPEG снимки.

- **1** Изберете [AOLYMPUS PENPAL споделяне] от  $\mathcal{D}$  Меню на порта за аксесоари (стр. 119).
- **2** Изберете [Моля, изчакайте], след което натиснете $OK$ .
	- Изпълнете операциите по изпращане на снимки към изпращащото устройство.
	- Предаването ще започне и ще се покаже диалоговият прозорец [Заявка Получаване на снимка].
- **3** Изберете [Приеми], след което натиснете ОК.
	- Снимката ще се изтегли във фотоапарата.
	- Ако ви бъде поискан PIN код, въведете 0000 и натиснете **ОК**.

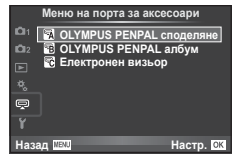

**JPEG**

Назад <mark>мехо</mark> в собора **Настр.** 

Изпра

**Изпращане** 

**Отказ** 

Изпращ. снимка

 $\rightarrow$  PENPAL

**Изтрий** 

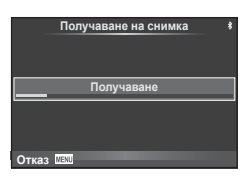

Функции на менютата (Потребителски менюта

#### Редактиране на указателя

OLYMPUS PENPAL предоставя възможност за съхраняване на информация за хостове. Можете да присвоявате имена на хостове или да изтривате информация за хостове.

- **1** Изберете [**R**OLYMPUS PENPAL споделяне] от  $\mathbf{\nabla}$  Меню на порта за аксесоари (стр. 119).
- **2** Изберете [Указател], след което натиснете ОК.
- **3** Изберете [Списък адреси], след което натисне
	- Показват се имената на съществуващите хостове.
- **4** Изберете хоста, който искате да редактирате, и натиснете **ОК**.

#### **Изтриване на хостове**

Изберете [Да] и натиснете ОК.

#### **Редактиране на информация за хост**

Натиснете ОК за показване на информация за хоста. За да промените името на хоста, натиснете отново ОК, след което редактирайте текущото име в диалоговия прозорец за преименуване.

#### Създаване на албуми

Можете да преоразмерите любимите си JPEG снимки и да ги копирате в OLYMPUS PENPAL.

- **1** Покажете на цял екран снимката, която желаете да копирате, и натиснете  $OK$ .
- **2** Изберете  $[\vec{m} \rightarrow \vec{r}$  и натиснете **ОК**.
	- За да копирате снимки от OLYMPUS PENPAL в картата с памет, изберете [PENPAL → 50] и натиснете ОК.
- Услугата OLYMPUS PENPAL може да се използва само в региона на закупуване. В някои области използването на тази услуга може да представлява нарушение на разпоредбите и да подлежи на санкциониране.

# A **OLYMPUS PENPAL споделяне**

 $MENU \rightarrow \text{R} \rightarrow \text{R}$ 

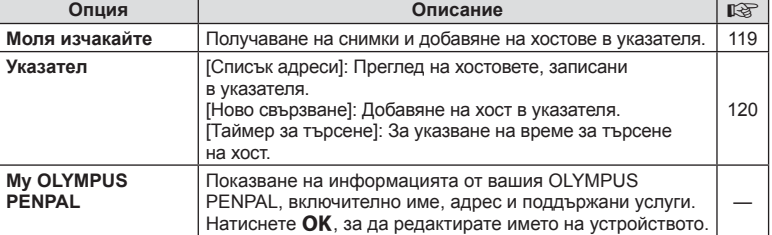

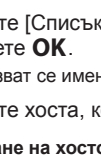

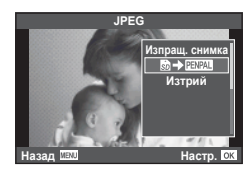

**A. OLYMPUS PENPAL споделяне** 國 Моля, изчакайте **|** Указател **My OLYMPUS PENPAL мер изпр. снимка ɇɚɡɚɞ ɇɚɫɬɪ**

# **<u><sup>1</sup> OLYMPUS PENPAL споделяне</u> MENU→**  $\oplus$  **→ <sup>2</sup>**

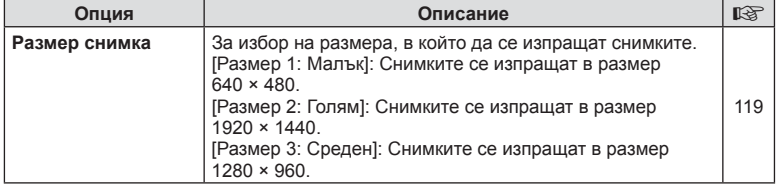

# B **OLYMPUS PENPAL Album**

**MENU → Q → 图** 

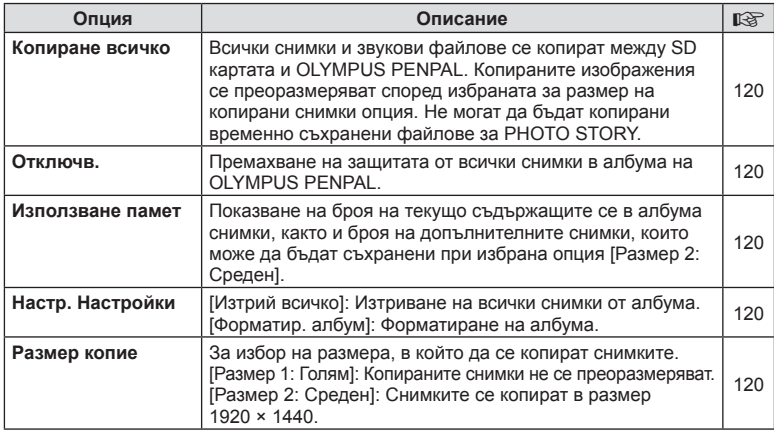

# C **Електронен визьор**

**MENU → Q → R** 

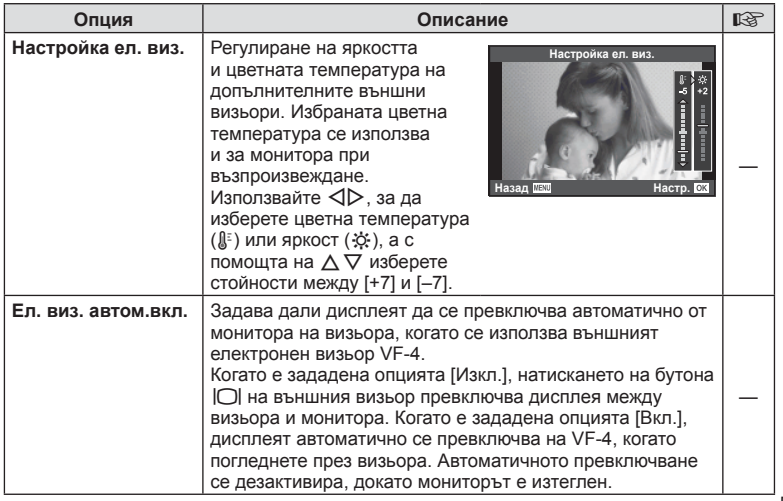

Със свързването към смартфон чрез безжичната LAN функция на този фотоапарат и използването на посоченото приложение можете да се насладите на още повече функции по време на и след снимане.

#### **Възможности, които можете да използвате с посоченото приложение, OLYMPUS Image Share (OI.Share)**

- Прехвърляне на изображения от фотоапарата в смартфон Можете да зареждате изображения от фотоапарата в смартфон.
- Дистанционно снимане от смартфон Можете да работите дистанционно с фотоапарата и да снимате с помощта на смартфон.
- Красива обработка на изображения Можете да приложите арт филтри и да добавите дати на снимки, заредени в смартфон.
- Добавяне на GPS етикети към снимки от фотоапарата Можете да добавяте GPS етикети чрез просто прехвърляне на GPS дневника (регистрационния файл) на смартфона във фотоапарата.

За подробности посетете адреса по-долу:

http://oishare.olympus-imaging.com/

- Преди да пристъпите към използване на безжичната LAN функция, прочетете «Използване на безжичната LAN функция» (стр. 168) .
- Ако използвате безжичната LAN функция в страна извън региона, в който е бил закупен фотоапаратът, съществува риск фотоапаратът да не отговаря на законовите разпоредби за безжични комуникации на тази страна. Olympus не носи отговорност за каквото и да е нарушение на тези разпоредби.
- Както при всяка безжична комуникация и в този случай винаги съществува риск от прихващане от трети лица.
- Безжичната LAN функция на фотоапарата не може да бъде използвана за свързване към домашна или обществена точка за достъп.
- Безжичната LAN антена се намира в ръкохватката на фотоапарата. Дръжте антената далеч от метални предмети, когато това е възможно.
- По време на безжичната LAN връзка батерията ще се изтощава по-бързо. Ако батерията е с ниско ниво на заряд, връзката може да се изгуби по време на прехвърляне.
- Връзката може да е затруднена или забавена в близост до устройства, които генерират магнитни полета, статично електричество или радиовълни, като например в близост до микровълнови фурни, безжични телефони.

# **Свързване към смартфон**

Свържете фотоапарата към смартфон. Стартирайте приложението OI.Share, инсталирано на вашия смартфон.

- **1** Изберете [Връзка със смартфон] от **•** Преглед меню, след което натиснете $O$ К.
	- Можете също така да установите връзка чрез докосване на **WH** на монитора.
- **2** Като следвате показваните на монитора инструкции за работа, продължете с Wi-Fi настройките.
	- SSID (името на мрежата), паролата и QR кодът се показват на монитора.

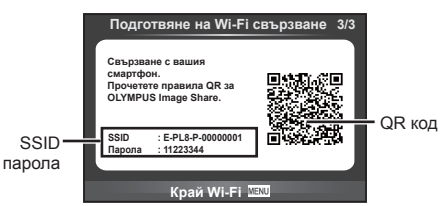

**3** Стартирайте OI.Share на смартфона и прочетете QR кода, който се показва на монитора на фотоапарата.

- Свързването ще се извърши автоматично.
- Когато се свържете с вашия смартфон, часът и датата на фотоапарата ще бъдат синхронизирани с часа и датата на вашия смартфон.
- Ако не можете да прочетете QR кода, въведете SSID и паролата в Wi-Fi настройките на смартфона, за да се свържете. За това как да получите достъп до Wi-Fi настройките на смартфона, моля, вижте инструкциите за експлоатация на вашия смартфон.

**4** За да прекратите връзката, натиснете MENU на фотоапарата или докоснете [Край Wi-Fi] на екрана на монитора.

- Можете също така да прекратите връзката чрез OI.Share или като изключите фотоапарата.
- Връзката се прекратява.

# **Прехвърляне на изображения в смартфон**

Можете да измерете изображения във фотоапарата и да ги заредите в смартфон. Можете също така да използвате фотоапарата, за да изберете предварително снимки, които искате да споделите. <sub>®</sub> «Задаване на поръчка за прехвърляне върху снимки (Изпращане снимки)» (стр. 77)

- **1** Свържете фотоапарата към смартфон (стр. 122).
	- Можете също така да установите връзка чрез докосване на **WH** на монитора.

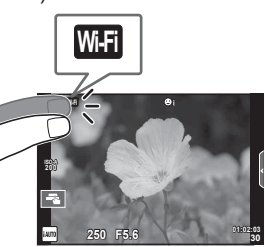

- **2** Стартирайте OI.Share и натиснете бутона за прехвърляне на изображения.
	- Снимките във фотоапарата се показват под формата на списък.
- **3** Изберете снимките, които искате да прехвърлите, и натиснете бутона за запазване.
	- Когато записването е завършено, можете да изключите фотоапарата от смартфона.

# **Дистанционно снимане със смартфон**

Можете да снимате дистанционно чрез управляване на фотоапарата със смартфон. Това е налично само когато сте в [Защитено].

- **1** Стартирайте [Връзка със смартфон] на фотоапарата.
	- Можете също така да установите връзка чрез докосване на **WHE на монитора**.
- **2** Стартирайте OI.Share и натиснете бутона за дистанционно управление.
- **3** Натиснете спусъка, за да снимате.
	- Заснетата снимка се записва в картата с памет на фотоапарата.
- Наличните опции за снимане са частично ограничени.

# **Добавяне на информация за местоположението към снимките**

Можете да добавяте GPS етикети към снимки, които са направени, докато GPS дневникът е записван на смартфон, чрез прехвърляне на GPS дневника, съхранен на смартфона, във фотоапарата.

Това е налично само когато сте в [Защитено].

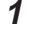

**1** Преди да пристъпите към снимане, стартирайте OI.Share и включете превключвателя на бутона за добавяне локация, за да започне записването на GPS дневника.

- Преди да започне записването на GPS дневника, фотоапаратът трябва да се свърже веднъж с OI.Share за синхронизиране на времето.
- Можете да използвате телефона или други приложения, докато GPS дневникът се записва. Не прекратявайте OI.Share.
- **2** Когато снимането е завършено, изключете превключвателя на бутона за добавяне на локация. Записването на GPS дневника е завършено.
- **3** Стартирайте [Връзка със смартфон] на фотоапарата.
	- Можете също така да установите връзка чрез докосване на **WEE** на монитора.
- **4** Прехвърлете записания GPS дневник във фотоапарата с помощта на OI.Share.
	- Към снимките в картата с памет се добавят GPS етикети, които се базират на прехвърления GPS дневник.
	- $\hat{\mathcal{R}}$  се показва на снимките, към които е била добавена информация за местоположението.
- Функцията за добавяне на информация за локацията може да се използва само със смартфони, които разполагат с GPS функция.
- Информация за местоположението не може да бъде добавяна към клипове.

### **Смяна на метода на свързване**

Има два метода за свързване към смартфон. В случай на [Защитено] при всяко свързване се използват едни и същи настройки. В случай на [Еднократно] при всяко свързване се използват различни настройки. Може да ви е удобно да използвате [Защитено], когато се свързвате към вашия смартфон, и [Еднократно], когато прехвърляте изображения в смартфон на ваш приятел и т.н. Настройката по подразбиране е [Защитено].

- **1** Изберете [Wi-Fi настройки] от  $\gamma$  Меню настройки, след което натиснете ОК.
- **2** Изберете [Wi-Fi Настройки за свързване] и натиснете  $\triangleright$ .
- **3** Изберете метода за свързване на безжичната LAN връзка и натиснете $O$  $K$ .
	- [Защитено]: Свързване с един смартфон (свързва се автоматично чрез настройките след началната връзка).
	- [Еднократно]: Свързване с няколко смартфона (свързва се, като всеки път използва различни настройки за свързване). Достъпна е само функцията за прехвърляне на снимки. Можете да преглеждате само снимки, които са зададени за изпращане с помощта на фотоапарата.
	- [Избиране]: Изберете кой метод да се използва всеки път.
	- [Изкл.]: Wi-Fi функцията е изключена.

# **Смяна на паролата**

Смяна на паролата, която се използва за [Защитено].

- **1** Изберете [Wi-Fi настройки] от  $\gamma$  Меню настройки, след което натиснете $O$ К.
- **2** Изберете [Лична парола] и натиснете  $\triangleright$ .
- **3** Следвайте указанието за операцията и натиснете бутона  $\odot$ .
	- Ще се зададе нова парола.

### **Отмяна на изпращане на снимки**

Откажете изпращания на снимки, които са зададени на снимки.

- **1** Изберете [Wi-Fi настройки] от  $\gamma$  Меню настройки, след което натиснете ОК.
- **2** Изберете [Нулиране изпращане] и натиснете  $\triangleright$ .
- $3$  Изберете [Да] и натиснете  $OK$ .

### **Инициализиране на настройките за безжична LAN**

Инициализира съдържанието на [Wi-Fi настройки].

- 1 Изберете [Wi-Fi настройки] от  $\gamma$  Меню настройки, след което натиснете $O$  $K$ .
- **2** Изберете [Нулир. Wi-Fi настройки] и натиснете  $\triangleright$ .
- $3$  Изберете [Да] и натиснете  $OK$ .

# **Свързване на фотоапарата към компютър**

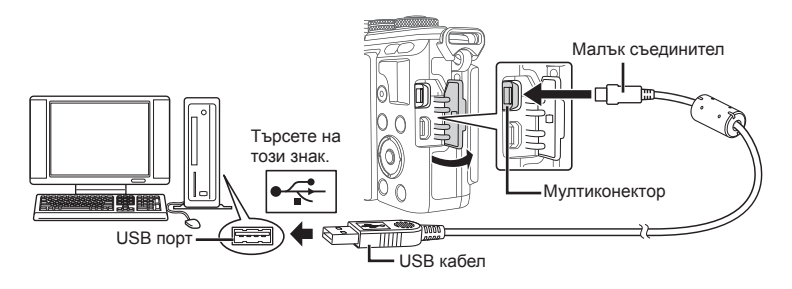

- Ако нищо не се появява на екрана на фотоапарата, дори след свързването на фотоапарата към компютъра, може би батерията е изтощена. Използвайте напълно заредена батерия.
- След като включите фотоапарата, на монитора ще се покаже диалогов прозорец, който ще ви подкани да изберете хост. Ако прозорецът не се покаже, изберете опцията [Автом.] за [Режим USB] (стр. 100) от потребителските менюта на фотоапарата.

# **Копиране на снимки на компютър**

С USB връзката са съвместими следните операционни системи:

**Windows: Windows Vista SP2/Windows 7 SP1/Windows 8/ Windows 8.1/Windows 10 Macintosh: Mac OS X v10.8 - v10.11**

- **1** Изключете фотоапарата и го свържете към компютъра.
	- Разположението на USB порта зависи от компютъра. За подробности направете справка с ръководството за работа с компютъра.

### **2** Включете фотоапарата.

- Показва се екранът за избор за USB връзката.
- **3** Натиснете  $\triangle \nabla$  за да изберете [Съхран.]. Натиснете ОК.

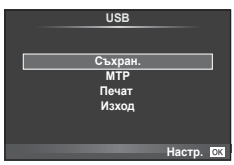

**4** Компютърът разпознава фотоапарата като ново устройство.

- Изберете [MTP] в стъпка 3, за да използвате Windows Photo Gallery.
- Трансферът на данни не е гарантиран в следната работна среда, дори и ако вашият компютър е оборудван с USB порт.
	- Компютри с USB порт, добавен посредством карта за разширение и т.н. Компютри без фабрично инсталирана операционна система Домашно асемблирани компютри
- Елементите за контрол на фотоапарата не могат да се използват, докато фотоапаратът е свързан към компютър.
- Ако диалоговият прозорец в стъпка 2 не се покаже при свързването на фотоапарата, изберете опцията [Автом.] за [Режим USB] (стр. 100 ) от потребителските менюта на фотоапарата.

# **Инсталиране на компютърния софтуер**

OLYMPUS Viewer 3 е софтуер за импортиране на вашия компютър и впоследствие за преглеждане, редактиране и управление на снимките и клипове, заснети на фотоапарата.

• Можете също така да изтеглите OLYMPUS Viewer 3 от «http://support.olympusimaging.com/ov3download/». За да изтеглите OLYMPUS Viewer 3, трябва да въведете серийния номер на продукта.

### **Nindows**

- **1** Поставете предоставения с фотоапарата компактдиск в CD-ROM устройството.
	- Ще се покаже диалогов прозорец за автоматично изпълнение. Щракнете върху «OLYMPUS Setup», за да се появи диалоговият прозорец «Setup».

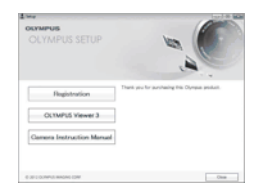

- Ако не се покаже диалоговият прозорец «Настройки», отворете CD-ROM (OLYMPUS Настройки) в Windows Explorer, след което щракнете върху «LAUNCHER.EXE».
- Ако се показва диалогов прозорец «Контрол на потребителски екран», щракнете върху «Да» или «Продължи».
- **2** Свържете фотоапарата към компютъра.
	- Когато свържете фотоапарата с друго устройство посредством USB, ще се покаже съобщение с подкана да изберете типа на връзката. Изберете [Съхран.].
- **3** Регистрирайте вашия продукт Olympus.
	- Щракнете върху бутона «Registration» и следвайте инструкциите на екрана.

### **4** Инсталирайте OLYMPUS Viewer 3.

• Проверете изискванията за системата, преди да започнете инсталацията.

#### **Работна среда**

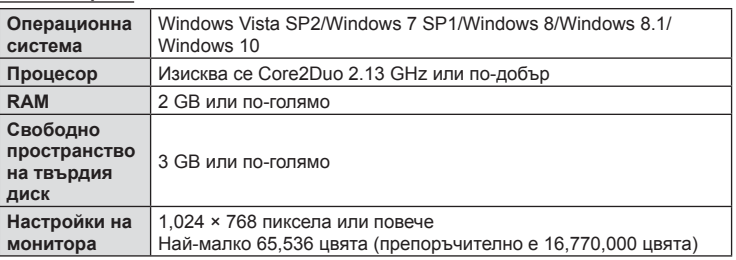

- Щракнете върху бутона «OLYMPUS Viewer 3» и следвайте инструкциите на екрана, за да инсталирате софтуера.
- За подробности относно използването на софтуера, моля, разгледайте помощния раздел в софтуера.
- По-горе са посочени минималните изисквания към системата. Възможно е за някои настройки да се изискват по-добри спецификации. За повече подробности вижте файла README.

### ■ Macintosh

- **1** Поставете предоставения с фотоапарата компактдиск в CD-ROM устройството.
	- Съдържанието на диска следва автоматично да се покаже във Finder. Ако това не стане, щракнете двукратно върху иконата на CD-ROM на работния плот.
	- Щракнете двукратно върху иконата «Setup», за да се появи диалоговият прозорец «Setup».

### **2** Инсталирайте OLYMPUS Viewer 3.

- Проверете изискванията за системата, преди да започнете инсталацията.
- Щракнете върху бутона «OLYMPUS Viewer 3» и следвайте инструкциите на екрана, за да инсталирате софтуера.

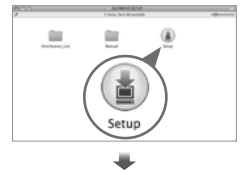

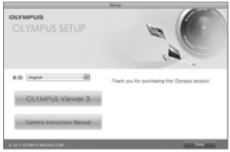

#### **Работна среда**

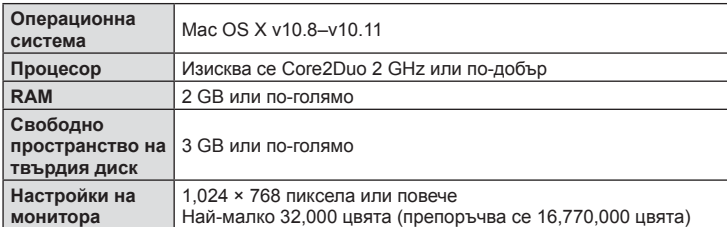

• За да смените езика, изберете езика, който желаете да използвате, от разгъващия се списък с езици. За подробности относно използването на софтуера, моля, разгледайте помощния раздел в софтуера.

• По-горе са посочени минималните изисквания към системата. Възможно е за някои настройки да се изискват по-добри спецификации. За повече подробности вижте файла README.

# **Директно разпечатване (PictBridge)**

При свързване на фотоапарата към PictBridge съвместим принтер посредством USB кабел можете да разпечатате снимките си директно.

**1** Свържете фотоапарата към принтера посредством предоставения USB кабел, след което включете фотоапарата.

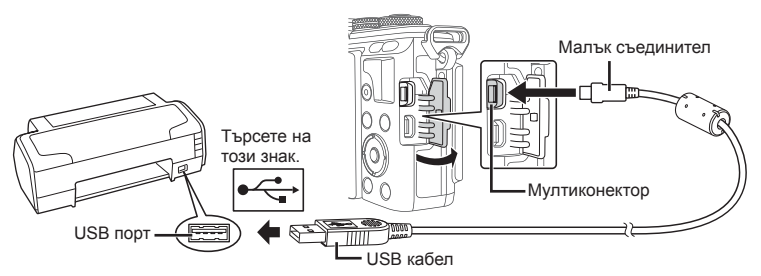

- Използвайте напълно заредена батерия за разпечатване.
- След като включите фотоапарата, на монитора ще се покаже диалогов прозорец, който ще ви подкани да изберете хост. Ако прозорецът не се покаже, изберете опцията [Автом.] за [Режим USB] (стр. 100) от потребителските менюта на фотоапарата.

### **2** Използвайте  $\triangle \nabla$ , за да изберете [Печат].

- На монитора ще се покаже [Един момент], след което ще се изведе диалоговият прозорец за избор на режим за печат.
- Ако екранът не се покаже след няколко минути, изключете USB кабела и започнете отново от стъпка 1.

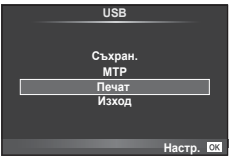

#### Преминете към «Бързо отпечатване» (стр. 133) .

• Клипове, 3D снимки и RAW изображения не може да се разпечатват.

### **Бързо отпечатване**

Изведете на монитора на фотоапарата снимката, която искате да отпечатате, преди да свържете принтера посредством USB кабел.

- **1** Използвайте  $\triangle$ , за да изведете на дисплея на фотоапарата снимките, които желаете да разпечатате.
- **2** Натиснете  $\triangleright$ .
	- След приключване на разпечатването се показва екранът за избор на снимки. За да отпечатате друга снимка, използвайте  $\triangleleft\triangleright$ , за да я изберете, след което натиснете ОК.
	- За да напуснете режима за печат, извадете USB кабела от фотоапарата, докато е показан дисплеят за избор на снимки.

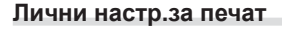

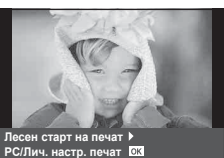

- **1** Свържете фотоапарата към принтера посредством предоставения USB кабел, след което включете фотоапарата.
	- След като включите фотоапарата, на монитора ще се покаже диалогов прозорец, който ще ви подкани да изберете хост. Ако прозорецът не се покаже, изберете опцията [Автом.] за [Режим USB] (стр. 100 ) от потребителскитеменютанафотоапарата.
- **2** При задаване на опция за разпечатване следвайте работните инструкции.

### **Избор на режим на разпечатване**

Изберете типа на разпечатване (режим на разпечатване). По-долу са показани избираемите режими за печат.

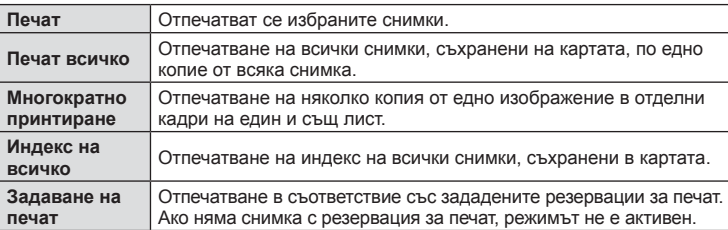

#### **Задаване на характеристиките на хартията за печат**

Тези настройки варират в зависимост от типа на принтера. Ако е достъпна само СТАНДАРТНАТА настройка на принтера, не можете да промените настройката.

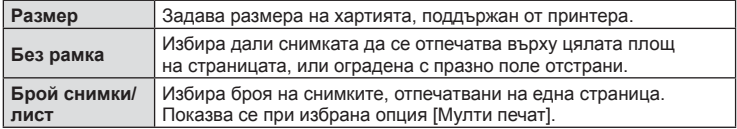

#### **Избор на снимки за печат**

Изберете снимките, които желаете да разпечатате. Избраните снимки могат да бъдат разпечатани покъсно (резервация на единичен кадър) или показваната снимка да се разпечата незабавно.

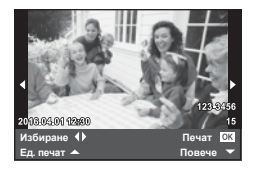

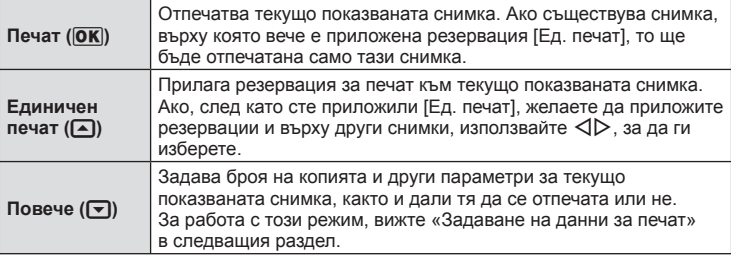

#### **Задаване на данни за печат**

Изберете дали върху разпечатваната снимка да се печата информация за дата, час или име на файл. Когато режимът за печат е зададен на [Печат всичко] и е избрана опцията [Настр. на опции], се показват опциите по-долу.

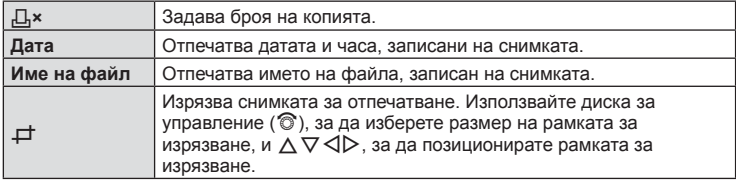

- **3** След като сте избрали снимките за разпечатване и отпечатваната върху тях информация, изберете [Печат], след което натиснете  $OK$ .
	- За да прекратите и отмените отпечатване, натиснете ОК. За да възобновите отпечатването, изберете [Продължи].

#### ■ Отказ на отпечатването

За да отмените отпечатването, маркирайте [Отказ], след което натиснете  $\mathsf{OK}.$ Обърнете внимание, че всички промени на заявка за печат ще се загубят. За да отмените отпечатването и да се върнете към предишната стъпка, където може да правите промени на текущата заявка за печат, натиснете MENU.

# **Резервация за печат (DPOF)**

Можете да записвате цифрови «заявки за печат» на картата с памет, като съставите списък на снимките за печат и броя на копията от всяка снимка. След това можете да отпечатате снимките в център за печатане, който поддържа DPOF, или да отпечатате снимките сами, като свържете фотоапарата директно към DPOF принтер. При създаване на заявка за печат е необходима карта с памет.

### **Създаване на заявка за печат**

- **1** Натиснете **ОК** по време на възпроизвеждане, след което изберете [ $\Box$ ].
- **2** Изберете [ $\Box$ ] или [ $\Box$ ], след което натиснете **OK**.

#### **Отделни снимки**

Натиснете  $\triangleleft$  >, за да изберете кадъра, който желаете да зададете като резервация за печат, след което натиснете  $\Delta \nabla$ , за да зададете броя на копията.

• Повторете тази стъпка, когато желаете да зададете резервация за печат на няколко снимки. След като изберете всички снимки, които желаете да бъдат отпечатани, натиснете ОК.

#### **Всички снимки**

Изберете [ $\lfloor \frac{m}{2} \rfloor$ , след което натиснете **ОК**.

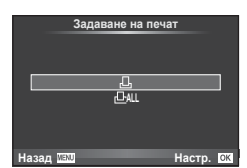

**3** Изберете формат за показване на дата и час, след което натиснете ОК.

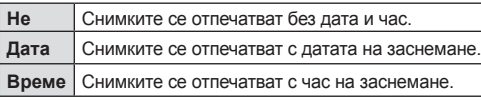

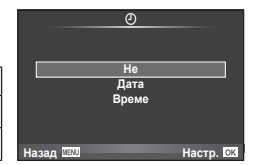

- При печат на снимки настройката не може да бъде променена между снимките.
- $\boldsymbol{A}$  Изберете [Настр.], след което натиснете  $\boldsymbol{\mathsf{OK}}$ .
- Фотоапаратът не може да се използва за промяна на заявки за печат, създадени от други устройства. При създаване на заявка за печат се изтриват всички съществуващи заявки за печат, създадени от други устройства.
- Заявките за печат не може да съдържат 3D снимки, RAW изображения или клипове.

### **Отхвърляне на избрани или на всички снимки от заявката за печат**

Можете да нулирате цялата информация за резервации за печат или само данните за избрани снимки.

- **1** Натиснете **ОК** по време на възпроизвеждане, след което изберете [ $\Box$ ].
- **2** Изберете [ $\Box$ ] и натиснете **ОК**.
	- За да премахнете всички снимки от заявката за печат, изберете [Нулиране], след което натиснете ОК. За изход без премахване на всички снимки изберете [Запази] и натиснете ОК.
- **3** Използвайте  $\triangle$ , за да изберете снимките които искате да премахнете от заявката за печат.
	- Използвайте  $\nabla$ , за да зададете броя на разпечатките на 0. След като сте премахнали от заявката за печат всички желани за премахване снимки, натиснете веднъж бутона **ОК**.
- $\boldsymbol{A}$  Изберете формат за показване на дата и час, след което натиснете  $\boldsymbol{\mathsf{OK}}$ .
	- Тази настройка е валидна за всички кадри с резервации за печатане.
- **5** Изберете [Настр.], след което натиснете ОК.

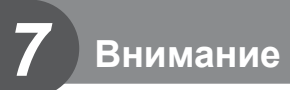

# **Батерия и зарядно устройство**

- Фотоапаратът използва единична литиево-йонна батерия на Olympus. Никога не използвайте батерия, различна от оригинална батерия на OLYMPUS.
- Консумираната енергия от фотоапарата варира широко според употребата и други условия.
- Следните условия консумират много енергия, дори без снимане, и водят до бързо изтощаване на батерията.
	- Често автоматично фокусиране с натискане на спусъка наполовина в режим на снимане.
	- Показването на изображения на монитора за продължително време.
	- Когато функцията [Време на забавяне] (стр. 98 ) е зададена на [Къс].
	- При връзка с компютър или принтер.
- Когато използвате изтощена батерия, фотоапаратът може да изключи и без да се появи предупреждение за падане на батерията.
- Батерията не е напълно заредена в момента на закупуване. Заредете я преди употреба, като използвате предоставеното зарядно устройство.
- Обичайното време за зареждане с предоставеното зареждащо устройство е около 3 часа и 30 минути (по приблизителна преценка).
- Не зареждайте оригиналната батерия с неоригинални зарядни устройства и не зареждайте неоригинални батерии с оригиналното зарядно устройство.
- Съществува риск от експлозия, ако батерията е заменена с неправилен вид батерия.
- Изхвърлете употребената батерия, като следвате инструкциите « $\mathbb A$  ВНИМАНИЕ» (стр. 167).

### **Използване на зарядното устройство зад граница**

- Зарядното устройство може да се използва с повечето домашни електрически източници по цял свят в рамките на 100 V до 240 V AC (50/60 Hz). Въпреки това в зависимост от страната или региона, в които се намирате, контактът с променлив ток може да е различен и зарядното устройство може да изисква преходник, който да съответства на контакта. За подробна информация попитайте в специализиран магазин за електротехника или в туристическата агенция.
- Не използвайте наличните в търговската мрежа пътнически адаптери, тъй като те могат да повредят зарядното устройство.

### **Използвани карти**

В настоящите инструкции всички устройства за съхранение се наричат «карти». Този фотоапарат работи със следните типове SD карти с памет (предлагат се в търговската мрежа): SD, SDHC, SDXC и Eye-Fi. За най-актуална информация моля, посетете уеб страницата на Olympus.

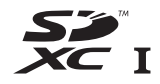

#### **Превключвател за защита на записа на карта SD**

Тялото на SD картата има превключвател за защита на записа. Ако поставите превключвателя в позиция «LOCK», няма да можете да записвате върху картата, да изтривате данни или да я форматирате. Върнете превключвателя в отключена позиция, за да разрешите записването.

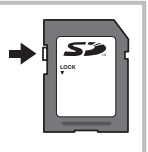

- Данните в картата няма да бъдат напълно изтрити дори след форматирането й или изтриването на данните. Когато изхвърляте картата, унищожете я, за да предотвратите изтичането на лична информация.
- Използвайте Eye-Fi картата с памет в съответствие с изискванията на законите и разпоредбите на държавата, където се ползва фотоапаратът. Извадете Eye-Fi картата от фотоапарата или деактивирайте картовите функции, когато сте на борда на самолет или на друго място, където използването е забранено.  $\mathbb{R}$  [Eye-Fi] (стр. 107)
- Eye-Fi картата с памет може да се загрее при употреба.
- Когато използвате Eye-Fi карта, батерията може да се изтощи по-бързо.
- Когато използвате Eye-Fi карта, фотоапаратът може да функционира по-бавно.
- Възможно е да се получи повреда по време на снимане на «Моите клипове». Моля в такъв случай да изключите картовата функция.
- Поставянето на превключвателя на SD картата за защита срещу запис в позиция «LOCK» ще ограничи някои функции, като например снимане и възпроизвеждане на клипове.

# **Режим на запис и размер на файла/Брой на снимките, които могат да се запаметят**

Големината на файла в таблицата е приблизителна за файлове с 4:3 съотношение между широчина и височина на образа.

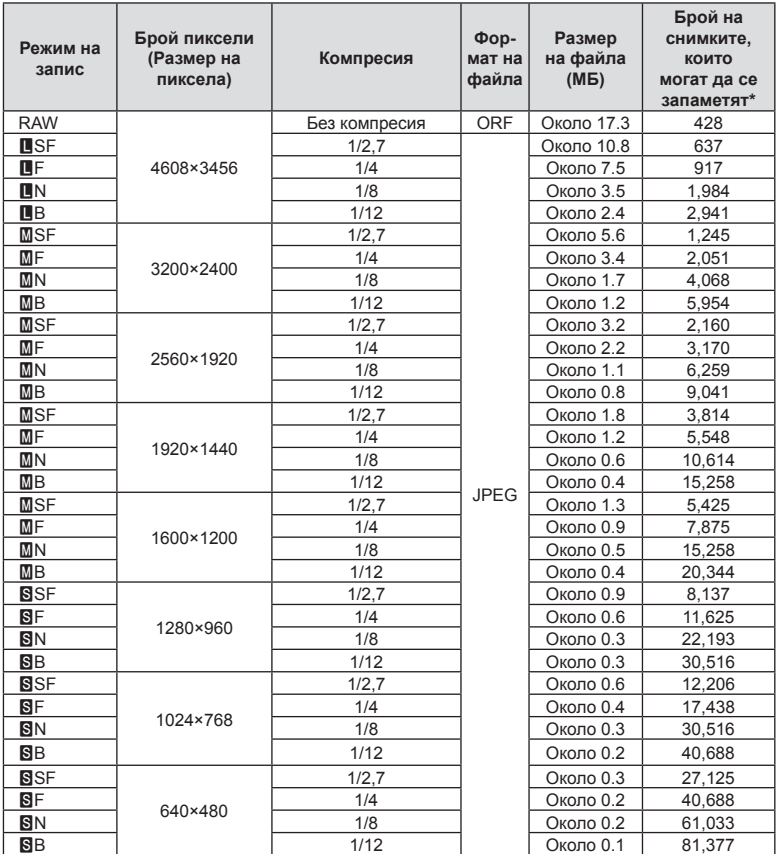

\*При използване на 8 GB SD карта.

- Броят на оставащите снимки може да се променя в зависимост от обекта или от други фактори, като напр. дали са направени резервации за печатане и т.н. В определени случаи, броят на показваните оставащи снимки на монитора не се променя дори когато правите или изтривате снимки.
- Действителната големина на файла варира според обекта.
- Максималният брой снимки, които могат да бъдат записани на монитора е 9,999.
- За наличното време за запис на клипове, вижте уеб сайта на Olympus.

# **Сменяеми обективи**

Изберете обектив според сцената и творческото си намерение. Използвайте обективи, които са предназначени специално за системата Micro Four Thirds и носят етикета M. ZUIKO DIGITAL или показания вдясно символ.

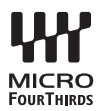

Чрез преходник можете да използвате също и обективи Four Thirds или OM.

- Когато слагате или сваляте капачката на фотоапарата и обектива, дръжте фотоапарата с байонет, насочен надолу. Така се избягва попадането на прах и други чужди тела във фотоапарата.
- Не сваляйте капачката на тялото на фотоапарата и не слагайте обектива на прашни места.
- Не насочвайте прикрепения към фотоапарата обектив към слънцето. Това може да повреди фотоапарата или дори да доведе до запалване заради ефекта на увеличение на слънчевата светлина през обектива.
- Внимавайте да не изгубите капачката на тялото на фотоапарата и задната капачка на обектива.
- Поставяйте капачката на тялото на фотоапарата, за да го предпазите от проникване на прах, когато към него не е прикрепен обектив.

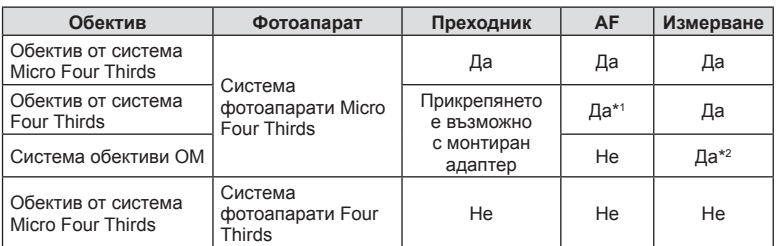

#### Комбинации от обектив и фотоапарат

\*1 AF не функционира при записване на видеоклипове.

\*2 Точното измерване не е възможно.

# **Външни светкавици, предназначени за употреба с този фотоапарат**

С този фотоапарат можете да използвате една от отделно продаваните външни светкавици, за да постигнете необходимата ви осветеност. Външните светкавици си комуникират с фотоапарата, позволявайки ви да управлявате режимите на светкавица на фотоапарата с различни налични способи за контрол от типа на TTL-AUTO и Super FP светкавица. Външната светкавица, определена за използване с този фотоапарат, може да се монтира върху него посредством прикрепване към извода Hot shoe на фотоапарата. Можете също така да прикрепите светкавицата към конзолата за светкавицата върху фотоапарата посредством кабела (опция). Вижте също така документацията, предоставена с външните светкавици.

При използване на светкавица горната гранична стойност на скоростта на затвора е 1/200 сек.

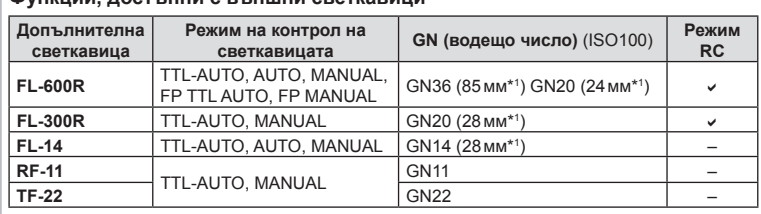

**Функции, достъпни с външни светкавици**

\*1 Възможно фокусно разстояние на използвания обектив (изчислено на базата на 35 мм фотоапарат).

### **Снимане със светкавица с безжично дистанционно управление**

Външни светкавици с дистанционно управление, които са предназначени за употреба с този фотоапарат, могат да се използват за снимане с безжична светкавица. Фотоапаратът може да управлява независимо всяка една от три групи светкавици с дистанционно управление и вътрешната светкавица. За подробности, вижте документацията, предоставена с външните светкавици.

- **1** Задайте външните светкавици на режим RC и ги нагласете по свой вкус.
	- Включете външните светкавици, натиснете бутона MODE и изберете режим RC.
	- Изберете канал и група за всяка външна светкавица.
- **2** Изберете [Вкл.] за [ $\frac{1}{2}$  RC Режим] от  $\frac{1}{2}$  Меню снимане 2 (стр. 81).
	- Суперпултът за контрол в реално време (LV) превключва на режим RC.
	- Можете да изведете на дисплея суперпулта за контрол в реално време, като натиснете няколкократно бутона INFO.
	- Изберете режим на светкавица (имайте предвид, че функцията за намаляване на ефекта червени очи не е активна в режим RC).

**3** Регулирайте настройките за всяка от групите чрез суперпулта за контрол в реално време.

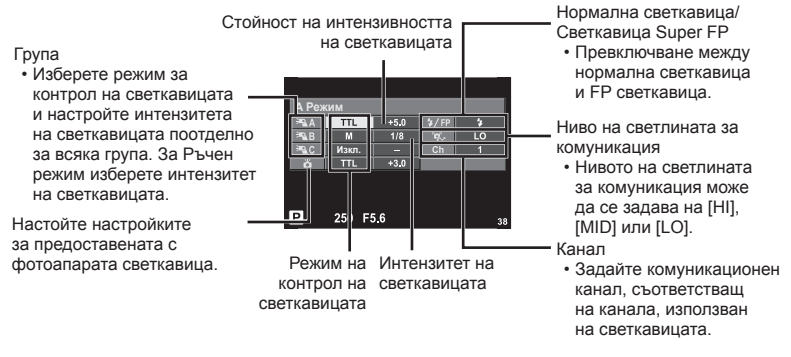

- **4** Поставете предоставената светкавица и вдигнете нейната глава.
	- След като получите потвърждение, че вградените и допълнителни светкавици са заредени, направете пробна снимка.

#### ■ Обхват на контрол на безжична светкавица

Разположете безжичните светкавици, като насочите техните сензори към фотоапарата. Илюстрацията вдясно показва приблизителния обхват, в който светкавиците може да се разположат. Действителният обхват на контрол зависи от местните условия.

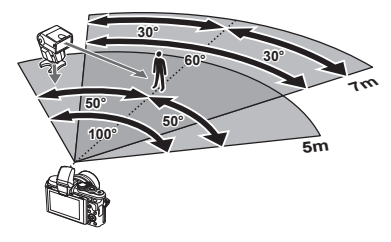

- Препоръчителна е употребата на една група от до три допълнителни светкавици.
- Светкавиците с дистанционно управление не може да се използват за бавна синхронизация по второ перде или за стабилизирана експозиция за повече от 4 секунди.
- Ако обектът е прекалено близо до фотоапарата, контролните премигвания на светкавицата на фотоапарата могат да повлияят на експозицията (това може да се избегне чрез редуциране на силата на светкавицата на фотоапарата, например чрез използването на дифузер).
- Горната гранична стойност на времето на синхронизиране на светкавицата е 1/160 сек. при използване на светкавицата в режим RC.

# **Други външни светкавици**

Обърнете внимание на следното, когато използвате произведена от трети лица светкавица, монтирана в гнездото за външна светкавица на фотоапарата:

- Използването на остарели светкавици, които прилагат напрежение, по-голямо от 24 V, към контакта Х, ще повреди фотоапарата.
- Свързването на светкавици със сигнални контакти, които не съответстват на спецификациите на Olympus, може да повреди фотоапарата.

*7*

- Задайте режима на снимане на M, задайте скоростта на затвора на стойност, която да не е по-висока от синхронната скорост на светкавицата, и задайте ISO чувствителността на стойност, различна от [Автом.].
- Контролът на светкавицата може да се осъществи само чрез ръчна настройка на светкавицата спрямо ISO чувствителността и стойностите на блендата, избрани с фотоапарата. Яркостта на светкавицата може да се настрои или чрез ISO чувствителността, или чрез блендата.
- Използвайте светкавица с ъгъл на осветяване, който да подхожда на обектива. Ъгълът на осветяване обикновено е обяснен чрез фокусни разстояния на еквивалент на 35 мм формат.

# **Електронен визьор (VF-4)**

Електронният визьор VF-4 се включва автоматично, когато погледнете през него. Когато визьорът е включен, дисплеят на монитора на фотоапарата е изключен. Можете да изберете дали дисплеят да се превключва автоматично между визьора и монитора с помощта на настройките на менютата. Обърнете внимание, че менютата и друга информация за настройките все още се показват на монитора на фотоапарата, когато визьорът е включен. Вижте също така документацията, предоставена с електронния визьор.

- Автоматичното превключване се дезактивира, докато мониторът е изтеглен.
- В следните ситуации визьорът може да не се изключи автоматично. Когато е в спящ режим/при снимане с използване на клип, 3D, многократна експозиция, снимане на ръчна скорост, снимане за произволен период от време и т.н./когато спусъкът е натиснат наполовина
- Възможно е също така визьорът да не може да се включи автоматично, когато се използва в определени ситуации, като например при носене на очила или при силна слънчева светлина. Включете го ръчно.

# **Основни аксесоари**

### **Кабел за дистанционно управление (RM–UC1)**

Използвайте го в случаите, когато дори незначителното разместване на фотоапарата може да доведе до дефокус, например при снимане на ръчна скорост на затвора. Дистанционният спусък се прикача чрез мултиконектора на фотоапарата. (стр. 10)

### **Конверторни обективи**

Конверторните обективи се прикачват към обектива на фотоапарата за бързо и лесно снимане с ефект рибешко око или за макро снимане. За информация относно обективите, които може да се използват, вижте уеб сайта на OLYMPUS. • Използвайте съответните приставки за обективи за режима **SCN** ( $\mathbb{F}_d$ ),  $\mathbb{F}_d$  или  $\mathbb{F}_d$ ).

### **Светодиоди с гъвкави рамена за макро снимане (MAL–1)**

Използва се за осветяване на обекти при макро снимане дори за разстояния, при които използването на светкавица ще доведе до винетиране.

# **Микрофон (SEMA–1)**

Микрофонът може да се постави далеч от фотоапарата, за да се избегне записването на околни звуци или шум от вятър. Могат да се използват и предлагани в търговската мрежа микрофони в зависимост от творческите ви намерения. Препоръчваме ви да използвате предоставения удължителен кабел. (захранване чрез ø3.5мм стерео мини жак)

### **Схема на свързаност на системата**

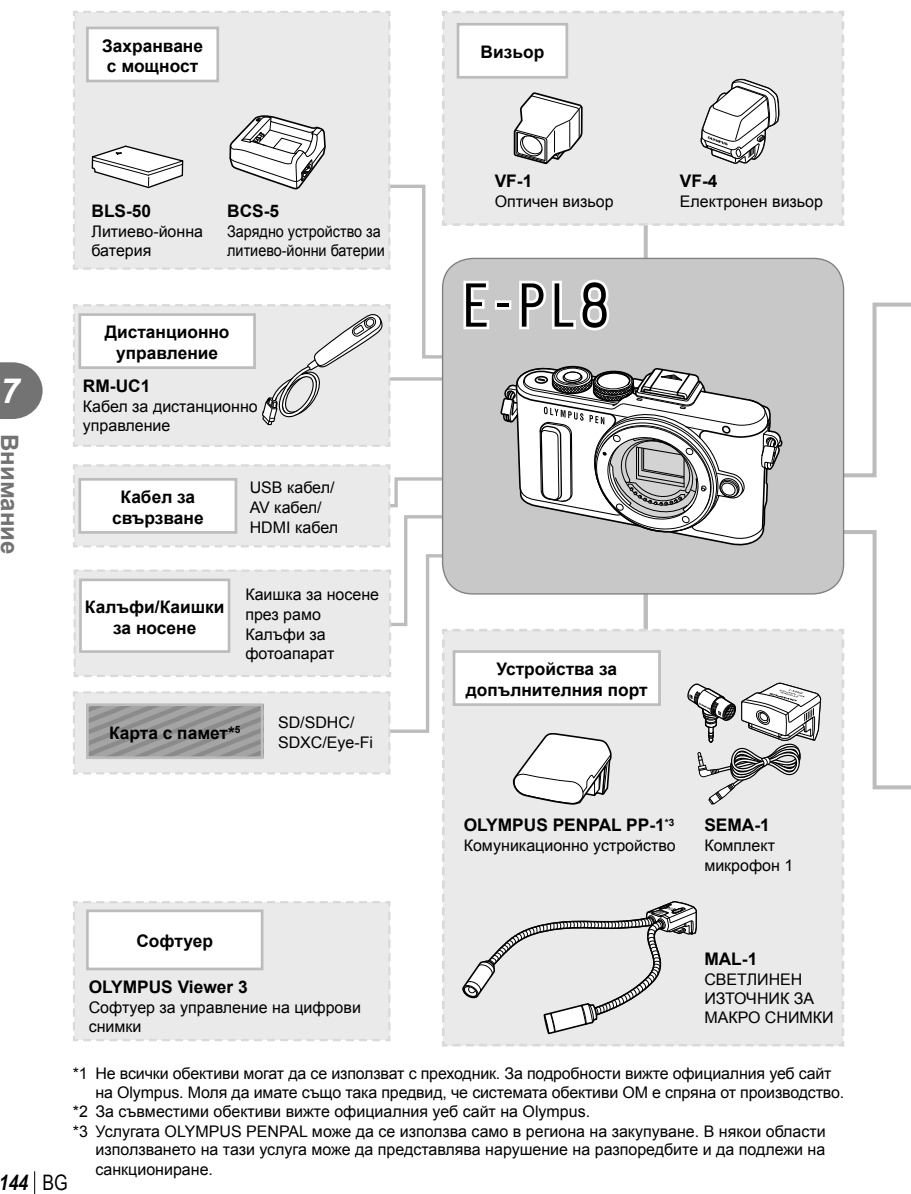

- \*1 Не всички обективи могат да се използват с преходник. За подробности вижте официалния уеб сайт на Olympus. Моля да имате също така предвид, че системата обективи OM е спряна от производство.
- \*2 За съвместими обективи вижте официалния уеб сайт на Olympus.
- \*3 Услугата OLYMPUS PENPAL може да се използва само в региона на закупуване. В някои области използването на тази услуга може да представлява нарушение на разпоредбите и да подлежи на санкциониране.

 $144$  RG

*7*

Внимание
: E-PL8 съвместими продукти

: Продукти, предлагани в търговската мрежа

За най-актуална информация моля, посетете уеб страницата на Olympus.

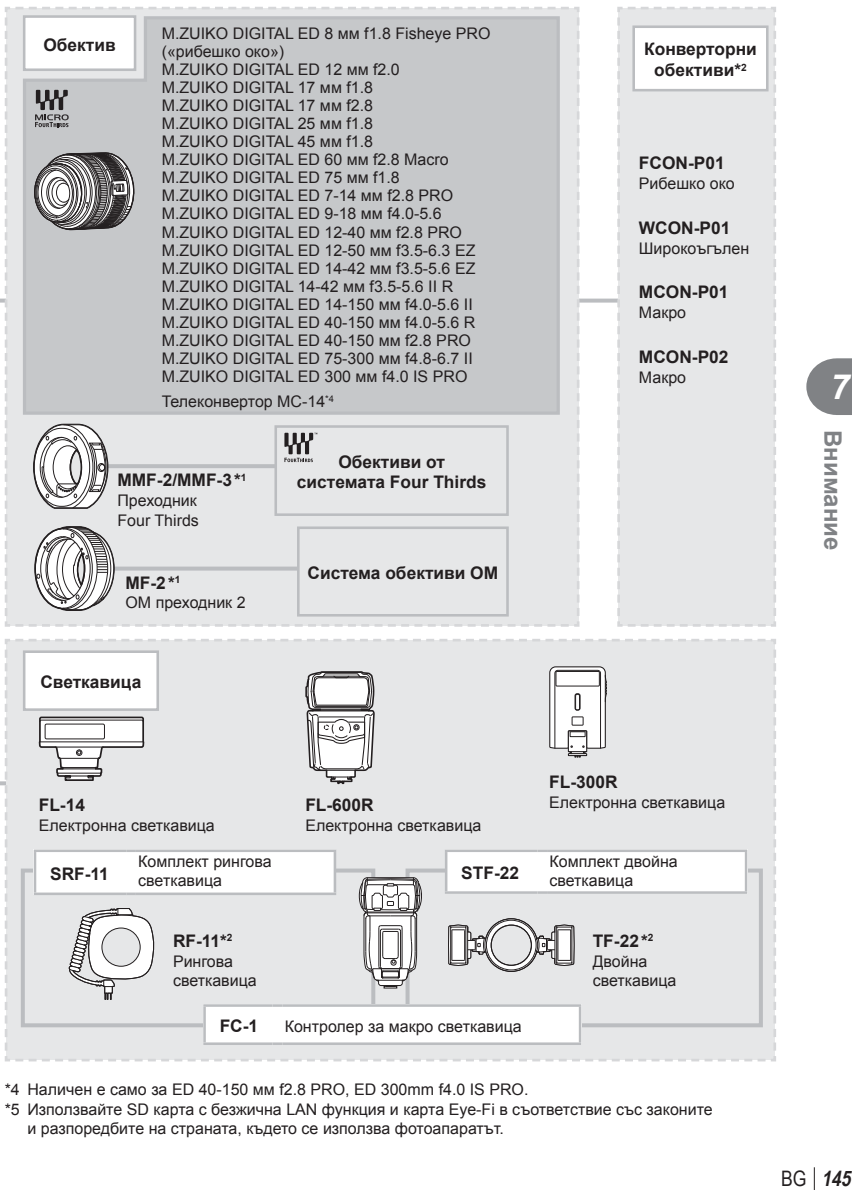

\*4 Наличен е само за ED 40-150 мм f2.8 PRO, ED 300mm f4.0 IS PRO.

\*5 Използвайте SD карта с безжична LAN функция и карта Eye-Fi в съответствие със законите и разпоредбите на страната, където се използва фотоапаратът.

### **Почистване на фотоапарата**

Преди да почистите фотоапарата, го изключете и извадете батерията.

#### **Отвън:**

• Избършете го внимателно с мека кърпа. Ако фотоапаратът е много замърсен, натопете кърпата в сапунена вода и я изцедете добре. Избършете фотоапарата с влажната кърпа и след това го подсушете със суха кърпа. Ако сте използвали фотоапарата на плажа, използвайте напоена с чиста вода и добре изцедена кърпа.

#### **Монитор:**

• Избършете го внимателно с мека кърпа.

#### **Обектив:**

• Премахнете праха от обектива с помощта на предлагана на пазара гумена круша. Избършете обектива внимателно с хартия за почистване на обективи.

### **Съхранение**

- Ако не използвате фотоапарата продължително време, извадете батерията и картата. Съхранявайте фотоапарата на хладно, сухо и проветриво място.
- Периодично поставяйте батерията и проверявайте функциите на фотоапарата.
- Почистете прахта и други чужди частици от тялото и задните капачки, преди да ги прикачите.
- Поставяйте капачката на тялото на фотоапарата, за да го предпазите от проникване на прах, когато към него не е прикрепен обектив. Винаги поставяйте предната и задната капачки на обектива, преди да го приберете.
- Почиствайте фотоапарата след използване.
- Да не се съхранява в близост до репеленти за насекоми.

### **Почистване и проверка на оптикоелектронния преобразовател на изображението**

Този фотоапарат има функция за намаляване на праха, която предпазва оптикоелектронния преобразовател на изображението от прах и отстранява прах и мръсотия от повърхността му без ултразвукови вибрации. Функцията за намаляване на праха се задейства автоматично при включване на фотоапарата. Функцията за намаляване на праха работи по същото време като преадресацията на точките, което проверява оптикоелектронния преобразовател на изображението и процесите на обработване на снимките. Тъй като функцията за намаляване на праха се включва всеки път, когато фотоапаратът се включва, за да бъде тя ефективна, той трябва да се държи изправен.

- Не използвайте силни разтворители, като бензол или алкохол, или химически третирани тъкани.
- Избягвайте съхранението на фотоапарата на места, третирани с химически препарати, за да го предпазите от корозия.
- На повърхността на обектива може да се образува мухъл, ако обективът се оставя мръсен.
- Ако не сте използвали апарата дълго време, проверете всяка негова част, преди да го използвате. Преди да правите важни снимки, направете пробна снимка и проверите дали апаратът работи правилно.

*7*

### **Pixel Mapping – проверка на функциите за обработка на изображението**

Преадресацията на точките позволява на фотоапарата да проверява и настройва оптикоелектронния преобразовател на изображението и функциите за обработка на изображенията. След използване на монитора или след серийно снимане изчакайте поне една минута, преди да използвате функцията за преадресация на точките, за да сте сигурни, че тя работи изрядно.

- 1 Изберете [Адаптиране на пиксели] от \* Личн. настр. меню (стр. 107), раздел  $\blacksquare$ .
- **2** Натиснете  $\triangleright$ , след което натиснете  $\mathsf{OK}$ .
	- Съобщението [Работи] се показва, когато се извършва преадресация на точките. Когато приключи преадресацията на точките, менюто се възстановява.
- Ако случайно сте изключили фотоапарата по време на преадресацията на точките, започнете отново от стъпка 1.

*8*

### **Съвети за снимане и информация**

### **Фотоапаратът не се включва дори и когато батерията е заредена**

#### **Батерията не е заредена напълно**

• Заредете батерията със зарядното устройство.

#### **Батерията е временно неспособна да функционира заради студ**

• Батериите работят по-лошо при ниски температури. Свалете батерията и я сложете в джоба си за малко, за да се стопли.

#### **При натискане на спусъка не се прави снимка**

#### **Фотоапаратът се е изключил автоматично**

- Ако в рамките на зададения период от време не се извършат никакви операции, фотоапаратът влиза автоматично в спящ режим, за да се намали консумацията на батерията.  $\mathbb{R}$  [Спящ режим] (стр. 100)
	- Ако в рамките на зададеното време (около 5 минути) след преминаването на фотоапарата в спящ режим не бъдат извършени някакви действия, фотоапаратът ще се изключи автоматично.

#### **Светкавицата се зарежда**

• На монитора знакът  $\blacklozenge$  мига, когато фотоапаратът се зарежда. Изчакайте примигването да спре, след което натиснете спусъка.

#### **Не е възможно фокусиране**

• Фотоапаратът не може да фокусира върху прекалено близки обекти или върху обекти, които не са подходящи за автоматично фокусиране (AF маркировката за потвърждение ще мига на монитора). Или се отдалечете от обекта, или фокусирайте върху силно контрастен обект, който се намира на същото разстояние като обекта, който желаете да заснемете, фиксирайте фокуса, композирайте наново кадъра и снимайте.

#### **Трудни за фокусиране обекти**

В следните ситуации е възможно автоматичното фокусиране да бъде затруднено.

Потвърждението за автоматичен фокус примигва. Обектите не са фокусирани. Обект с нисък

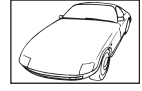

контраст

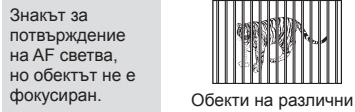

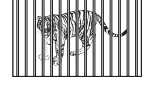

разстояния

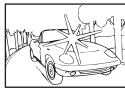

Изключително ярка светлина в центъра на кадъра

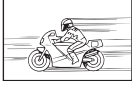

Бързо движещ се обект

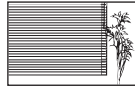

Обект без вертикални линии

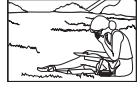

Предмет извън AF зона

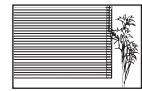

#### **Редукция на шума е активирана**

• При заснемане на нощни сцени скоростта на затвора е по-бавна и в изображението се появява шум. Фотоапаратът активира процеса на редукция на шума, след като е снимал при ниска скорост на затвора. По време на този процес е невъзможно да се снима. Можете да зададете [Ред. на шум] на [Изкл.]. П Г [Ред. на шум] (стр. 101)

### **Броят на AF точките за фокусиране е намален**

Броят и размерът на AF точките за фокусиране варира в зависимост от настройките за групата точки за фокусиране и избраната опция за [Цифр. телеконвертор] и [Смяна на съотнош.].

#### **Датата и часът не са настроени**

#### **Фотоапаратът е използван с настройките от момента на закупуването**

• Датата и часът на фотоапарата не са настроени, когато е закупен. Преди да използвате фотоапарата, настройте датата и часа  $\mathbb{I}\mathcal{F}$  «Настройка на дата/час» (стр. 17)

#### **Батерията е извадена от фотоапарата**

• Ако фотоапаратът остане без батерия около 1 ден, настройките на датата и часа се връщат на стандартните настройки на производителя. Параметрите на настройките ще бъдат отменени по-бързо, ако батерията е били заредена във фотоапарата само за кратко, преди да бъде махната. Преди да правите важни снимки проверете, дали настройките на датата и часовото време са правилни.

### **Зададените функции се връщат към стандартните настройки на производителя**

Когато завъртите диска за избор на режим или изключите захранването в режим на снимане, различен от  $P$ ,  $A$ ,  $S$  или  $M$ , функциите с промени в настройките се връщат към фабричните настройки по подразбиране.

#### **Направените снимки изглеждат белезникави**

Това може да се получи, когато снимката е направена в контражур или при условия на полуконтражур. Това се дължи на явление, наречено отблясъци или фантоми. Доколкото е възможно, се стремете към композиция, при която на снимката не се появява източник на силна светлина. Пламък може да се появи дори когато на снимката няма източник на светлина. Използвайте сенник на обектива, за да го предпазите от източника на светлина. Ако сенникът няма ефект, използвайте ръка, за да предпазите от източника на светлина.  $\mathbb{R}$  «Сменяеми обективи» (стр. 140)

### **Непозната светла точка/точки се появява на обекта при правенето на снимката**

Това може да се дължи на блокирал пиксел/пиксели по оптикоелектронния преобразовател на изображението. Изпълнете [Адаптиране на пиксели].

Ако проблемът остане, повторете няколкократно преадресацията на точките.  $\square$  «Pixel Mapping – проверка на функциите за обработка на изображението» (стр. 147)

### **Функции, които не могат да се изберат от менютата**

Възможно е някои елементи да не могат да се изберат чрез бутоните със стрелки от менютата.

- Позиции, които не могат да избрани в текущия режим на снимане.
- Елементи, които не могат бъдат настроени поради елемент, който вече е бил зададен: Комбинация от [ $\Box$  и [Ред. на шум] и т.н.

# **Кодове за грешка**

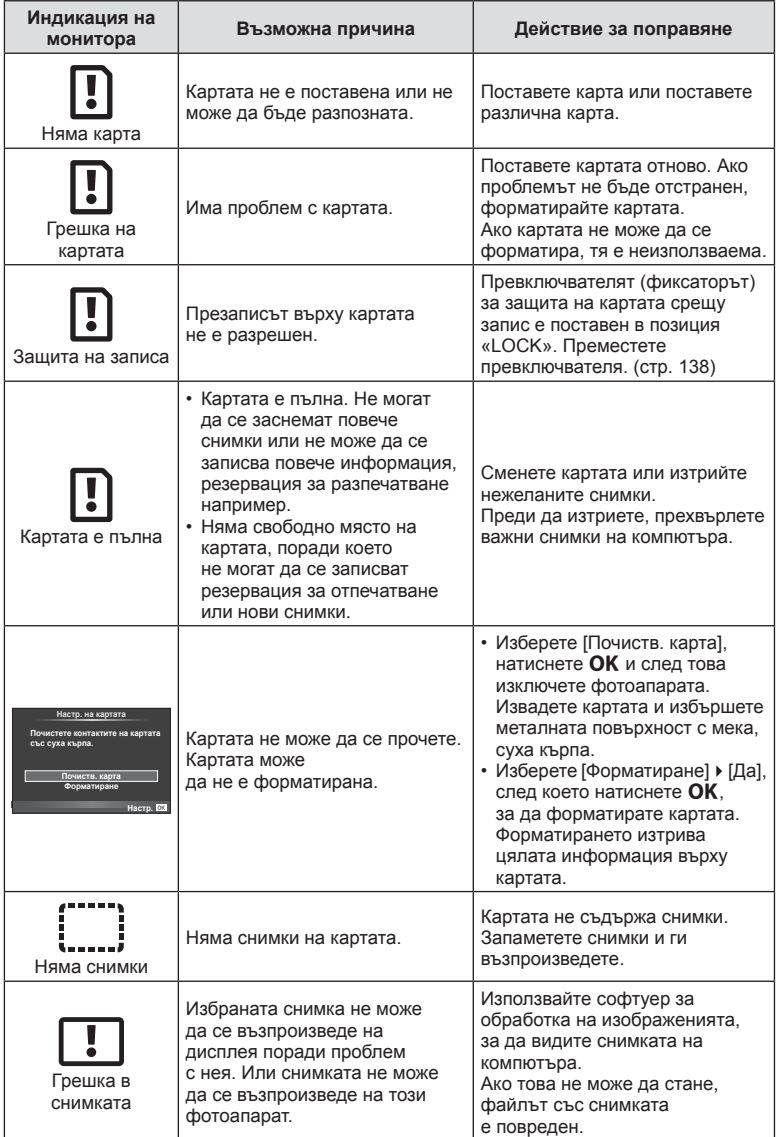

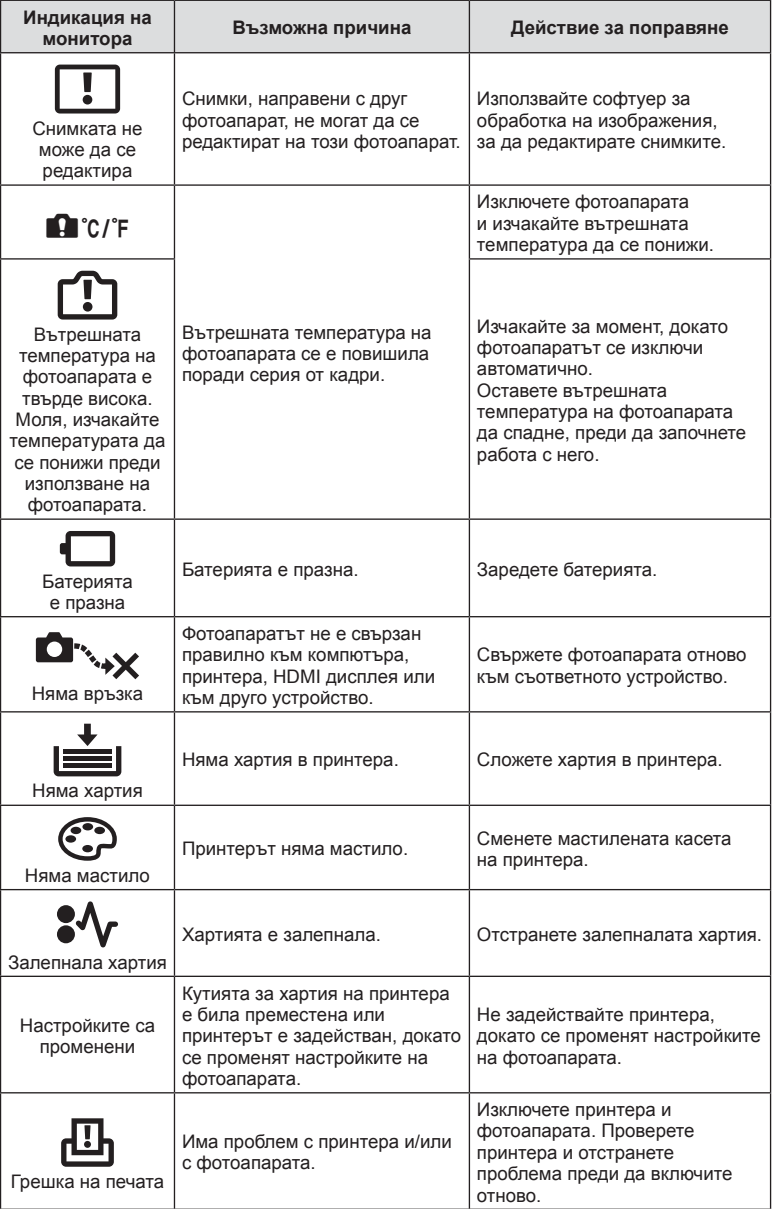

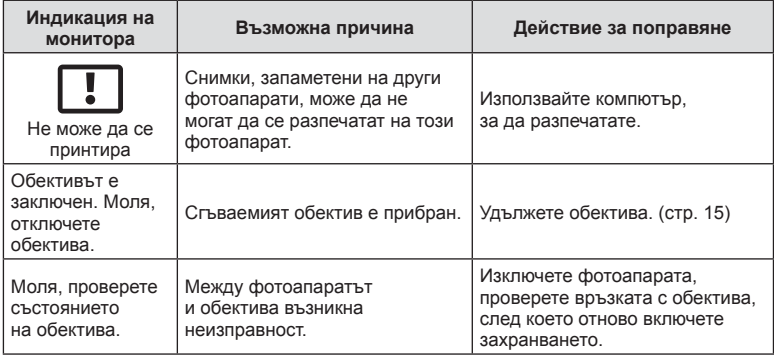

### **Директория на менюто**

\*1: Може да се прибави към [Личен режим].

\*2: Настройките по подразбиране могат да се възстановят чрез избиране на [Пълно] за [Нулиране].

\*3: Настройките по подразбиране могат да се възстановят чрез избиране на [Основно] за [Нулиране].

### $\bullet$  **Меню** за снимане

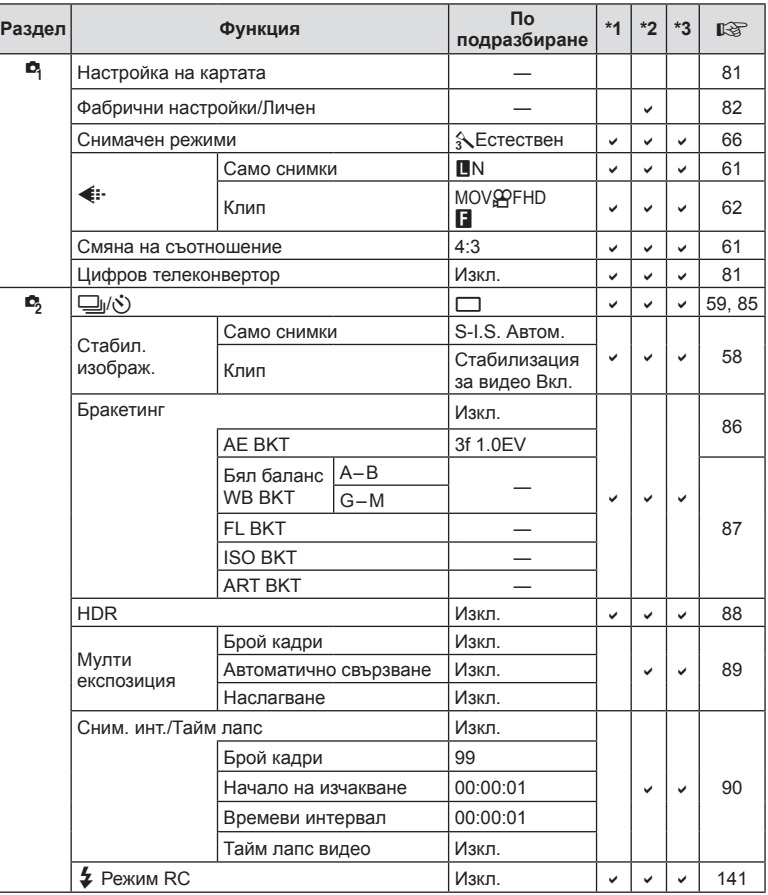

### **• Меню за възпроизвеждане**

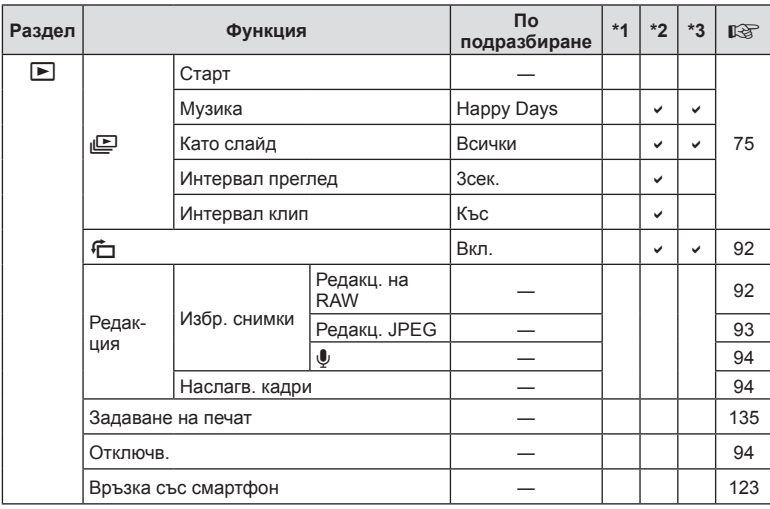

### d **Меню за настройки**

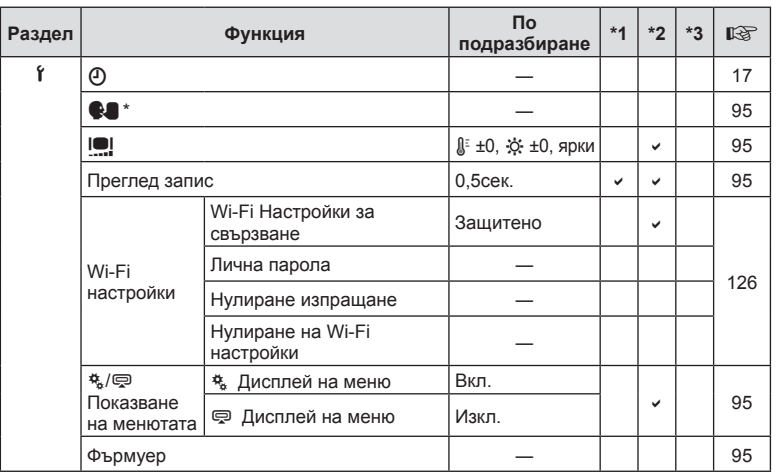

\* Настройките варират в зависимост от това, къде е закупен фотоапаратът.

# c **Потребителско меню**

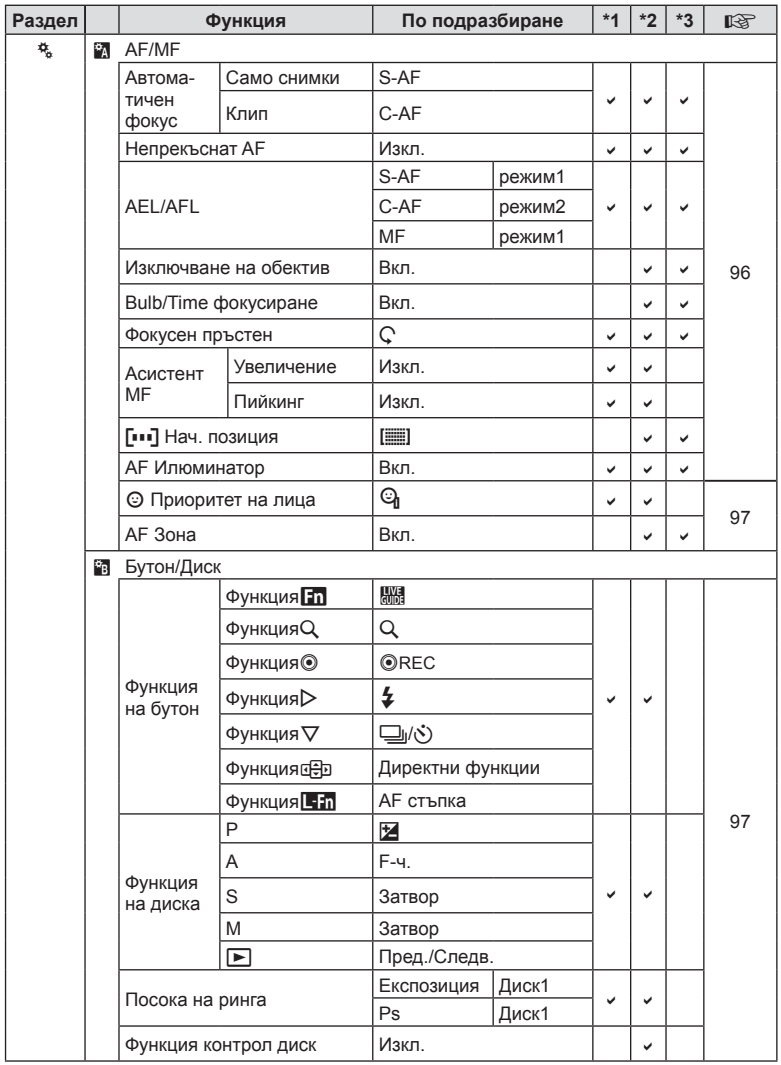

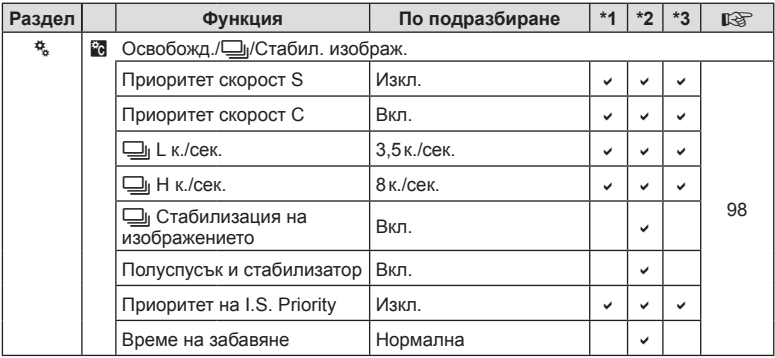

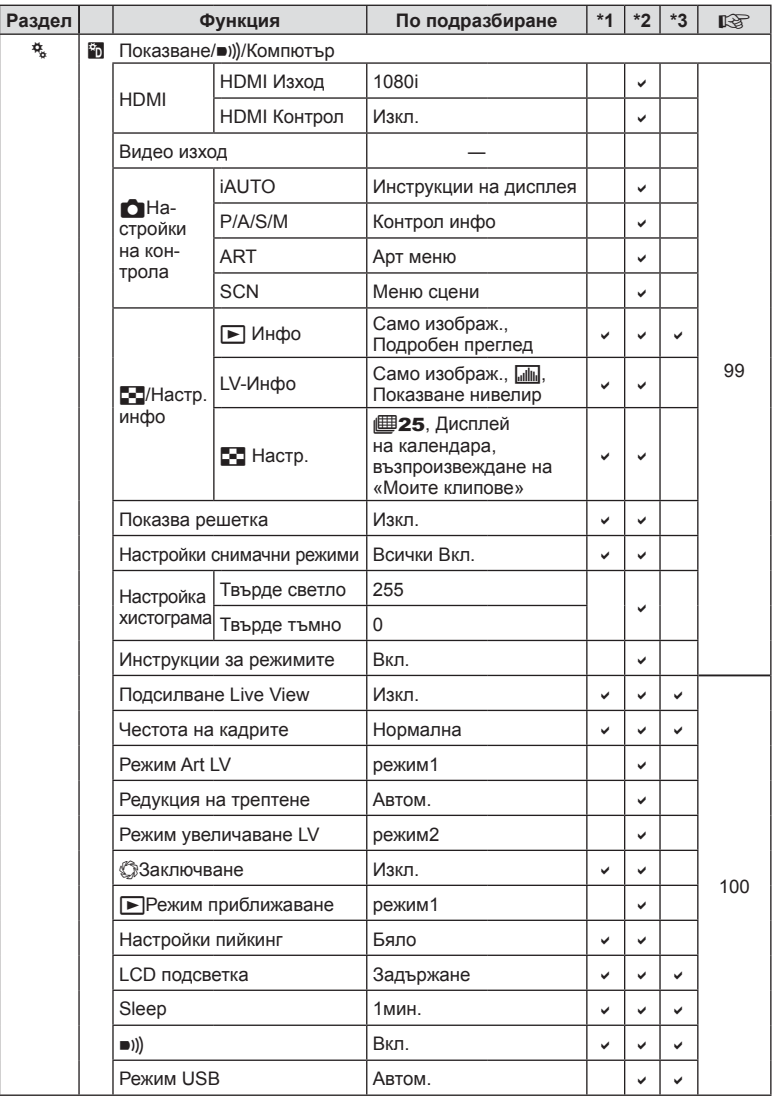

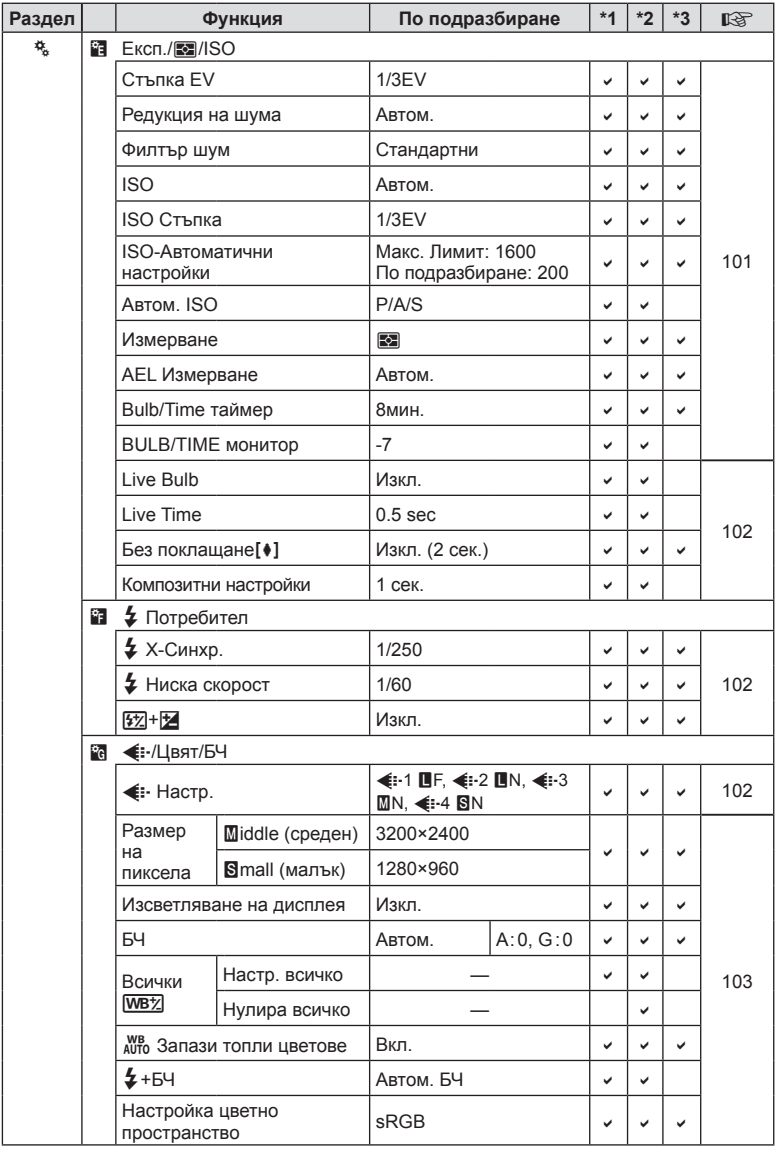

BG **159 Информация 88** Информация

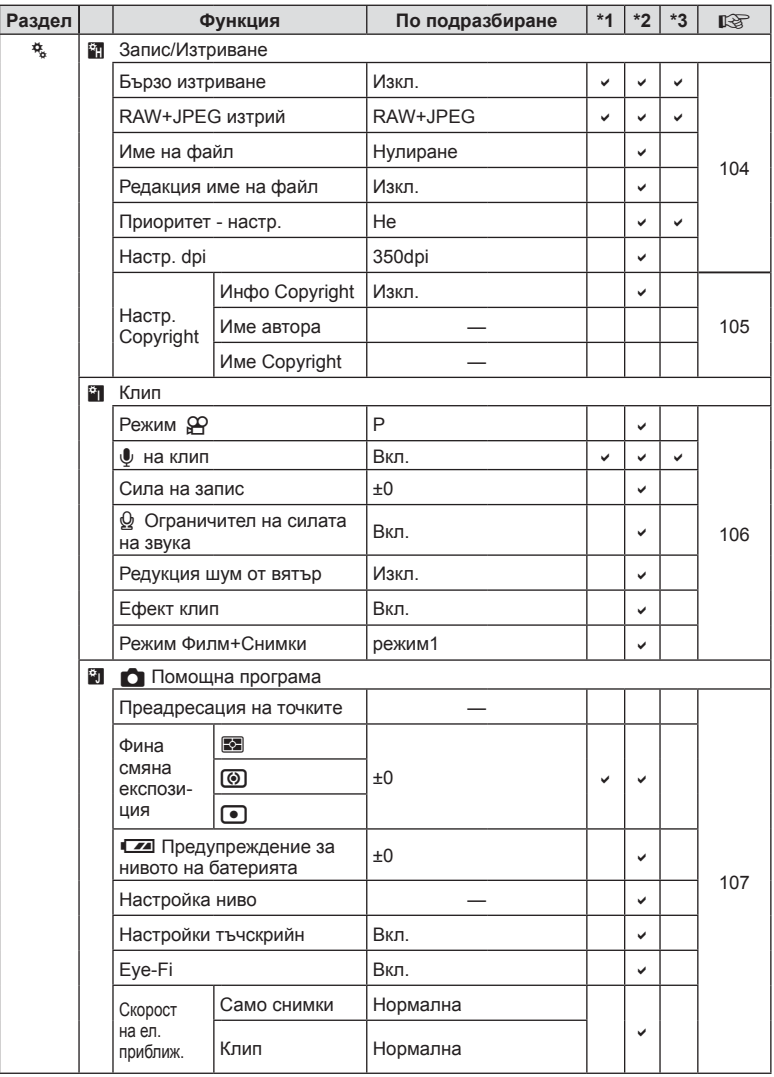

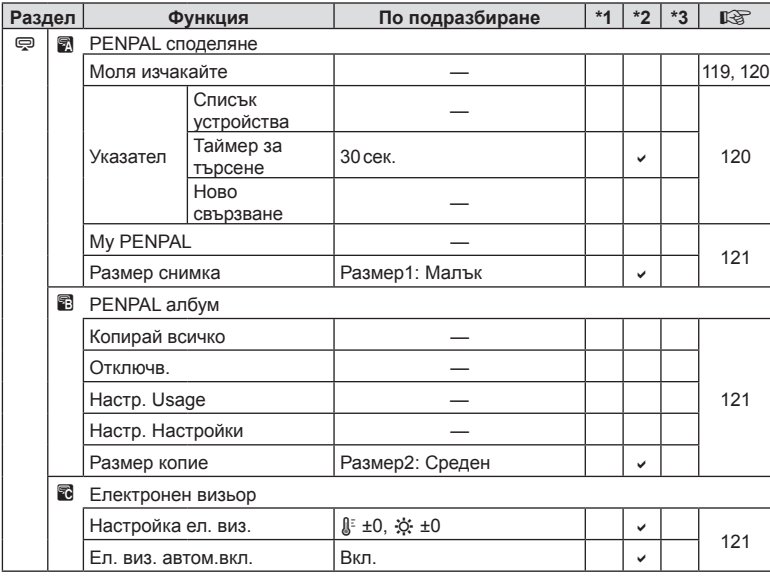

# # **Меню на порта за аксесоари**

# **Спецификации**

# Фотоапарат

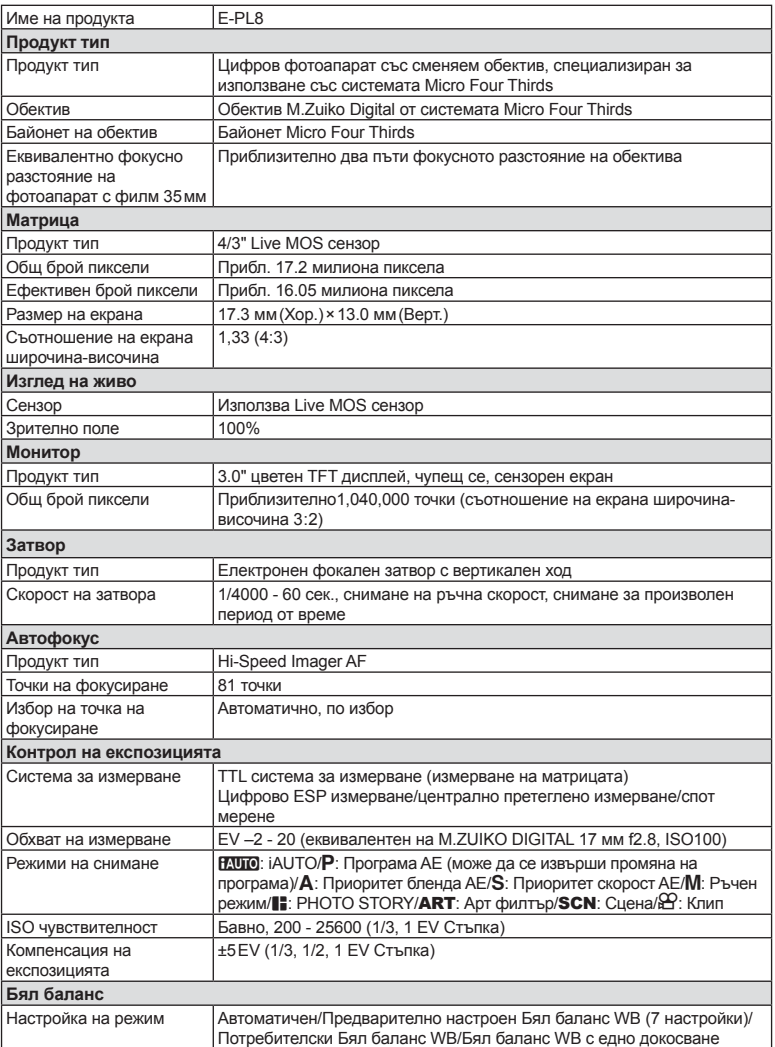

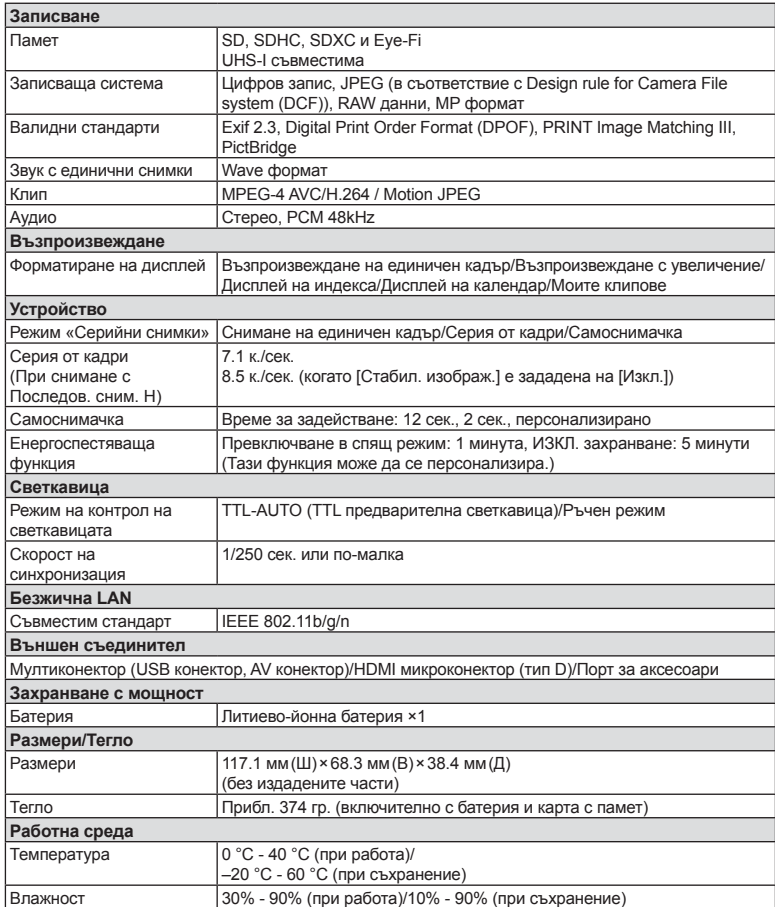

HDMI, емблемата на HDMI и High-Definition Multimedia Interface са търговски марки или регистрирани търговски марки на HDMI Licensing LLC.

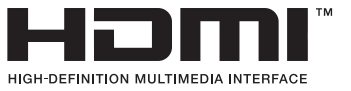

#### Светкавица FL-LM1

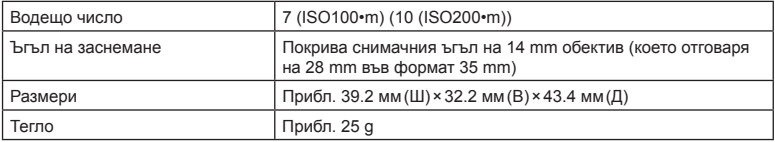

### Литиево-йонна батерия

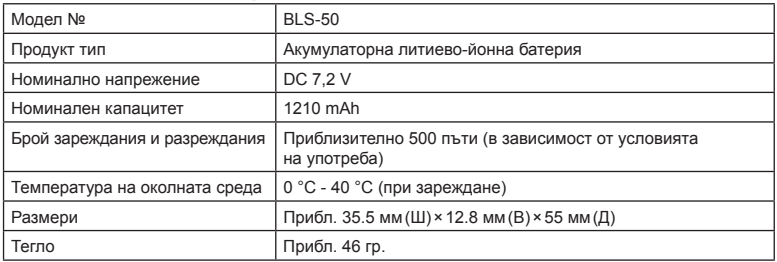

#### ■ Зарядно устройство за литиево-йонни батерии

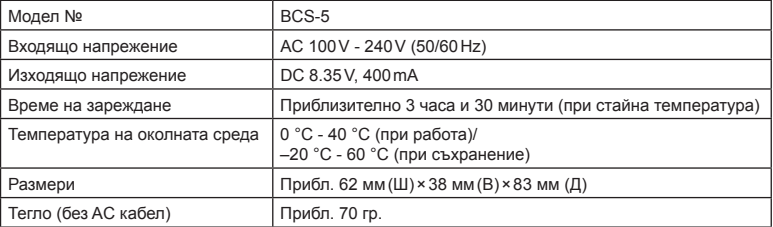

• AC кабелът, включен в комплекта, е предназначен единствено за употреба с това устройство и не трябва да се използва за други устройства. Това устройство не трябва да се използва с кабели за други устройства.

- СПЕЦИФИКАЦИИТЕ ПОДЛЕЖАТ НА ПРОМЕНИ БЕЗ КАКВОТО И ДА Е ОБЯВЯВАНЕ ИЛИ ЗАДЪЛЖЕНИЕ ОТ СТРАНА НА ПРОИЗВОДИТЕЛЯ.
- Посетете нашия уеб сайт за най-новите спецификации.

# **МЕРКИ ЗА БЕЗОПАСНОСТ**

#### **ВНИМАНИЕ**

ОПАСНОСТ ОТ ЕЛЕКТРИЧЕСКИ УДАР НЕ ОТВАРЯЙТЕ

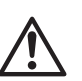

ВНИМАНИЕ: ЗА ИЗБЯГВАНЕ НА ЕЛЕКТРИЧЕСКИ УДАР НИКОГА НЕ СВАЛЯЙТЕ КАПАКА (ИЛИ ЗАДНАТА ЧАСТ НА ФОТОАПАРАТА). ТОЗИ ПРОДУКТ НЕ СЪДЪРЖА ЧАСТИ, КОИТО ДА СЕ ПОДДЪРЖАТ ОТ ПОТРЕБИТЕЛЯ. ОСТАВЕТЕ ПОПРАВКАТА НА КВАЛИФИЦИРАНИЯ СЕРВИЗЕН ПЕРСОНАЛ НА OLYMPUS.

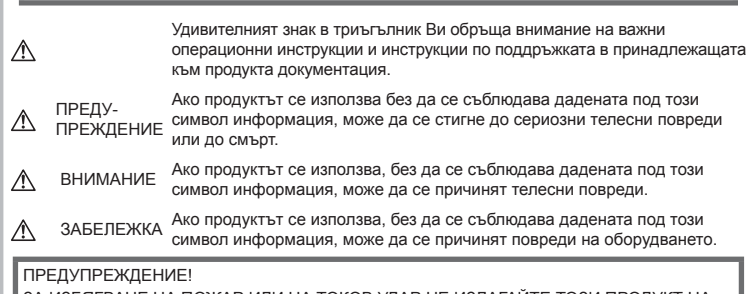

ЗА ИЗБЯГВАНЕ НА ПОЖАР ИЛИ НА ТОКОВ УДАР НЕ ИЗЛАГАЙТЕ ТОЗИ ПРОДУКТ НА ВОДА И НЕ РАБОТЕТЕ С НЕГО В МНОГО ВЛАЖНА СРЕДА.

# **Общи мерки за безопасност**

Прочетете всички инструкции — Преди да използвате продукта, прочетете всички инструкции, свързани с употребата. Съхранявайте всички инструкции и цялата документация за бъдещи справки.

Електрозахранване — Свързвайте този продукт само с електрическите източници, описани на продуктовия етикет.

Чужди тела – За да избегнете телесни повреди, никога не поставяйте метални предмети вътре в продукта.

Почистване — Преди почистване винаги изваждайте този продукт от контакта. За почистване използвайте само влажна кърпа. Никога не използвайте какъвто и да било вид течност или аерозолно почистващо средство, или какъвто и да било вид органически разтворител за почистване на този продукт.

Висока температура — Никога не използвайте или съхранявайте този продукт около какъвто и да било източник на висока температура, като напр. радиатор, печка, или какъвто и да било тип оборудване или прибор, който генерира висока температура, включително стерео усилватели.

Аксесоари — За по-голяма безопасност и за да избегнете повреда на продукта, използвайте само препоръчаните от Olympus аксесоари.

Разположение — За да избегнете повреждане на продукта, монтирайте го здраво на стабилен статив, стойка или държач.

# **ПРЕДУПРЕЖДЕНИЕ**

- **Не използвайте фотоапарата в близост до огнеопасни или взривоопасни газове.**
- **Не използвайте светкавица и светодиоди (включително AF илюминатора) в непосредствена близост до хора (особено малки деца, бебета и т.н.).**
	- Трябва да сте най-малко на 1 м от лицата на вашите обекти. Ако снимате със светкавица прекалено близко до очите на Вашия обект, това може да доведе до временна загуба на зрението му.
- **Не насочвайте фотоапарата към слънцето или към силни източници на светлина.**
- **Дръжте малки деца и бебета далеч от фотоапарата.**
- Винаги използвайте и съхранявайте фотоапарата на недостъпно за малки деца и бебета място, за да предотвратите следните опасни ситуации, които могат да причинят сериозни наранявания:
	- Замотаване в каишката на фотоапарата, предизвикващо задушаване.
	- Случайно поглъщане на батерията, картите или други дребни части.
	- Случайно натискане на светкавицата в близост до очите.
	- Случайно нараняване от подвижните части на фотоапарата.
- **Ако забележите, че зарядното устройство изпуска дим, излъчва топлина или издава необичаен шум или миризма, веднага прекратете да го използвате и извадете щепсела от контакта, след което се свържете с оторизиран дистрибутор или сервизен център.**
- **Прекратете незабавно използването на фотоапарата, ако забележите някакви необичайни миризми, шум или дим около него.**
	- Не изваждайте батерията с голи ръце, защото съществува опасност от пожар или можете да си изгорите ръцете.
- Никога не дръжте и не работете с фотоапарата, ако ръцете ви са мокри. Това може да доведе до прегряване, експлозия, изгаряне, токов удар или до неизправности.
- **Не оставяйте фотоапарата на места, където би бил изложен на извънредно високи температури.**
	- Това би могло да доведе до повреда на фотоапарата и в някои случаи до запалване на фотоапарата. Не използвайте зарядното устройство, ако е покрито (например с одеяло). Това може да доведе до прегряване и до пожар.
- **Използвайте внимателно фотоапарата, за да избегнете леки кожни изгаряния.**
	- Ако фотоапаратът съдържа метални части, прегряването може да доведе до леки кожни изгаряния. Обърнете внимание на следното:
		- При продължително използване фотоапаратът се нагрява. Пипането на фотоапарата в това състояние може да доведе до леки кожни изгаряния.
- При екстремно ниски температури температурата на корпуса на фотоапарата може да е по-ниска от температурата на заобикалящата среда. Ако е възможно носете ръкавици при работа с фотоапарата при ниски температури.
- За да предпазите използваната в този продукт високопрецизна технология, никога не оставяйте фотоапарата на посочените по-долу места, независимо дали става дума за неговото използване или съхранение:
	- Места, където температурата и/или влажността е висока или се променя в екстремни граници. Пряка слънчева светлина, плаж, затворени автомобили или в близост до други източници на топлина (печка, радиатор и т.н.) или овлажнители на въздух.
	- В среди с високо съдържание на пясък или прах.
	- В близост до запалими материали или експлозиви.
	- На влажни места, като например бани, или на дъжда.
	- На места, които са изложени на силни вибрации.
- Този фотоапарат работи с литиевойонна батерия, посочена от Olympus. Зареждайте батерията с определеното зарядно устройство. Не използвайте никакви други зарядни устройства.
- Никога не изгаряйте или загрявайте батериите в микровълнови фурни, котлони, в съдове под налягане и т.н.
- Никога не оставяйте фотоапарата върху или в близост до електромагнитни устройства. Това може да причини прегряване, изгаряне или експлозия.
- Не допирайте клемите към метални предмети.
- Вземете мерки при носене или съхранение на батериите да не попадат в контакт с метални предмети, като например бижута, карфици, закопчалки, ключове и т.н. Късото съединение може да причини прегряване, експлозия или горене, от което да получите изгаряния или наранявания.
- За да предотвратите изтичане или повреда на батерията, следвайте внимателно всички инструкции, отнасящи се до използването на батериите. Никога не се опитвайте да разглобите батерията или да я модифицирате като напр. чрез запояване и т.н.

*9*

- Ако течност от батерията попадне в очите ви, незабавно измийте очите си с чиста, хладка течаща вода и потърсете спешна медицинска помощ.
- Външните увреждания по батерията (драскотини и др.) могат да доведат до генериране на топлина или до експлозия. Не се опитвайте да извадите батерията със сила.

Външните увреждания по батерията (драскотини и др.) могат да доведат до генериране на топлина или до експлозия.

- Винаги съхранявайте батериите на недостъпно за малки деца и домашни животни място. Ако те случайно погълнат батерията, незабавно потърсете медицинска помощ.
- За да предотвратите изтичане на батерията, прегряване, запалване или взривяване, използвайте само препоръчаните за този продукт батерии.
- Ако акумулаторните батерии не се заредят в рамките на допустимото време, спрете зареждането им и не ги използвайте.
- Не използвайте батерии с драскотини или повреди по корпуса и не драскайте батерията.
- Никога на излагайте батериите на силни удари или на постоянни вибрации в резултат от изпускане или удряне. Това може да причини експлозия, прегряване или изгаряне.
- Ако по време на ползване батерията протече, промени цвета си или се деформира, или се промени по някакъв начин, спрете да ползвате фотоапарата.
- Ако батерията изтече по дрехите или по кожата ви, съблечете дрехите и почистете незабавно съответното място с чиста, хладка течаща вода. Ако течността изгори кожата ви, незабавно потърсете спешна медицинска помощ.
- Литиево-йонната батерия на Olympus е предназначена да се използва само с цифров фотоапарат Olympus. Не използвайте батерията с други устройства.
- **Не позволявайте деца или животни/ домашни любимци да си играят с или да пренасят батерията (не допускайте опасно поведение, като например близане, поставяне в уста или дъвчене).**

#### **Използвайте само специалната зареждаща се батерия и зарядно устройство**

Изрично се препоръчва използването на този фотоапарат само със специалната зареждаща се батерия и зарядно устройство на фирма Olympus.

Използването на неоригинални зареждаща се батерия и/или зарядно устройство може да доведе до пожар или до телесни повреди, причинени от изтичане, прегряване, експлозия или повреда на батерията. Olympus не поема отговорност за инциденти и щети, причинени от използването на батерия и/или зарядно устройство, които не са оригинални аксесоари на Olympus.

# **ВНИМАНИЕ**

- **Не покривайте с ръка задействалата се светкавица.**
- Никога не съхранявайте батериите изложени на пряка слънчева светлина или на високи температури в горещо транспортно средство, близо до източник на висока температура и т.н.
- Пазете батериите винаги сухи.
- При продължителна употреба батерията може да се сгорещи. За да предотвратите леки изгаряния, не я вадете непосредствено след използване на фотоапарата.
- Този фотоапарат работи с една литиевойонна батерия на Olympus. Използвайте посочената оригинална батерия. Съществува риск от експлозия, ако батерията е заменена с неправилен вид батерия.
- Моля, рециклирайте батериите, за да помогнете да пестим ресурсите на нашата планета. Когато изхвърляте употребени батерии, уверете се, че клемите им са покрити и винаги спазвайте местните закони и разпоредби.

# **ЗАБЕЛЕЖКА**

- **Не използвайте и не съхранявайте фотоапарата на прашни или влажни места.**
- **Използвайте само карти с памет SD/ SDHC/SDXC или Eye-Fi. Никога не използвайте други видове карти.** Ако неволно поставите друг вид карта във фотоапарата, обърнете се към оторизиран дистрибутор или сервизен център. Не се опитвайте да извадите картата със сила.
- Внимавайте с лентата, когато носите фотоапарата. Може лесно да се закачи за стърчащи предмети и да причини сериозни щети.
- Преди транспортиране на фотоапарата свалете статива и всички други аксесоари, които не са на OLYMPUS.
- Никога не изпускайте фотоапарата и не го излагайте на силни удари или вибрации.
- Когато поставяте или сваляте фотоапарата от статив, завъртете винта на статива, а не на фотоапарата.
- Не пипайте електрическите контакти на фотоапарата.
- Не оставяйте фотоапарата насочен директно към слънцето. Това би могло да доведе до повреда на обектива или затвора, цветови отказ, раздвоено изображение върху светлочувствителната матрица или да причини пожар.
- Не натискайте и не дърпайте силно обектива.
- Винаги изваждайте батерията от фотоапарата, преди да го съхранявате в продължение на дълъг период от време. Изберете прохладно, сухо място за съхранение, за да не се образува конденз или мухъл вътре във фотоапарата. След дълго неизползване, тествайте фотоапарата, като го включите и натиснете спусъка, за да се убедите, че работи нормално.
- Фотоапаратът може да не проработи правилно, ако се използва в близост до магнитно/електромагнитно поле, радиовълни или високо напрежение (например телевизор, микровълнова печка, видеоигри, високоговорители, по-голям монитор, ТВ/радио кула или предавателни кули). В такива случаи изключете и отново включете фотоапарата, преди да продължите да работите с него.
- Винаги съблюдавайте ограниченията, касаещи работната среда, описани в ръководството на фотоапарата.
- Поставяйте внимателно батерията, както е описано в работните инструкции.
- Преди да заредите батерията, винаги я проверявайте внимателно за изтичане, промяна на цвета, деформация или друга аномалия.
- Винаги изваждайте батерията от фотоапарата, преди да го съхранявате в продължение на дълъг период от време.
- При съхраняване на батерията за дълъг период от време изберете прохладно място за съхранение.
- Консумираната мощност от фотоапарата варира в зависимост от това кои функции се използват.
- В условията, описани по-долу непрекъснато се консумира мощност и батерията бързо се изтощава.
- Многократно използване на увеличението.
- Многократно натискане на спусъка наполовина в режим на снимане с активиране на автоматичното фокусиране.
- Показване на снимка върху монитора за продължителен период от време.
- Фотоапаратът е свързан към принтер.
- Използването на изтощена батерия може да доведе до изключване на фотоапарата, без да се показва предупреждение за нивото на батерията.
- Ако клемите на батерията се намокрят или зацапат, може да се получи лош контакт с фотоапарата. Преди да използвате батерията, избършете я добре със суха кърпа.
- Винаги зареждайте батерията, ако я използвате за първи път или ако не е била използвана дълго време.
- При работа на фотоапарата с батерия при ниски температури се опитайте да запазите фотоапарата и резервната батерия колкото се може по-топли. Батерия, чийто заряд е спаднал при ниски температури, може да се възстанови, след като се стопли на стайна температура.
- Преди да тръгнете на дълго пътуване, и специално преди пътуване в чужбина, купете допълнително батерии. Препоръчаната батерия може да не е налична в търговската мрежа по време на пътуване.

### **Използване на безжичната LAN функция**

- **Изключете фотоапарата в болници и на други места, където се използва медицинско оборудване.** Радиовълните от фотоапарата могат да окажат неблагоприятно въздействие върху медицинското оборудване, като причинят неизправност, която да доведе до злополука.
- **Изключете фотоапарата при пътуване със самолет.**

Използването на безжични устройства по време на полет може да възпрепятства безопасната работа на самолета.

#### **Монитор**

- Не натискайте монитора със сила. В противен случай изображението може да стане неясно, което да причини проблеми в режим на възпроизвеждане, или може да се повреди мониторът.
- Светлинна ивица може да се появи в горната/долната част на монитора, но това не се дължи на неизправност.
- Когато даден обект се вижда косо на фотоапарата, краищата на мотива могат да появят зигзагообразно на монитора. Това не се дължи на неизправност и ще се забелязва по-малко в режим на възпроизвеждане.
- При ниски температури на монитора може да му е необходимо повече време, за да се включи, или цветът му може временно да се промени.

Ако използвате фотоапарата при екстремно ниски температури, е добре от време на време да го поставяте на топло. Монитор, който работи лошо поради ниски температури, ще се възстанови при нормални температури.

• Мониторът на този продукт е произведен с високо качество и прецизност, въпреки това е възможно да има неработещ пиксел на монитора. Такива пиксели не оказват никакво влияние върху съхраняваното изображение. По причина на характеристиките може да има неравномерност на цвета или яркостта в зависимост от ъгъла, но това е поради структурата на монитора. Това не се дължи на неизправност.

#### **Правни и други забележки**

- Olympus не дава гаранции относно всякакви повреди или ползи, очаквани при правомерно използване на този продукт, относно претенции на трети лица, произтичащи от неподходящото използване на този продукт.
- Olympus не дава гаранция относно очаквана от правомерното използване на този продукт полза и не гарантира за каквито и да било щети, произтичащи от изтриването на данни за снимки.

#### **Отказ от поемане на отговорност**

- Olympus не поема никаква гаранция или отговорност, както изрично, така и по подразбиране, за съдържанието на текстовия материал или на софтуера, и не поема никаква гаранция за подразбираща се/очаквана отговорност относно продаваемостта или годността за конкретната употреба или за всякакви случайни, последващи или косвени вреди (включително, но не само, пропуснати ползи, загуба на търговски приходи или постъпления или загуба на данни), произтичащи от употребата или от неспособността за използване на текстовия материал, софтуера или самото устройство. В някои страни не се допуска ограничение или изключване на отговорността за косвени вреди или последващи вреди, или на косвена гаранция. В този случай казаното по-горе не е в сила.
- Olympus притежава всички права относно тази инструкция за работа.

#### **Предупреждение**

Неправомерното фотографиране или неправомерното използване на защитени от Закона за авторското право материали може да нарушава валидния Закон за авторското право. Olympus не поема никаква отговорност за нарушения на Закона за авторското право, произтичащи от неправомерно фотографиране, използване или от каквото и да било друго неправомерно боравене с защитени от Закона за авторското право материали.

### **Забележка относно авторското право**

Всички права запазени. Никоя част от тези писмени материали или този софтуер не може да се възпроизвежда или използва под каквато и да била форма или по какъвто и да било начин – бил той електронен или механичен - включително чрез фотокопиране и записване или използване на който и да било вид система за съхраняване или извличане на информация без изричното предварителено писмено разрешение на Olympus. Olympus не поема никаква отговорност за използването на съдържащата се в този текст или в софтуера информация или за щети, произтичащи от използването на съдържащата се в този текст или в софтуера информация. Olympus си запазва правото да променя без предизвестие функциите и съдържанието на този текст или на софтуера.

### **За клиенти в Европа**

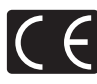

Знакът «CE» показва, че този продукт отговаря на Европейските изисквания за безопасност, опазване на здравето, околната среда и защита на потребителя. Фотоапаратите със знака «CE» са предназначени за продажба в Европа.

#### **Опростена декларация за съответствие**

С настоящото OLYMPUS CORPORATION декларира, че радиосъоръжението тип IM001 отговаря на изискванията на Директива 2014/53/ЕС.

Пълният текст на ЕС декларацията за съответствие е наличен на следния интернет адрес:

http://www.olympus-europa.com/

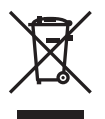

Този символ [задраскана кофа за боклук с колела, приложение ІV към Директива ОЕЕО] показва отделното събиране на отпадъците от електрическо и електронно оборудване в страните от ЕС.

Не изхвърляйте уреда заедно с битовите отпадъци.

За изхвърлянето на този продукт използвайте системата за връщане и събиране на отпадъци, действаща във вашата страна.

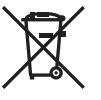

Този символ [зачеркната кофа за боклук според Директивата за отпадъчното електрическо и електронно оборудване 2006/66/EC, приложение II] указва разделното събиране на отпадъчни батерии в страните от ЕС.

Не изхвърляйте батериите заедно с битовите отпадъци. За изхвърлянето на батерии използвайте системата за връщане и събиране на отпадъци, действаща във Вашата страна.

#### **Условия на гаранцията**

В малко вероятния случай, при който се окаже, че вашият продукт покаже дефект, въпреки че е бил използван по предназначение (в съответствие с предоставените писмени инструкции за експлоатация и обслужване), по време на валидния за страната гаранционен срок и е бил закупен от оторизиран дистрибутор на Olympus в рамките на търговската мрежа на OLYMPUS EUROPA SE & Co. KG, както е посочено на интернет страницата: http://www.olympus-europa.com, той ще бъде ремонтиран безплатно или заменен по преценка на Olympus. С цел да дадете възможност на Olympus да ви предостави поисканите гаранционни услуги, за да сте изцяло удовлетворени и във възможно най-кратък срок, моля, обърнете внимание на информацията и инструкциите, посочени по-долу:

- 1. За да предявите претенции по настоящата гаранция, моля, следвайте инструкциите на http://consumer-service.olympus-europa. com за регистриране и проследяване (тази услуга не е налична във всички страни) или занесете продукта, съответната оригинална фактура или касова бележка и попълнената гаранционна карта на дилъра, където е бил закупен продуктът, или във всеки друг сервизен център на Olympus в рамките на търговската мрежа на OLYMPUS EUROPA SE & Co. KG, както е посочено на уеб сайта: http://www.olympus-europa.com, преди края на приложимия национален гаранционен период.
- 2. Моля, уверете се, че вашата гаранционна карта е надлежно попълнена от Olympus или от оторизиран дилър или от сервизен център. Затова се убедете, че името ви, името на дилъра, серийният номер и годината, месецът и датата на закупуване са написани четливо и напълно, както и че оригиналната фактура или касовата бележка (с името на дилъра, датата на закупуване и типа на продукта) е приложена към вашата гаранционна карта.
- 3. Тъй като гаранционната карта не се преиздава, съхранявайте я на сигурно място.
- 4. Моля да имате предвид, че Olympus няма до поеме никакви рискове или каквито е да е разходи, възникнали при транспортирането на продукта до дилъра или до оторизирания сервизен център на Olympus.

*9*

MEPKN 3A BE3ONACHOCT

#### 5. Тази гаранция не покрива изброените по-долу случаи, при които вие трябва да заплатите дари за дефекти, възникнели в рамките на посочения по-горе гаранционен срок.

- a. При дефект, причинен от неправилна експлоатация на продукта (като например извършена операция, която не е упомената в инструкцията за експлоатация, и др.)
- б. При дефект, причинен от поправки, модификации, почистване и др., които не са извършени от Olympus или упълномощен от Olympus сервиз.
- в. При дефект или повреда, причинени от неправилен транспорт, падане, сътресение и др. след датата на закупуване на продукта.
- г. При дефект или повреда, причинени от пожар, земетресение, наводнение, гръмотевица и други природни бедствия, замърсяване на околната среда и нередовен източник на напрежение.
- д. При дефект, причинен от неправилно или небрежно съхранение (особено при високи температури, висока влажност на въздуха, в близост до инсектициди като нафталин или вредни химикали и др.), неправилна поддръжка и т.н.
- е. При дефект, причинен от изхабени батерии и др.
- ж. При дефект, причинен от проникване на пясък, кал, вода и др. в корпуса на продукта.
- 6. Единствената отговорност на Olympus по настоящата гаранция е ограничена до ремонтирането или замяната на продукта. Изключва се всякаква отговорност по гаранцията за косвени или последствени вреди или пропуснати ползи от какъвто и да е вид, причинени на или претърпени от клиента поради дефект на продукта, и по-специално всякаква загуба или вреда, причинена на обективи, филми, друго оборудване или аксесоари, използвани с продукта, или за всяка загуба в резултат на забавяне на ремонта или на загуба на данни. Това не засяга задължителните законови разпоредби.

### **Запазени марки**

- Microsoft и Windows са регистрирани запазени марки на Microsoft Corporation.
	- Macintosh е запазена марка на Apple Inc.
- SDXC логото е търговска марка на SD-3C, LLC.
- Eye-Fi е запазена марка на Eye-Fi, Inc.
- Функцията «Технология Корекция сенки» съдържа патентовани технологии на Apical Limited.

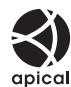

- Micro Four Thirds, Four Thirds и емблемите (логата) на Micro Four Thirds и Four Thirds са търговски марки или регистрирани търговски марки на OLYMPUS CORPORATION в Япония, САЩ, страните от ЕС, както и в други страни.
- Wi-Fi е запазена търговска марка на Wi-Fi Alliance.
- Емблемата Wi-Fi CERTIFIED е марка за сертификация на Wi-Fi Alliance.

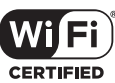

- Стандартите за файлови системи на фотоапарата, споменати в това ръководство, са стандартите «Design Rule for Camera File System/DCF» на асоциацията JEITA (Japan Electronics and Information Technology Industries Association).
- Всички други фирмени имена и наименования на продукти са регистрирани запазени марки и/ или запазени марки на съответните собственици.

THIS PRODUCT IS LICENSED UNDER THE AVC PATENT PORTFOLIO LICENSE FOR THE PERSONAL AND NONCOMMERCIAL USE OF A CONSUMER TO (i) ENCODE VIDEO IN COMPLIANCE WITH THE AVC STANDARD ("AVC VIDEO") AND/OR (ii) DECODE AVC VIDEO THAT WAS ENCODED BY A CONSUMER ENGAGED IN A PERSONAL AND NON-COMMERCIAL ACTIVITY AND/OR WAS OBTAINED FROM A VIDEO PROVIDER LICENSED TO PROVIDE AVC VIDEO. NO LICENSE IS GRANTED OR SHALL BE IMPLIED FOR ANY OTHER USE. ADDITIONAL INFORMATION MAY BE OBTAINED FROM MPEG LA, L.L.C. SEE HTTP://WWW.MPEGLA.COM

Софтуерът на този фотоапарат може да включва софтуер, собственост на трета страна. Софтуерът, собственост на трета страна, е предмет на условията, наложени от собствениците или лицензодателите на този софтуер, при които софтуерът ви се предоставя.

Настоящите условия и други забележки по отношение на притежавания от трети лица софтуер, ако има такива, могат да бъдат открити в PDF файла за софтуера, записан върху предоставения CD-ROM, или на адрес http://www.olympus.co.jp/en/support/imsg/ digicamera/download/notice/notice.cfm

# **Индекс**

# **Символи**

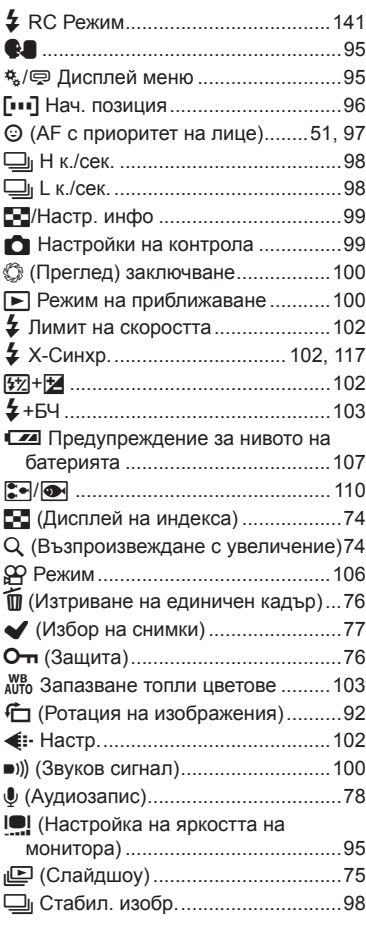

# **A**

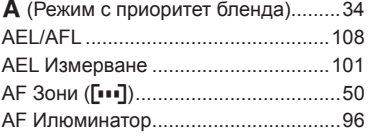

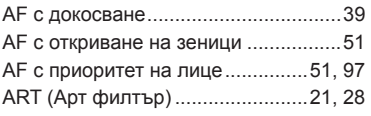

# **B**

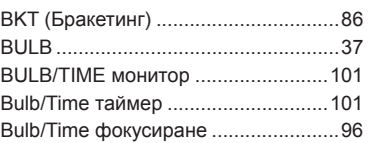

### **C**

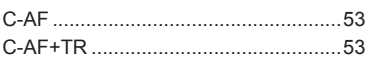

# **E**

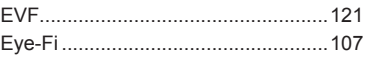

# **F**

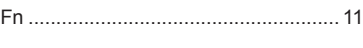

# **H**

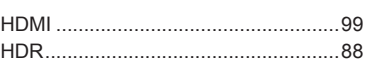

### **I**

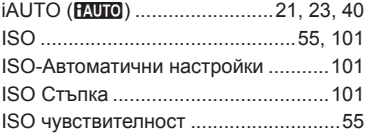

### **L**

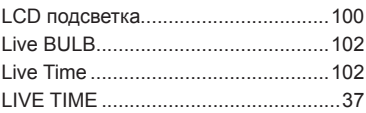

### **M**

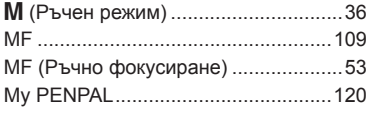

# **O**

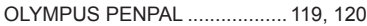

### **P**

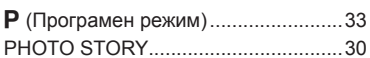

# **R**

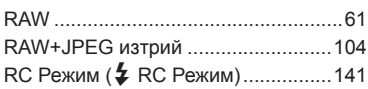

# **S**

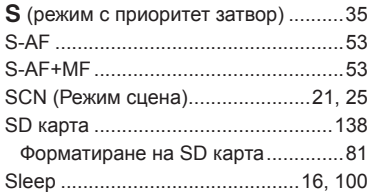

### **W**

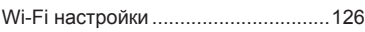

# **А**

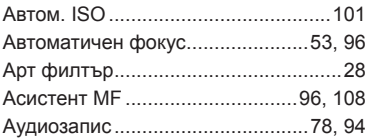

# **Б**

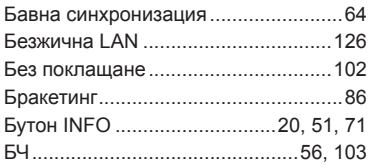

Бързо изтриване ..............................104

### **В**

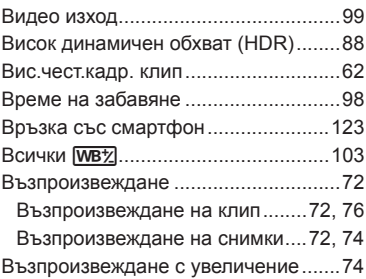

# **Д**

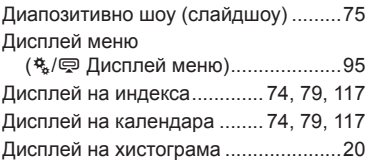

### **Е**

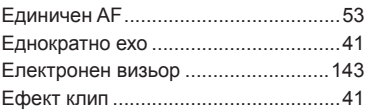

### **З**

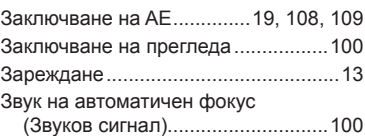

### **И**

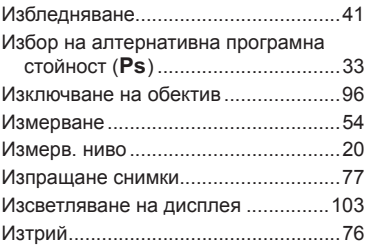

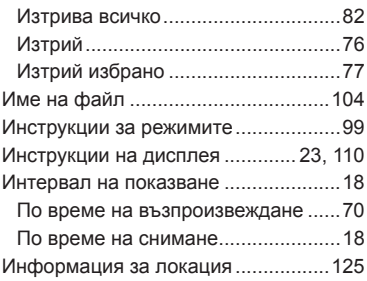

# **К**

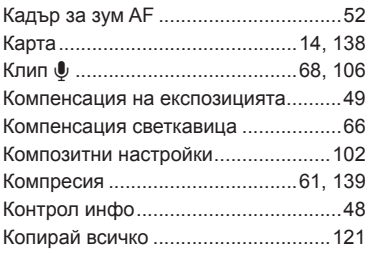

# **Л**

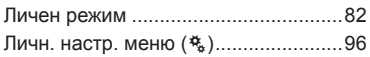

# **М**

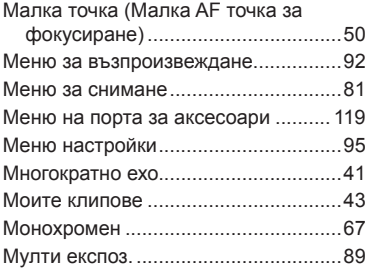

# **Н**

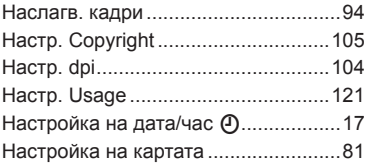

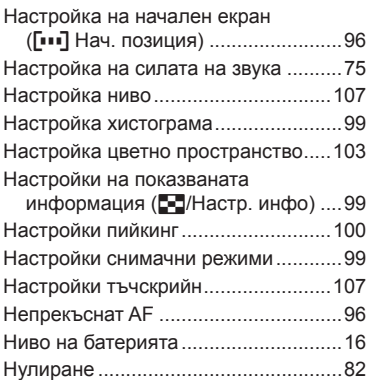

# **О**

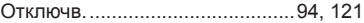

# **П**

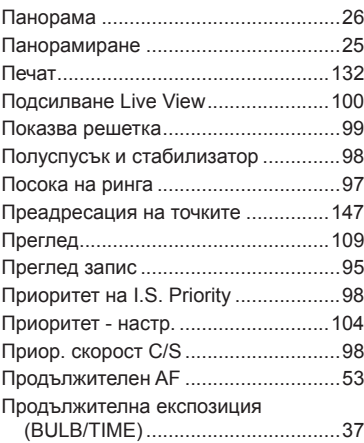

### **Р**

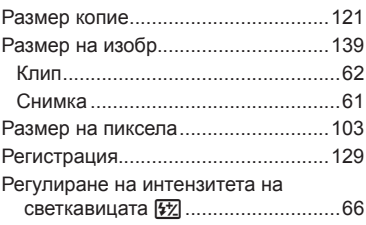

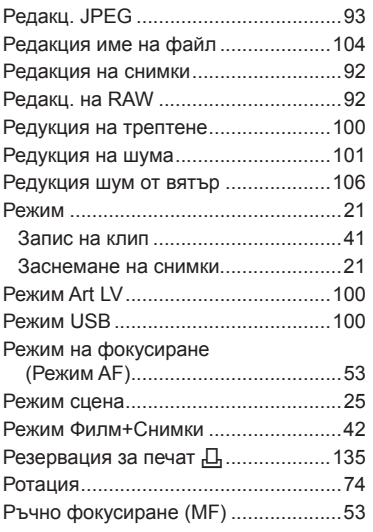

### **С**

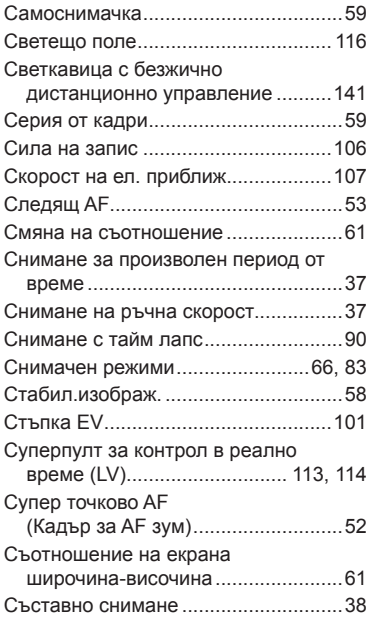

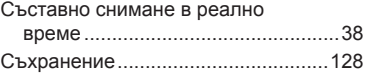

### **Т**

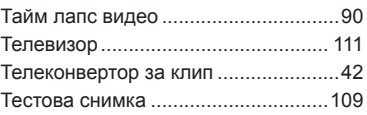

### **У**

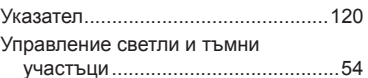

### **Ф**

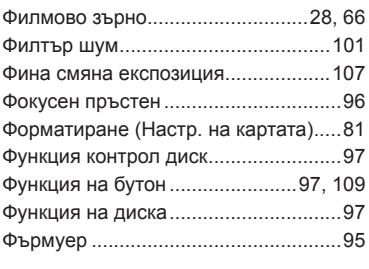

# **Ц**

Цифров телеконвертор ............. 85, 110

# **OLYMPUS**

http://www.olympus.com/

#### OLYMPUS EUROPA SE & CO. KG -

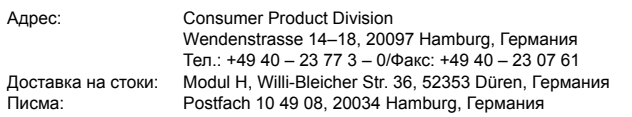

#### **Европейска техническа поддръжка за клиенти:**

Моля, посетете нашата интернет страница на адрес **http://www.olympus-europa.com** или ни се обадете на БЕЗПЛАТНИЯ ТЕЛЕФОНЕН НОМЕР\*: **00800 – 67 10 83 00**

за Австрия, Белгия, Чехия, Дания, Финландия, Франция, Германия, Люксембург, Холандия, Норвегия, Полша, Португалия, Русия, Испания, Швеция, Швейцария, Обединено кралство.

\* Имайте предвид, че някои (мобилни) телефонни услуги и доставчици не разрешават достъп или изискват допълнителен код за номерата +800.

За всички неспоменати европейски страни и случаите, в които не можете да се свържете на дадения по-горе телефонен номер, моля, използвайте следните ПЛАТЕНИ НОМЕРА: **+49 40 – 237 73 899**.